# Oracle® iPlanet Web Server Release Notes

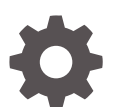

Release 7.0.27 E18789-23 October 2017

**ORACLE** 

Oracle iPlanet Web Server Release Notes, Release 7.0.27

E18789-23

Copyright © 2016, 2017, Oracle and/or its affiliates. All rights reserved.

Primary Author: Trupthi NT

This software and related documentation are provided under a license agreement containing restrictions on use and disclosure and are protected by intellectual property laws. Except as expressly permitted in your license agreement or allowed by law, you may not use, copy, reproduce, translate, broadcast, modify, license, transmit, distribute, exhibit, perform, publish, or display any part, in any form, or by any means. Reverse engineering, disassembly, or decompilation of this software, unless required by law for interoperability, is prohibited.

The information contained herein is subject to change without notice and is not warranted to be error-free. If you find any errors, please report them to us in writing.

If this is software or related documentation that is delivered to the U.S. Government or anyone licensing it on behalf of the U.S. Government, then the following notice is applicable:

U.S. GOVERNMENT END USERS: Oracle programs, including any operating system, integrated software, any programs installed on the hardware, and/or documentation, delivered to U.S. Government end users are "commercial computer software" pursuant to the applicable Federal Acquisition Regulation and agencyspecific supplemental regulations. As such, use, duplication, disclosure, modification, and adaptation of the programs, including any operating system, integrated software, any programs installed on the hardware, and/or documentation, shall be subject to license terms and license restrictions applicable to the programs. No other rights are granted to the U.S. Government.

This software or hardware is developed for general use in a variety of information management applications. It is not developed or intended for use in any inherently dangerous applications, including applications that may create a risk of personal injury. If you use this software or hardware in dangerous applications, then you shall be responsible to take all appropriate fail-safe, backup, redundancy, and other measures to ensure its safe use. Oracle Corporation and its affiliates disclaim any liability for any damages caused by use of this software or hardware in dangerous applications.

Oracle and Java are registered trademarks of Oracle and/or its affiliates. Other names may be trademarks of their respective owners.

Intel and Intel Xeon are trademarks or registered trademarks of Intel Corporation. All SPARC trademarks are used under license and are trademarks or registered trademarks of SPARC International, Inc. AMD, Opteron, the AMD logo, and the AMD Opteron logo are trademarks or registered trademarks of Advanced Micro Devices. UNIX is a registered trademark of The Open Group.

This software or hardware and documentation may provide access to or information about content, products, and services from third parties. Oracle Corporation and its affiliates are not responsible for and expressly disclaim all warranties of any kind with respect to third-party content, products, and services unless otherwise set forth in an applicable agreement between you and Oracle. Oracle Corporation and its affiliates will not be responsible for any loss, costs, or damages incurred due to your access to or use of third-party content, products, or services, except as set forth in an applicable agreement between you and Oracle.

## **Contents**

### [Preface](#page-8-0)

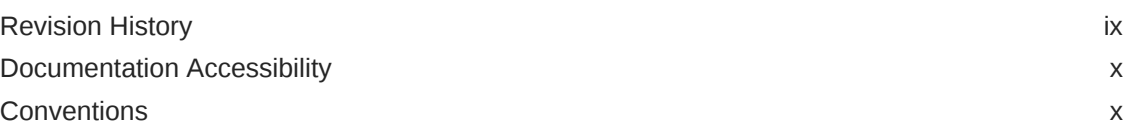

### 1 [Oracle iPlanet Web Server Release 7.0.27 Release Notes](#page-10-0)

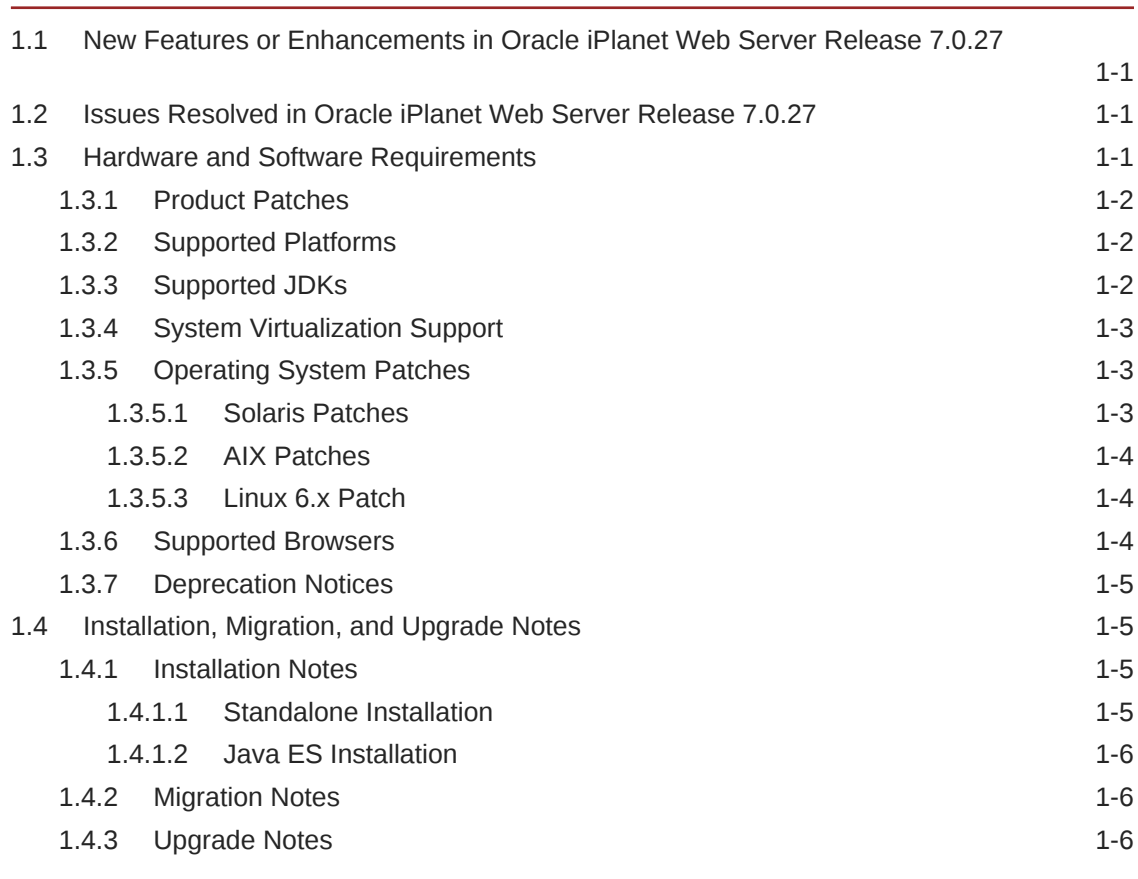

### 2 [Known Issues](#page-17-0)

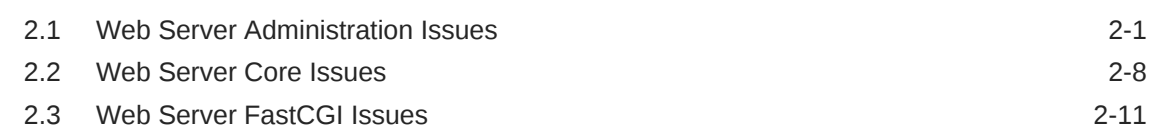

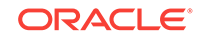

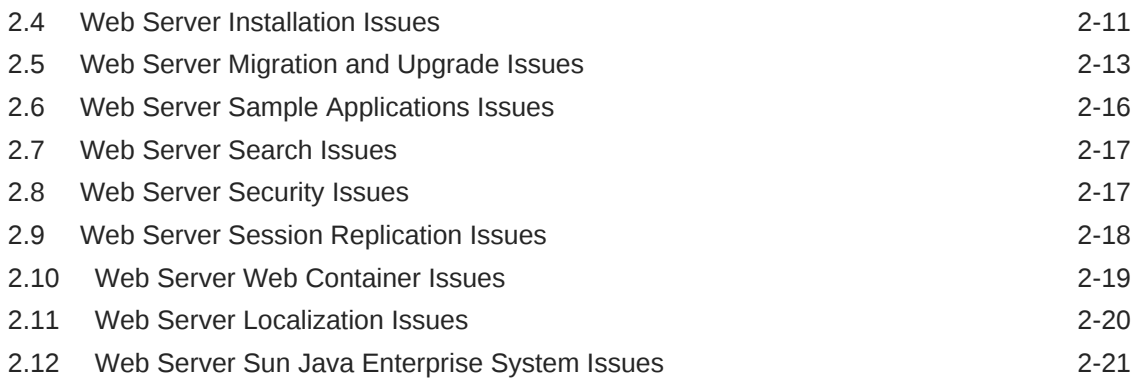

## 3 [Product Documentation](#page-40-0)

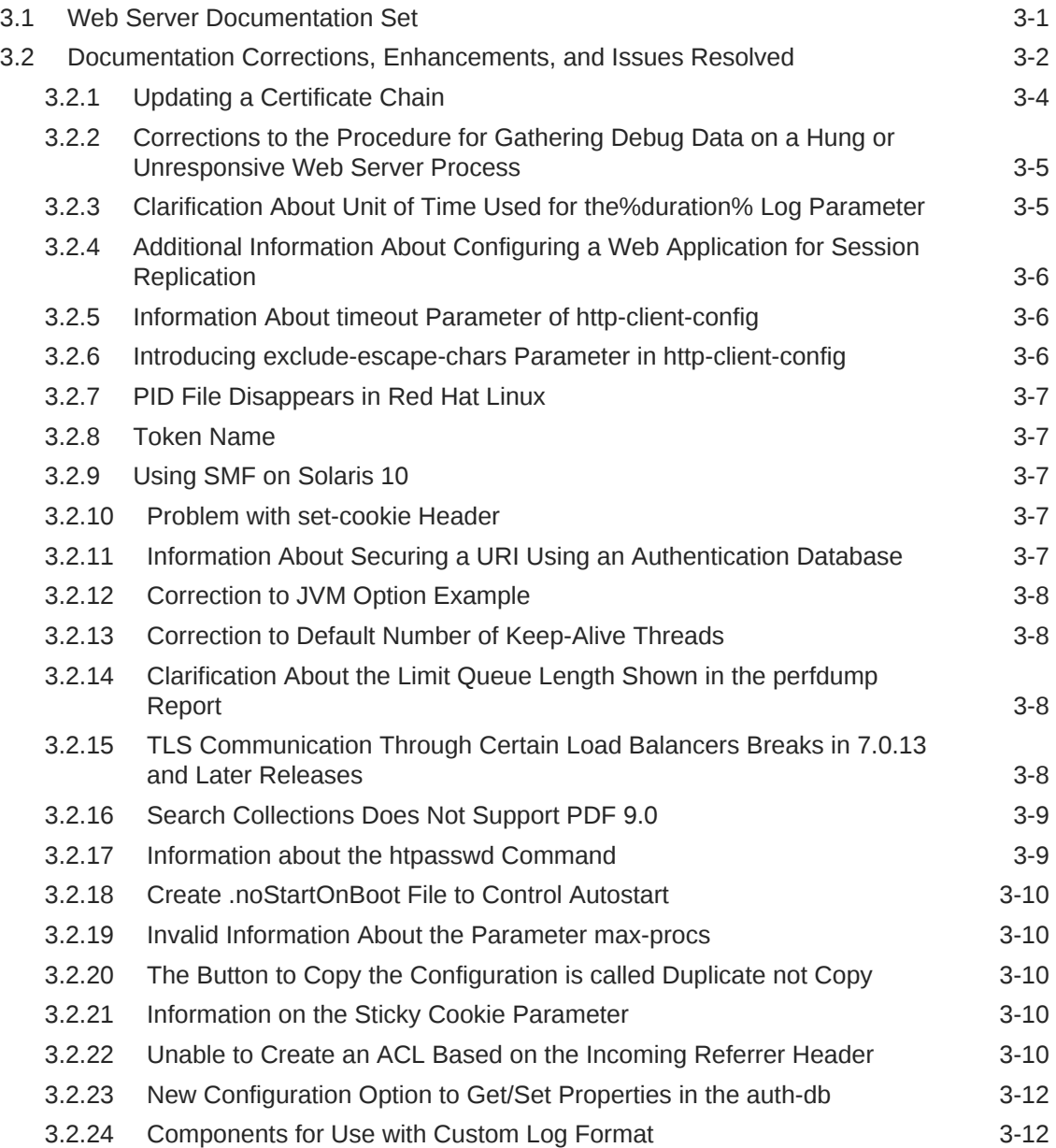

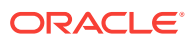

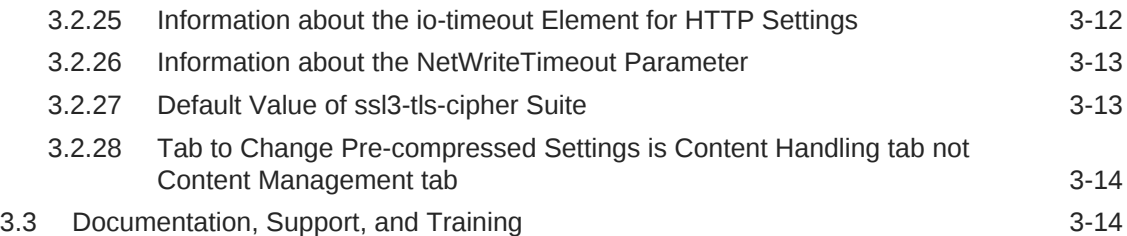

### A [Features and Enhancements in Previous Web Server 7.0 Releases](#page-54-0)

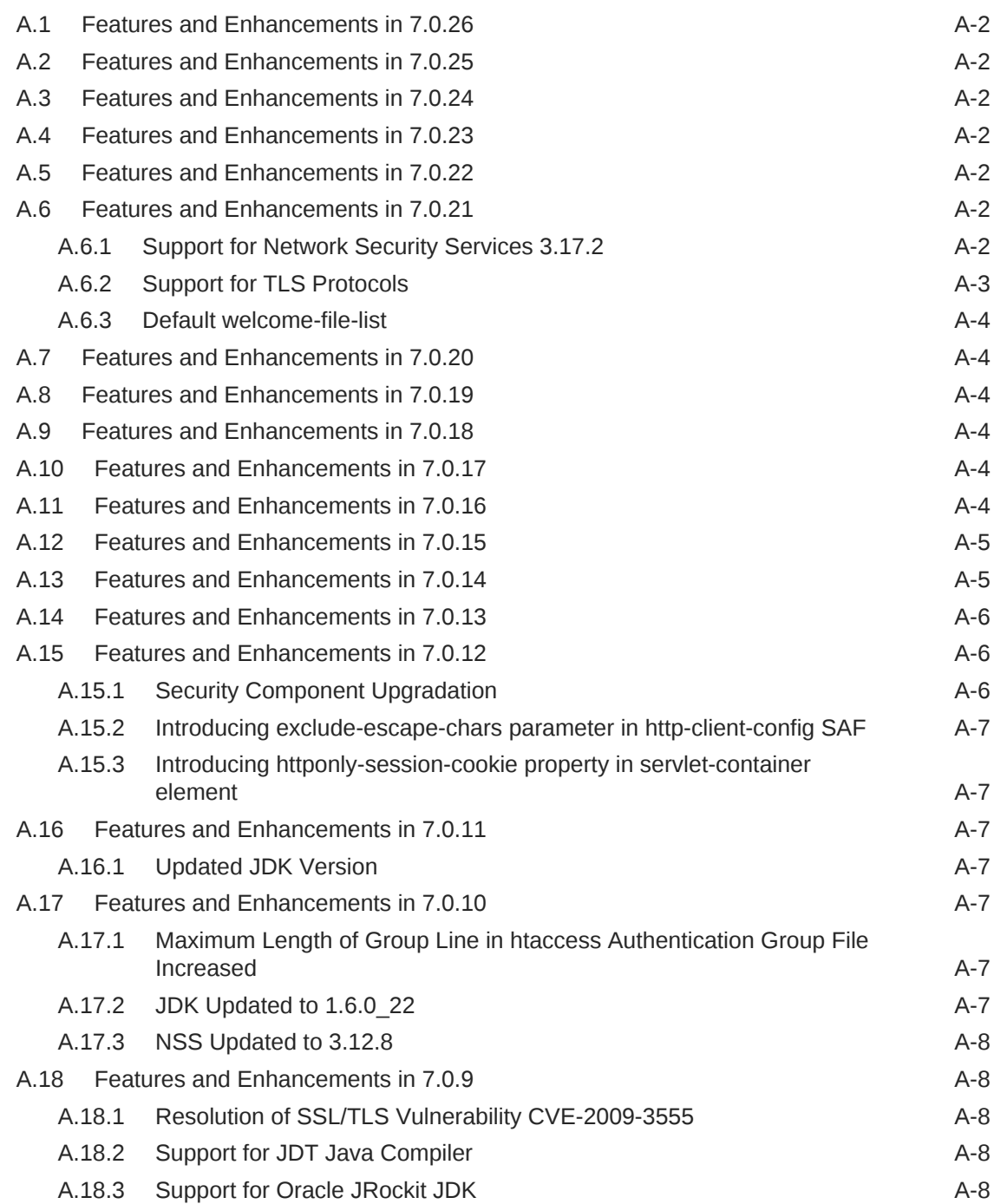

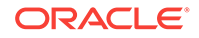

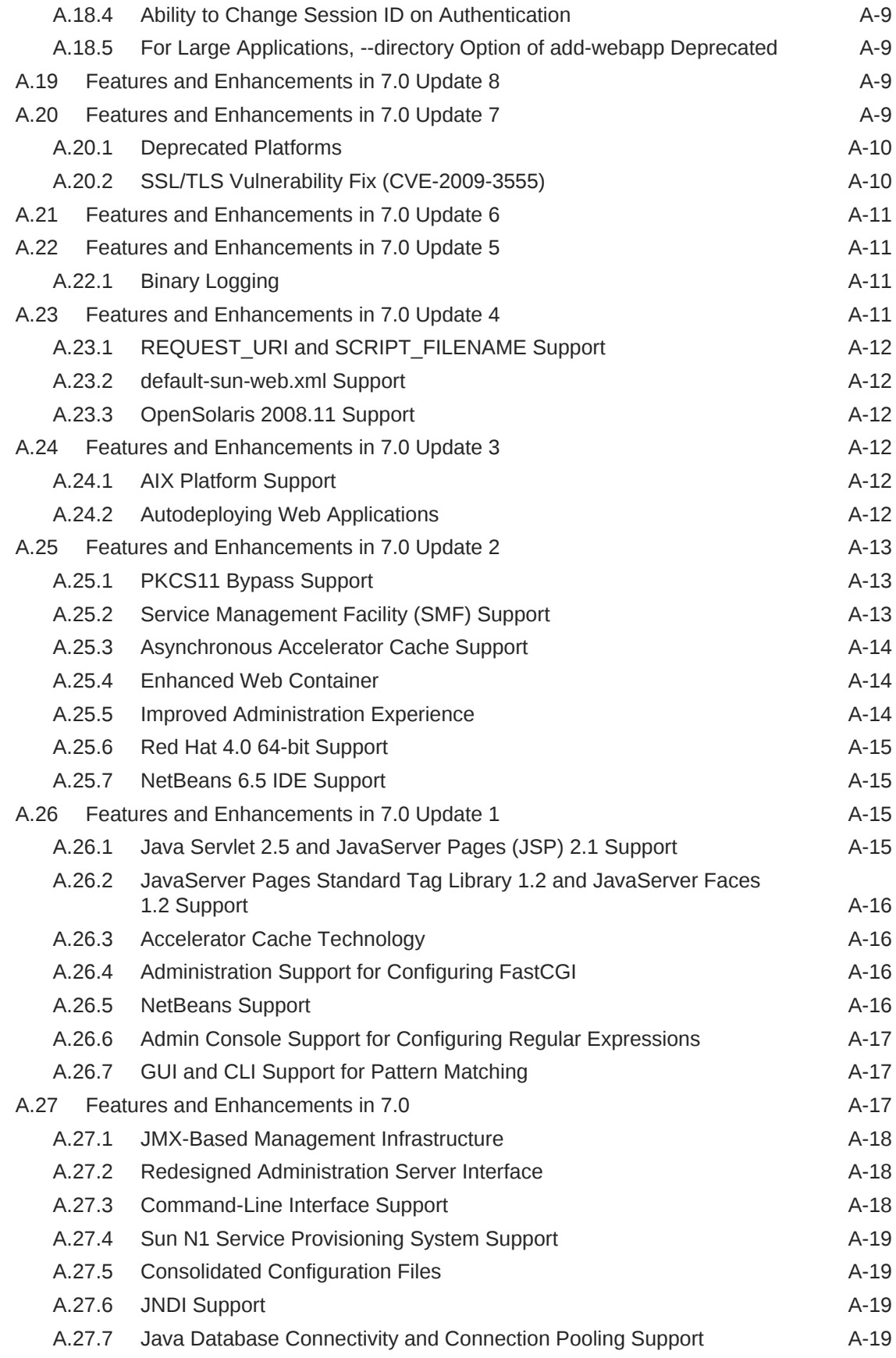

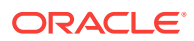

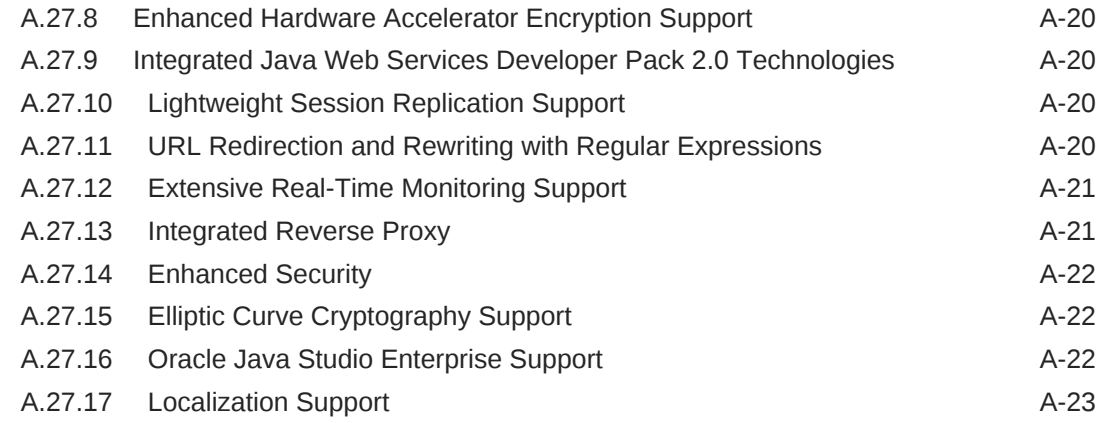

## B [Issues Resolved in Previous Web Server Releases](#page-77-0)

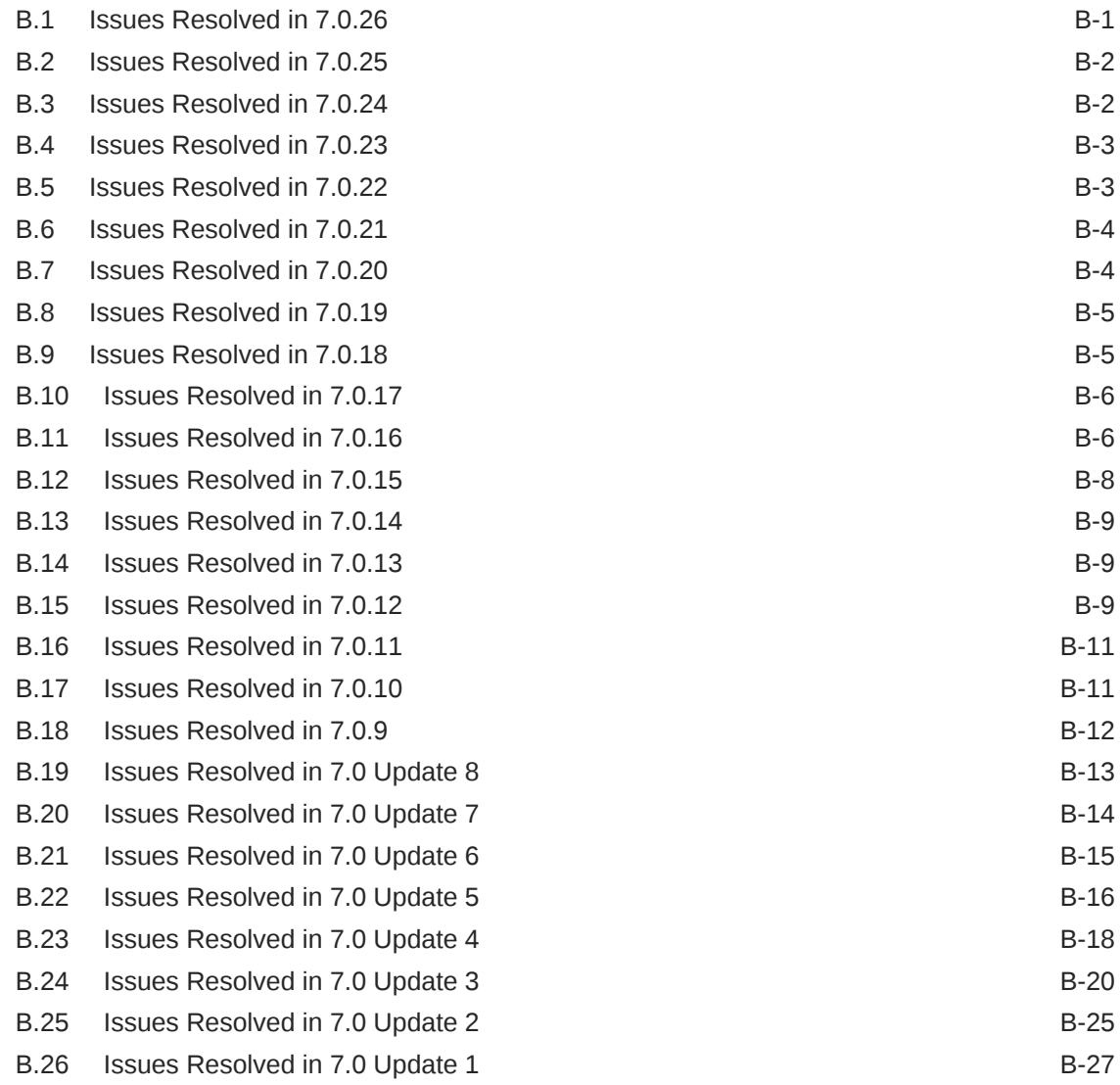

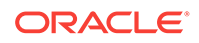

### List of Tables

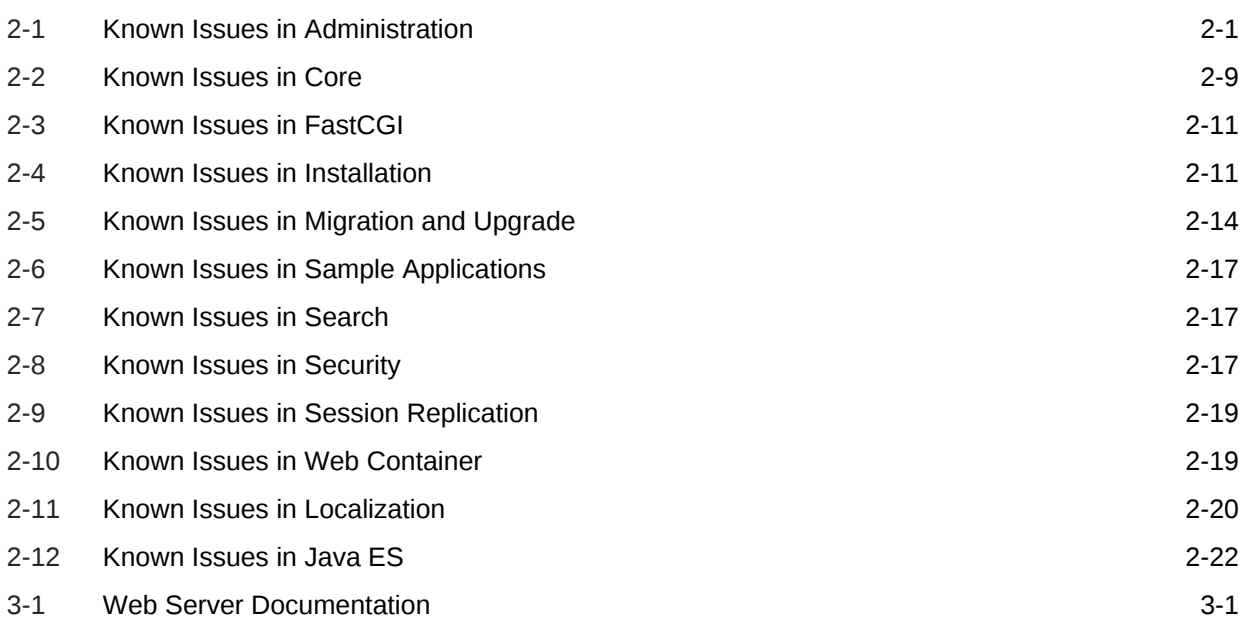

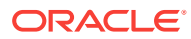

## <span id="page-8-0"></span>Preface

Welcome to *Oracle iPlanet Web Server Release Notes*.

Oracle iPlanet Web Server (often referred to as Web Server in this document) is a multi-process, multi-threaded, secure web server built on industry standards. It provides high performance, reliability, scalability, and manageability for medium to large enterprises.

The information in this document is organized as follows:

- [Oracle iPlanet Web Server Release 7.0.27 Release Notes](#page-10-0) contains information about the features, enhancements, and issues resolved in the current release; the hardware and software requirements; and installation, migration, and upgrade notes.
- [Known Issues](#page-17-0) lists the important known issues and limitations at the time of the current release.
- [Product Documentation](#page-40-0) presents an overview of the Web Server documentation; describes the documentation corrections, enhancements, and issues resolved; and provides information about how to access documentation, support, and training resources.
- [Features and Enhancements in Previous Web Server 7.0 Releases](#page-54-0) describes the features and enhancements in previous releases of the product.
- [Issues Resolved in Previous Web Server Releases](#page-77-0) lists the issues resolved in previous releases of the product.

## Revision History

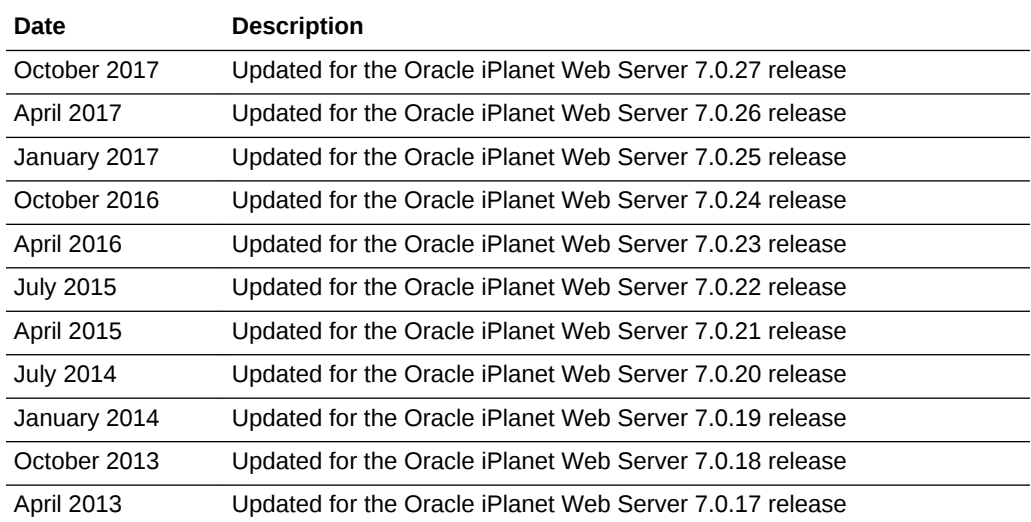

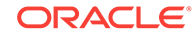

<span id="page-9-0"></span>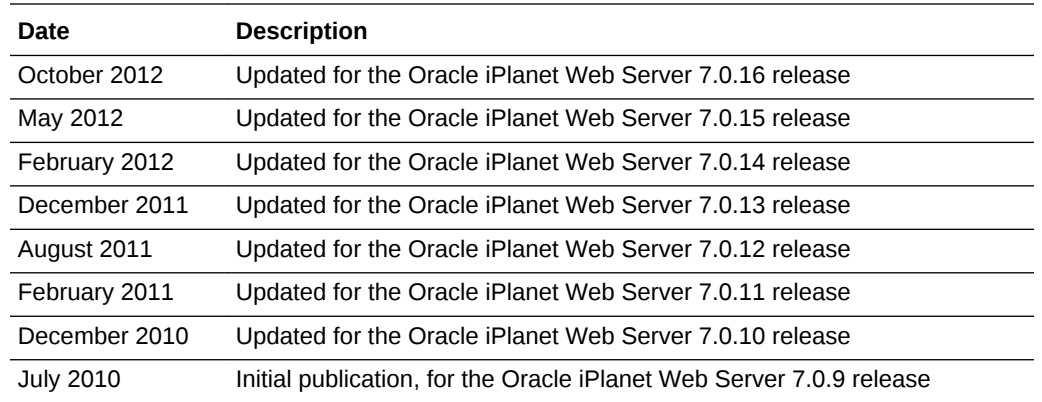

## Documentation Accessibility

For information about Oracle's commitment to accessibility, visit the Oracle Accessibility Program website at [http://www.oracle.com/pls/topic/lookup?](http://www.oracle.com/pls/topic/lookup?ctx=acc&id=docacc) [ctx=acc&id=docacc](http://www.oracle.com/pls/topic/lookup?ctx=acc&id=docacc).

#### **Access to Oracle Support**

Oracle customers that have purchased support have access to electronic support through My Oracle Support. For information, visit [http://www.oracle.com/pls/topic/](http://www.oracle.com/pls/topic/lookup?ctx=acc&id=info) [lookup?ctx=acc&id=info](http://www.oracle.com/pls/topic/lookup?ctx=acc&id=info) or visit <http://www.oracle.com/pls/topic/lookup?ctx=acc&id=trs> if you are hearing impaired.

## **Conventions**

The following text conventions are used in this document:

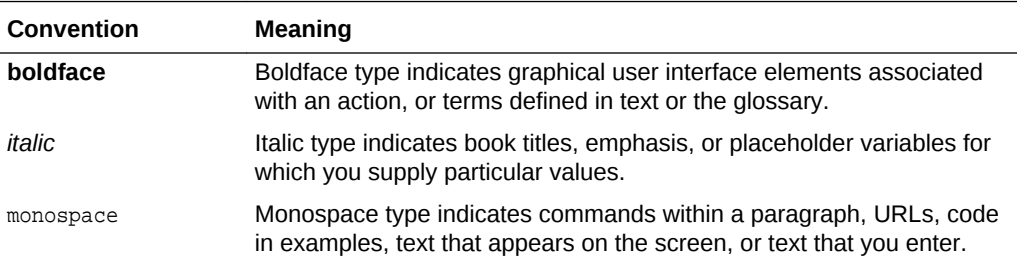

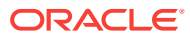

# <span id="page-10-0"></span>1 Oracle iPlanet Web Server Release 7.0.27 Release Notes

This document contains information about new features and enhancements, installation notes, and known issues in Oracle iPlanet Web Server Release 7.0.27.

This document contains the following sections:

- New Features or Enhancements in Oracle iPlanet Web Server Release 7.0.27
- Issues Resolved in Oracle iPlanet Web Server Release 7.0.27
- Hardware and Software Requirements
- [Installation, Migration, and Upgrade Notes](#page-14-0)

## 1.1 New Features or Enhancements in Oracle iPlanet Web Server Release 7.0.27

There are no new features and enhancements in Oracle iPlanet Web Server 7.0.27

For information about features and enhancements in previous Oracle iPlanet Web Server 7.0 releases, see [Features and Enhancements in Previous Web Server 7.0](#page-54-0) [Releases.](#page-54-0)

## 1.2 Issues Resolved in Oracle iPlanet Web Server Release 7.0.27

This section lists the issues resolved in Oracle iPlanet Web Server 7.0.27. The documentation issues are prefixed "Doc:" in the Description column of the table.

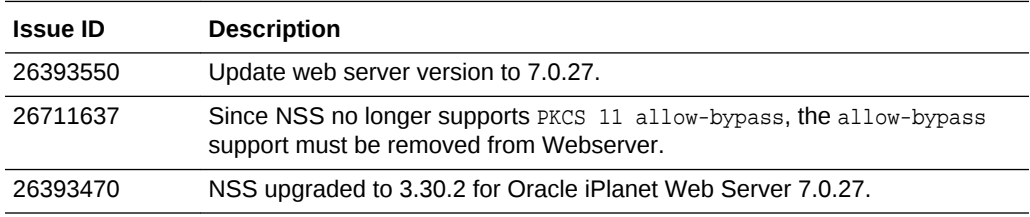

For information about issues resolved in previous Oracle iPlanet Web Server Release 7.0 releases, se[eIssues Resolved in Previous Web Server Releases.](#page-77-0)

## 1.3 Hardware and Software Requirements

This section provides information about the hardware and software requirements of Oracle iPlanet Web Server Release 7.0.27, including the following topics:

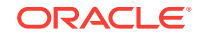

- <span id="page-11-0"></span>**Product Patches**
- Supported Platforms
- Supported JDKs
- [System Virtualization Support](#page-12-0)
- [Operating System Patches](#page-12-0)
- [Supported Browsers](#page-13-0)
- [Deprecation Notices](#page-14-0)

### 1.3.1 Product Patches

Patches for Oracle iPlanet Web Server Release 7.0.27 are available on the My Oracle Support site at <http://support.oracle.com>.

The following table lists issue IDs related to different platforms.

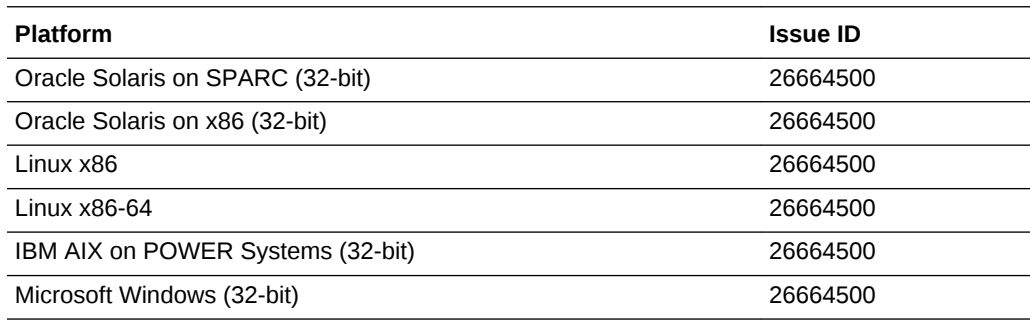

### 1.3.2 Supported Platforms

Complete information about supported operating environments and hardware for Oracle iPlanet Web Server Release 7.0.27 is available in *Oracle iPlanet Web Server Release 7.0.9+ Certification Matrix*, which is available at:

```
http://www.oracle.com/technetwork/middleware/ias/downloads/fusion-
certification-100350.html
```
#### **Memory and Disk Space Requirements**

- Minimum recommended disk space: 550 MB
- Minimum required memory
	- For Red Hat Enterprise Linux: 768 MB
	- For all other operating systems: 512 MB

#### **Runtime Library Requirement**

The Oracle iPlanet Web Server 7.0.27 Windows patch requires the Microsoft VC9 runtime libraries.

### 1.3.3 Supported JDKs

From release 7.0.9 onward, Oracle iPlanet Web Server is supported only on Java SE 6, not on Java SE 5.

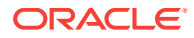

<span id="page-12-0"></span>From Web Server 7.0.17 and higher, Java SE 7 is supported on Solaris, Linux and Windows platforms.

For information about the supported operating systems, see the *Oracle iPlanet Web Server 7.0.9+ Certification Matrix* spreadsheet, the link to which is available on the following page:

[http://www.oracle.com/technetwork/middleware/ias/downloads/fusion](http://www.oracle.com/technetwork/middleware/ias/downloads/fusion-certification-100350.html)[certification-100350.html](http://www.oracle.com/technetwork/middleware/ias/downloads/fusion-certification-100350.html)

#### **Note:**

JDK 7 is packaged with Oracle iPlanet Web Server 7.0.18, for all the operating systems that are listed in the supported platforms spreadsheet, except HP-UX and AIX.

### 1.3.4 System Virtualization Support

System virtualization is a technology that enables multiple operating system instances to execute independently on shared hardware. Functionally, software deployed to an operating system hosted in a virtualized environment is generally unaware that the underlying platform has been virtualized. Oracle tests its products on selected system virtualization and operating system combinations to help validate that Oracle products continue to function on properly sized and configured virtualized environments as they do on non-virtualized systems.

For information about support for Oracle products in virtualized environments, see:

[http://www.oracle.com/technetwork/middleware/ias/oracleas-supported](http://www.oracle.com/technetwork/middleware/ias/oracleas-supported-virtualization-089265.html)[virtualization-089265.html](http://www.oracle.com/technetwork/middleware/ias/oracleas-supported-virtualization-089265.html)

### 1.3.5 Operating System Patches

Update your operating system with the latest applicable patches. Required patches are listed in the following sections.

### 1.3.5.1 Solaris Patches

x86 or SPARC users of Solaris 10 should have the latest patch cluster installed. The patch cluster is available on the My Oracle Support site at:

<http://support.oracle.com>

#### **Note:**

On a 32-bit Solaris (SPARC) platform, install sunwlibc and sunwlibCx packages, in addition to the patches listed in this section.

The Oracle iPlanet Web Server 7.0 installer determines whether the required patches are installed on your system; without them, the installation fails. The following patches

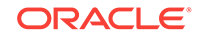

<span id="page-13-0"></span>are required for successful installation and functioning of Oracle iPlanet Web Server 7.0 on a supported platform.

## **Note:** If the patches available at <http://support.oracle.com> are *obsolete*, download the most recent version of these patches because they include the latest bug fixes and product enhancements.

#### **Note:**

To know the Solaris version installed on your system, see the /etc/release file.

The /etc/release file contains Solaris version information in the following format:

 Solaris 10 6/06 s10x\_u2wos\_08 X86 Copyright 2006 Sun Microsystems, Inc. All Rights Reserved. Use is subject to license terms. Assembled 02 May 2006

### 1.3.5.1.1 Solaris 10 (SPARC and x86) Patches

• SPARC

119963-26 — Shared library patch for C++

• x86

119964-26 — Shared library patch for C++

### 1.3.5.2 AIX Patches

- **AIX 5.3**: 5300-08-01-0819 or later
- **AIX 6.1**: 6100-00-04-0815 or later

### 1.3.5.3 Linux 6.x Patch

compat-libstdc++-33.x86\_64 rpm

glibc-2.12-1.80.el6.i686 rpm

### 1.3.6 Supported Browsers

Information about the supported web browsers for Oracle iPlanet Web Server Release 7.0.27 is available in the *Oracle iPlanet Web Server Release 7.0 Certification Matrix*, which is available at:

[http://www.oracle.com/technetwork/middleware/ias/downloads/fusion](http://www.oracle.com/technetwork/middleware/ias/downloads/fusion-certification-100350.html)[certification-100350.html](http://www.oracle.com/technetwork/middleware/ias/downloads/fusion-certification-100350.html)

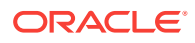

## <span id="page-14-0"></span>1.3.7 Deprecation Notices

#### **Uncertified Operating System Versions**

As of Oracle iPlanet Web Server Release 7.0.27, the following operating system versions are not certified:

- Microsoft Windows XP
- Microsoft Window Server 2003 Enterprise Edition, Service Pack 2
- Microsoft Windows 2000 Server and Windows 2000 Advanced Server
- Solaris 9 Update 9 SPARC (32- and 64-bit)
- Solaris 9 Update 8 x86 (32-bit)
- Solaris 8
- **OpenSolaris**
- HP-UX 11.11
- Novell SUSE Linux Enterprise Server 9
- Red Hat Enterprise Linux Advanced Server 3

#### **Uncertified Web Browser Versions**

As of Oracle iPlanet Web Server Release 7.0.27, the following web browser versions are not certified:

- Firefox 2
- Microsoft Internet Explorer 6
- Mozilla (all versions)

## 1.4 Installation, Migration, and Upgrade Notes

This section includes notes about installing, migrating, and upgrading Web Server. For detailed information about these topics, review the information in *[Oracle iPlanet Web](http://download.oracle.com/docs/cd/E19146-01/821-1832/index.html) [Server Installation and Migration Guide](http://download.oracle.com/docs/cd/E19146-01/821-1832/index.html)*.

For known issues as of Oracle iPlanet Web Server Release 7.0.27, see [Known Issues](#page-17-0).

### 1.4.1 Installation Notes

You cannot install Web Server to a directory that contains an earlier major version of Web Server. You can, however, migrate the existing installation after installing Web Server to a new directory.

Web Server can be installed as part of Java Enterprise System or as a standalone version.

### 1.4.1.1 Standalone Installation

In a standalone installation, all the necessary shared components such as NSS and NSPR are packaged with the Web Server installation files.

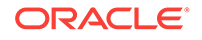

### <span id="page-15-0"></span>1.4.1.2 Java ES Installation

Java ES patches for Oracle iPlanet Web Server 7.0 were provided up to release 7.0.12. The information in this section is applicable only to release 7.0.12 and earlier releases.

If you are installing Oracle iPlanet Web Server as part of the Java ES suite, the Java ES installer installs all the shared components such as NSS and NSPR as separate packages and Web Server specific binaries as separate OS-dependent packages.

Download and install the latest Java ES component patches for your operating system from <http://support.oracle.com>.

#### **Note:**

Oracle iPlanet Web Server will not start successfully without installing the latest NSS and NSPR patches on your system. Therefore, before installing the latest update of Oracle iPlanet Web Server, look in the patch README for the appropriate NSS patch available for your system.

### 1.4.2 Migration Notes

Web Server 6.0 and 6.1 configurations can be migrated. Direct migration from a Web Server release earlier than 6.0 is not supported. Earlier releases such as Web Server 4.0 must first be migrated to Web Server 6.1, then to Web Server 7.0. For information about migrating from Web Server 4.0 or later to Web Server 6.1, see *Sun Java System Web Server Installation and Migration Guide* and *Sun Java System Web Server 6.1 Release Notes* at:

<http://docs.oracle.com/cd/E19857-01/index.html>

For more information about migrating from Web Server 4.1 to Web Server 7.0, and from all versions of Web Server 6.0 to Web Server 7.0, see *[Oracle iPlanet Web Server](http://docs.oracle.com/cd/E19146-01/821-1832/gavll/index.html) [Installation and Migration Guide](http://docs.oracle.com/cd/E19146-01/821-1832/gavll/index.html)*.

### 1.4.3 Upgrade Notes

When you install the latest update of Oracle iPlanet Web Server 7.0 over an existing 7.0 installation, the installer automatically performs the upgrade.

If Oracle iPlanet Web Server 7.0 is already installed, point the installer (pertaining to the latest update) to the location of the existing 7.0 installation, and then upgrade.

For more information about upgrading from Web Server 7.0 to Web Server 7.0 Update 5, see *[Oracle iPlanet Web Server Installation and Migration Guide](http://download.oracle.com/docs/cd/E19146-01/821-1832/index.html)*.

#### **Compatibility Issues**

**1.** Web Server 7.0 supports JavaServer Faces 1.2 technology. Most JavaServer Faces 1.1 applications are expected to work with Web Server 7.0 without any modifications. However, there are some compatibility issues that might be encountered when migrating applications to JavaServer Faces 1.2 applications and such applications require modifications.

The changes are documented in the JavaServer Faces release notes at:

[https://javaserverfaces.dev.java.net/rlnotes/1.2\\_04/issues.html](https://javaserverfaces.dev.java.net/rlnotes/1.2_04/issues.html)

**2.** Sun Java System Portal Server 7.1 provided with Java ES 5 is not compatible with Web Server 7.0 Update 1. If you have deployed Sun Java System Portal Server 7.1 along with Web Server 7.0, you need to upgrade both servers rather than only Web Server 7.0.

The required Sun Java System Portal Server 7.1 upgrade is available with Java ES 5 Update 1 or with the following patches at:

<http://support.oracle.com>

- 124301 (SPARC)
- 124302 (x86)
- 124303 (Linux)

If you are using a localized version of Web Server, install the following Portal Server localization patches:

- 125301 (Solaris SPARC, Solaris x86 localization)
- 125302 (Linux localization)

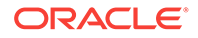

# <span id="page-17-0"></span>2 Known Issues

This chapter describes known issues and limitations in Oracle iPlanet Web Server 7.0 release.

The issues are grouped under the following sections:

- Web Server Administration Issues
- [Web Server Core Issues](#page-24-0)
- [Web Server FastCGI Issues](#page-27-0)
- [Web Server Installation Issues](#page-27-0)
- [Web Server Migration and Upgrade Issues](#page-29-0)
- [Web Server Sample Applications Issues](#page-32-0)
- [Web Server Search Issues](#page-33-0)
- **[Web Server Security Issues](#page-33-0)**
- [Web Server Session Replication Issues](#page-34-0)
- [Web Server Web Container Issues](#page-35-0)
- [Web Server Localization Issues](#page-36-0)
- [Web Server Sun Java Enterprise System Issues](#page-37-0)

## 2.1 Web Server Administration Issues

Table 2-1 lists the known issues in the administration of Web Server.

**Table 2-1 Known Issues in Administration**

| <b>Problem</b><br>ID | <b>Description</b>                                                                                                    |
|----------------------|----------------------------------------------------------------------------------------------------|
| 6944873              | On AIX with IBM JDK 6, user authentication fails if the UID contains double<br>quotation marks and Web Server is configured to use the LDAP realm.                                                                                         |
|                      | This issue arises due to a bug in the IBM JDK.                                                                                                    |
| 6364924              | A node can be registered to multiple administration servers, which may<br>cause a configuration conflict.                                                                                                    |
|                      | It is possible to register a node to a second administration server without canceling<br>the registration with the first administration server. However, this leads to the<br>nodes being inaccessible to both the administration servers. |
|                      | Workaround:                                                                                                    |
|                      | On each registration, restart the administration node. The administration node will<br>be available to the most recent administration server, to which it is registered.                                                                   |

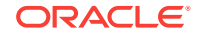

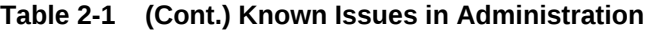

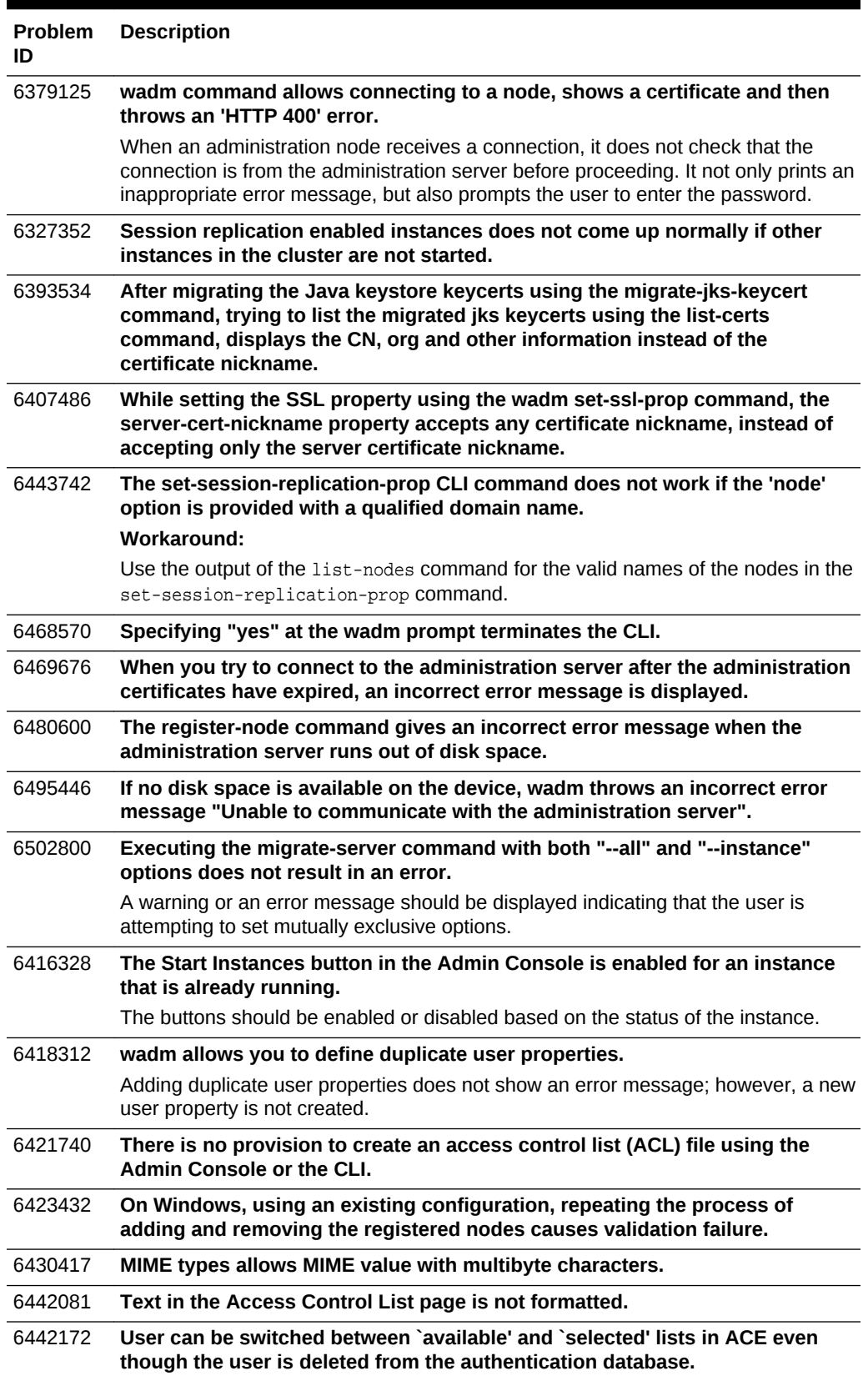

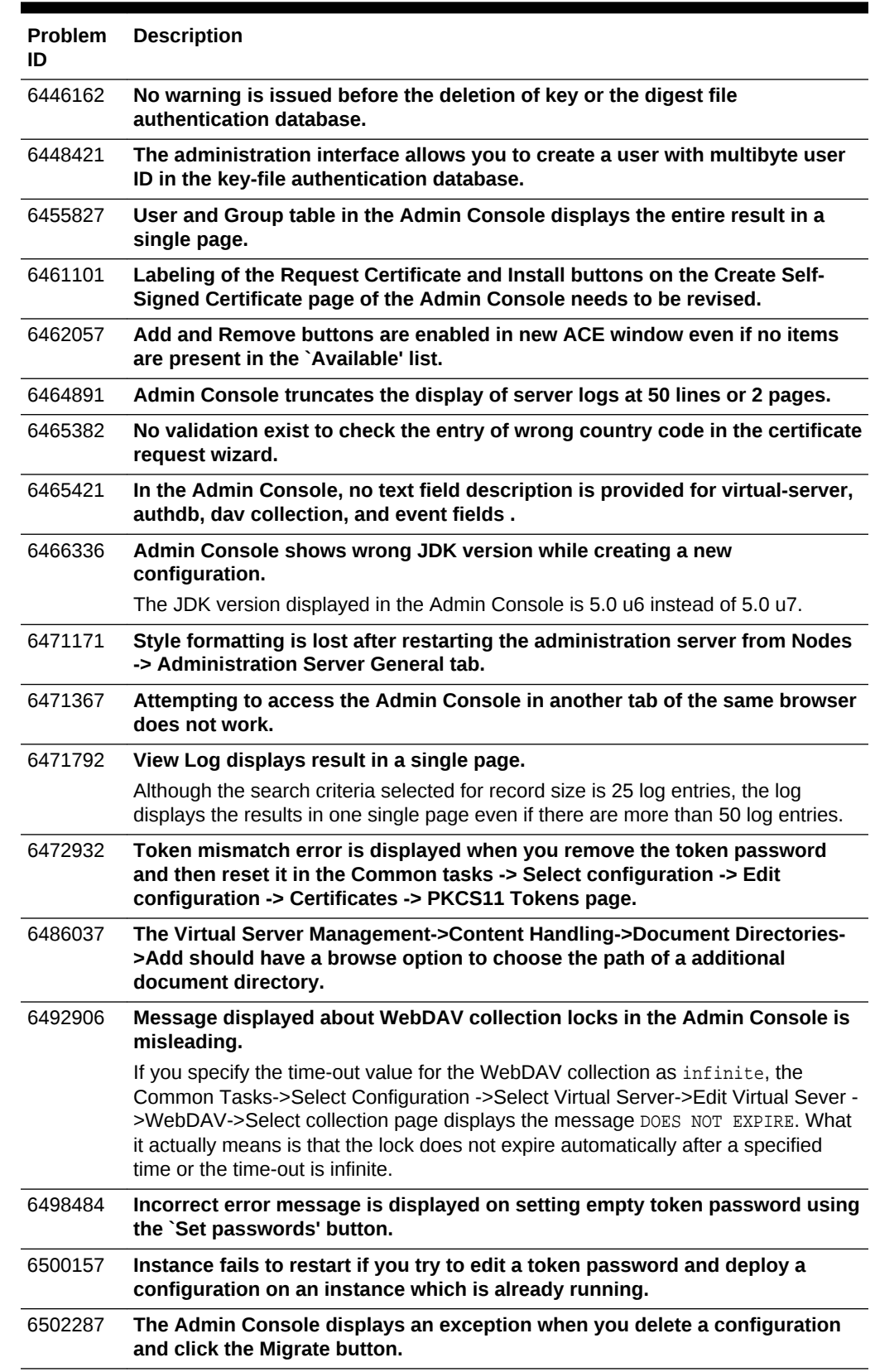

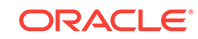

| <b>Problem</b><br>ID | <b>Description</b>                                                                                                    |  |  |  |
|----------------------|----------------------------------------------------------------------------------------------------|--|--|--|
| 6502374              | The Admin Console Review screen in wizards should only show fields that<br>have values.                                                                                                    |  |  |  |
| 6502793              | During migration, the log-dir path permission is not validated.                                                                                                    |  |  |  |
| 6266358              | Cannot log in through the Admin CLI if the administration password has<br>extended ASCII characters.                                                                                                    |  |  |  |
| 6361329              | The error-response file name should be validated.                                                                                                    |  |  |  |
| 6367282              | The administration server starts with expired certificate; wadm should warn<br>about expired certificates.                                                                                                    |  |  |  |
| 6375505              | The unregister-node command should also clean up certificates on the<br>administration node.                                                                                                    |  |  |  |
| 6408169              | WebDAV lock CLIs do not work in a cluster environment.                                                                                                    |  |  |  |
| 6408186              | Multiple installations of the administration nodes on the same node that is<br>registered to the same administration server should be not be allowed.                                                                                                    |  |  |  |
| 6416369              | Accessing the administration node URL results in Page Not Found error.                                                                                                    |  |  |  |
|                      | As the administration node does not have a GUI, accessing the administration<br>node URL results in Page Not Found error.                                                                                                    |  |  |  |
| 6422936              | No validation for class path prefix and suffix, and native library path in JVM<br>Path Settings in Java.                                                                                                    |  |  |  |
| 6423310              | The server.xml elements should be grouped based on functionality.                                                                                                    |  |  |  |
| 6441773              | On Windows, the administration server moves the Web application files<br>physically before stopping the Web application.                                                                                                    |  |  |  |
| 6462515              | The Admin Console misleads user with "Instance modified" message when<br>runtime files get created in the config directory.                                                                                                    |  |  |  |
| 6462579              | Trust store does not deleted on uninstalling the administration node after<br>unregistering it with the administration server.                                                                                                    |  |  |  |
| 6468330              | Changes made to the JavaHome property does not get saved after restarting<br>the instance.                                                                                                    |  |  |  |
| 6491749              | Need better validation in certain text fields to prevent obj.conf file corruption.                                                                                                    |  |  |  |
|                      | Most of the functional validation of the data in a form is done in the back end. The<br>GUI has only minimal checks such as empty fields, integer values, and ASCII<br>values. Hence, the GUI stores the data in the obj.conf when parsed gets<br>corrupted. |  |  |  |
| 6497213              | Executing the restart-admin command followed by the stop-admin command<br>throws exception in administration error logs.                                                                                                    |  |  |  |

**Table 2-1 (Cont.) Known Issues in Administration**

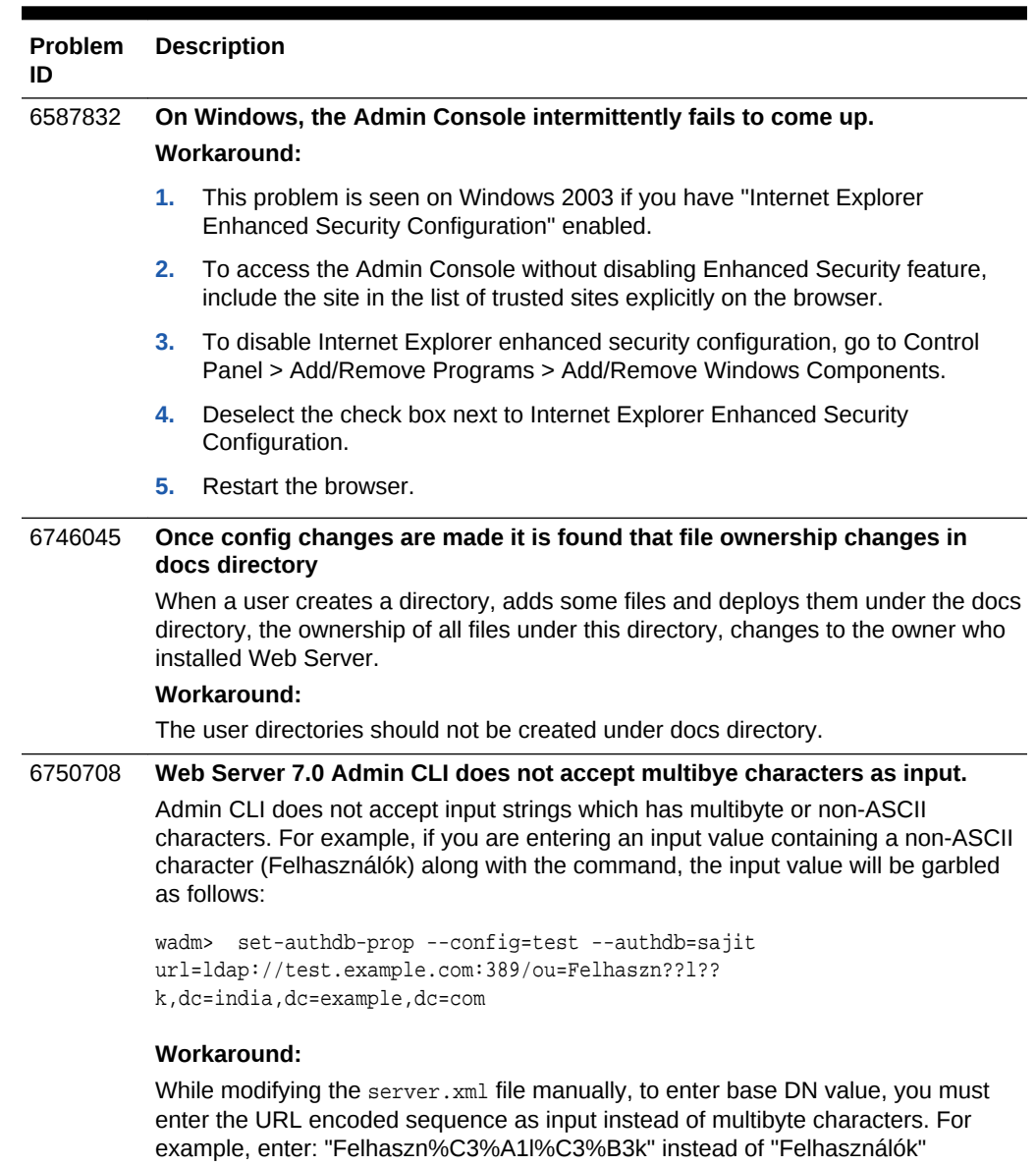

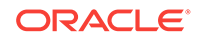

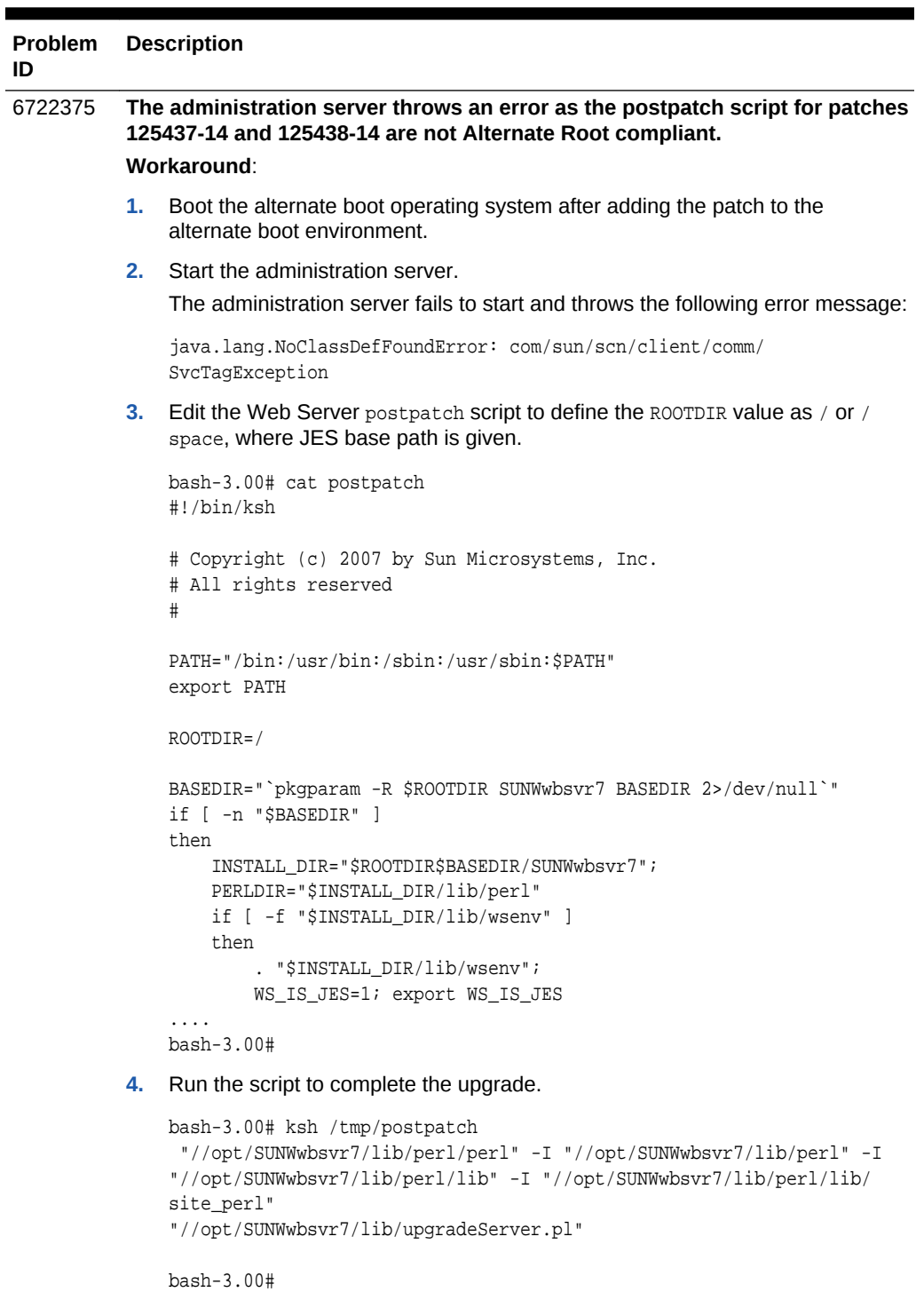

The administration server starts without any error.

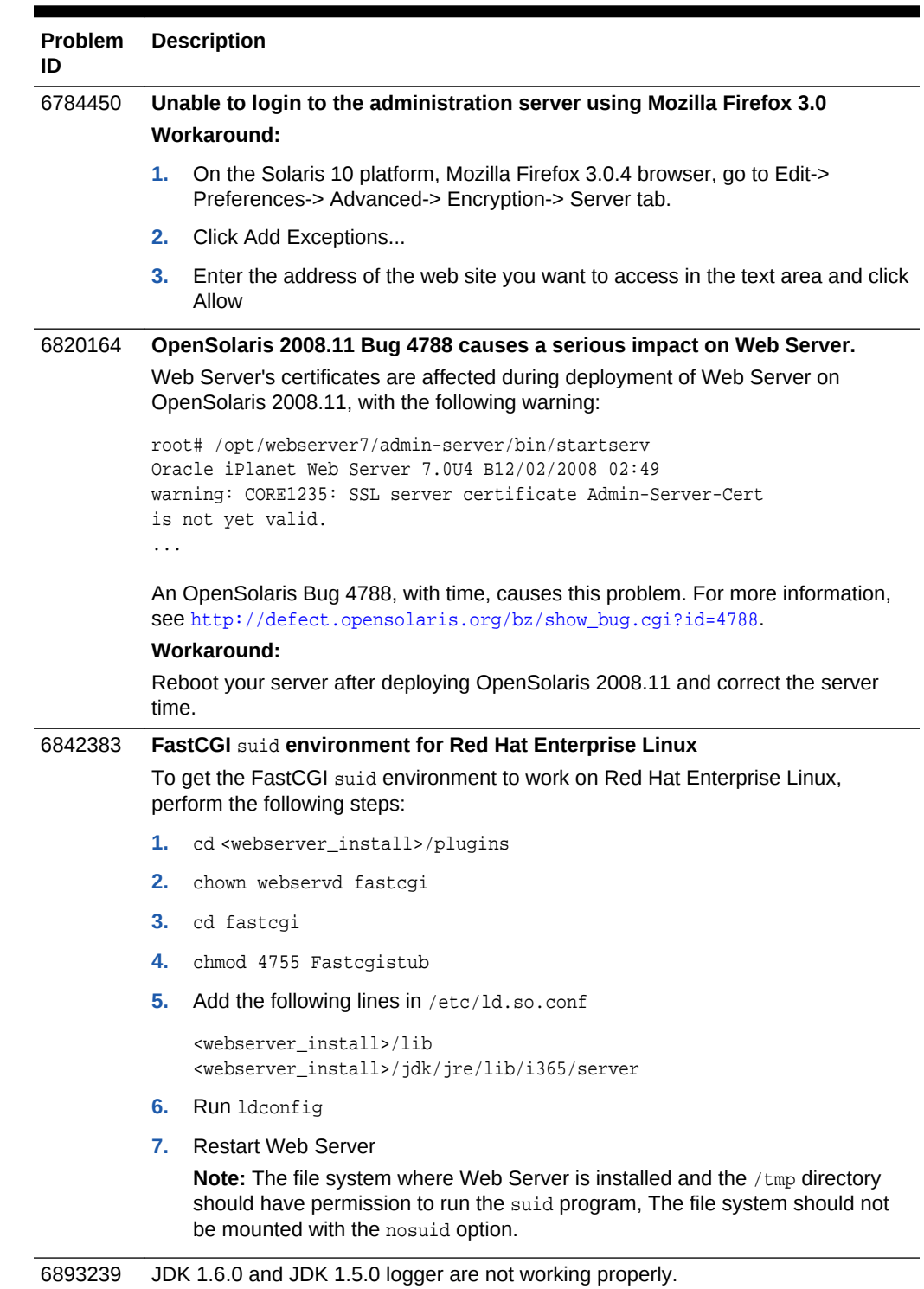

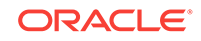

<span id="page-24-0"></span>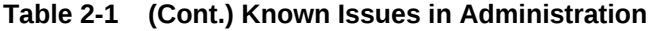

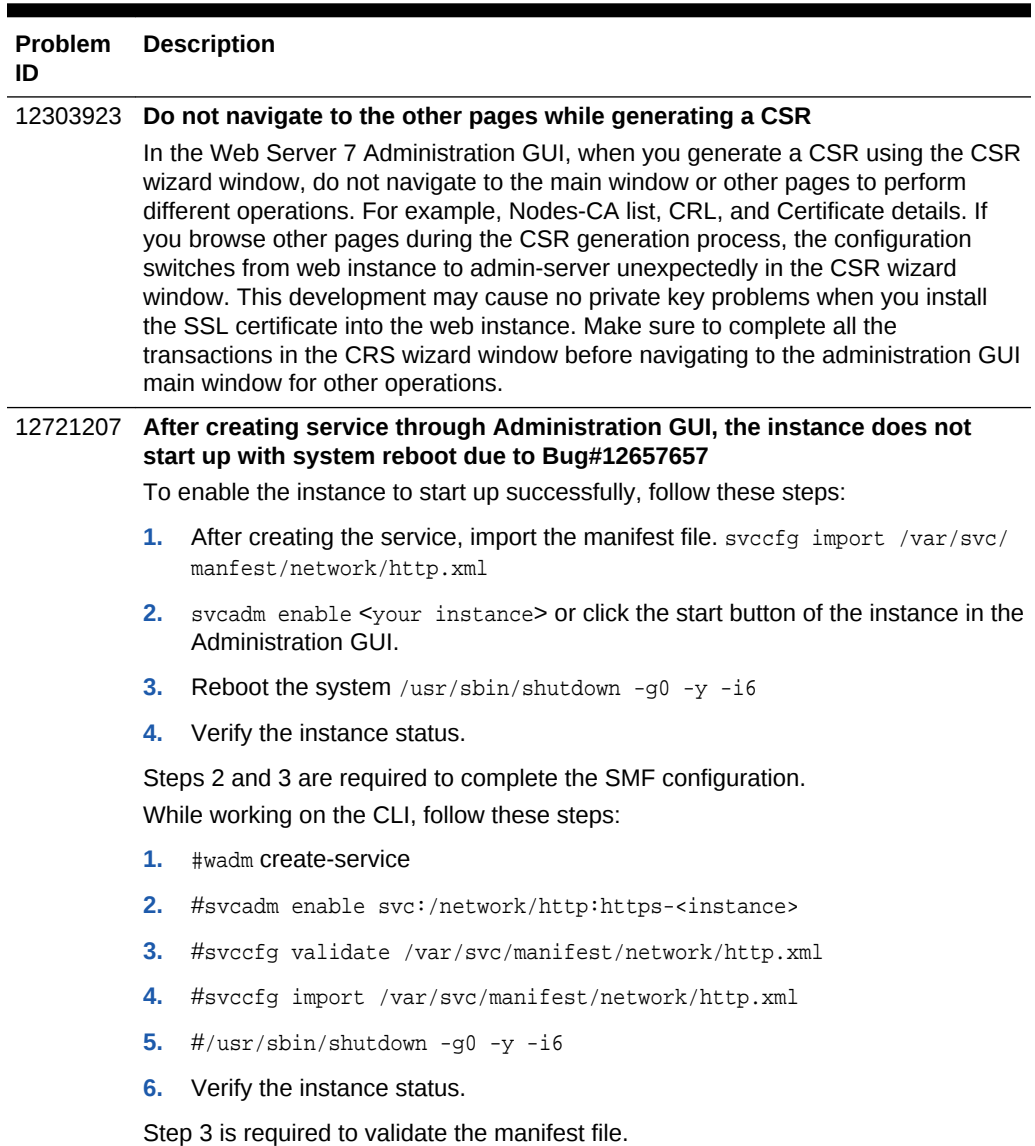

## 2.2 Web Server Core Issues

The following table lists the known issues in the core of Web Server.

<span id="page-25-0"></span>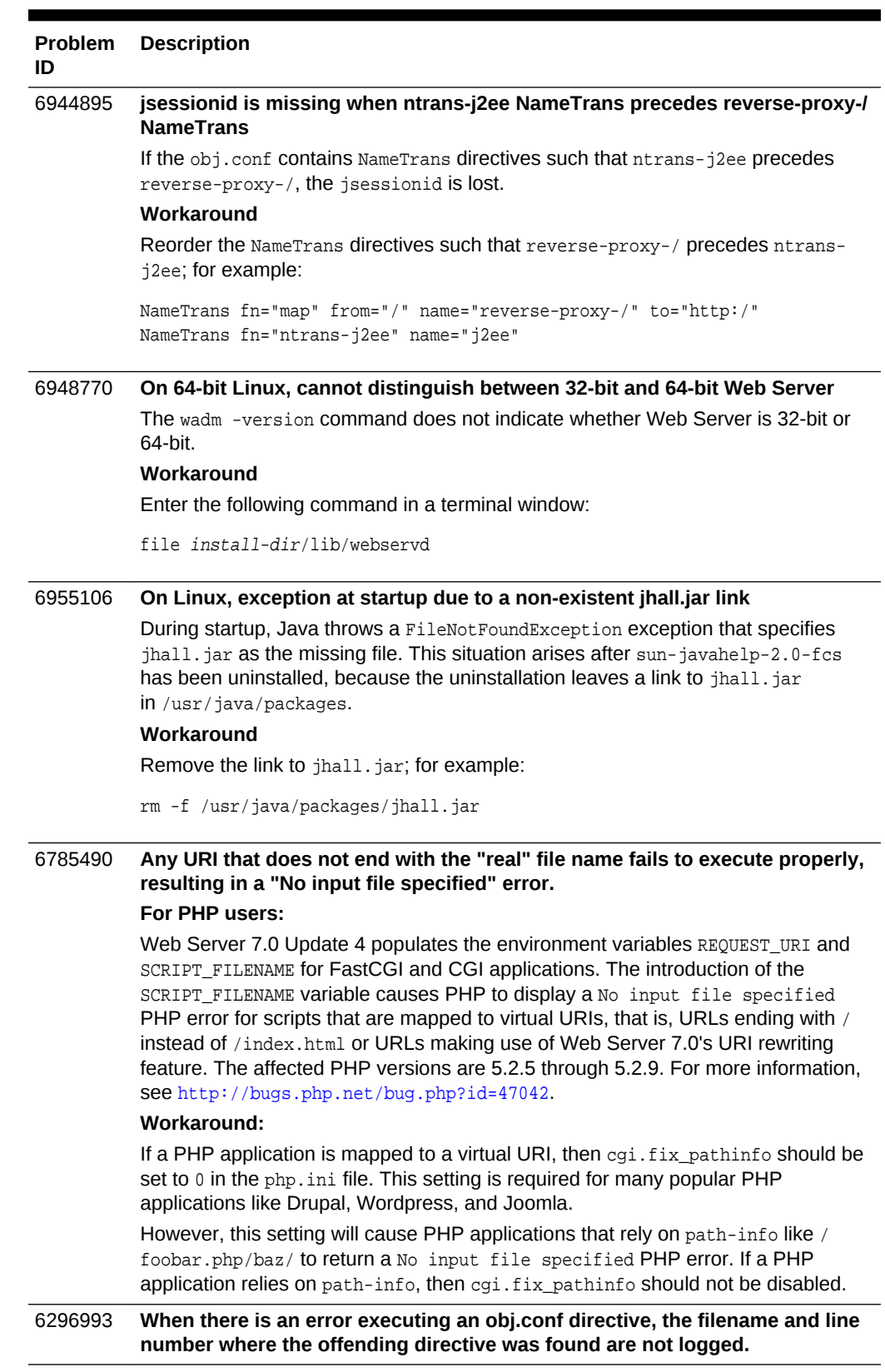

#### **Table 2-2 Known Issues in Core**

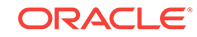

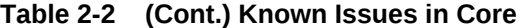

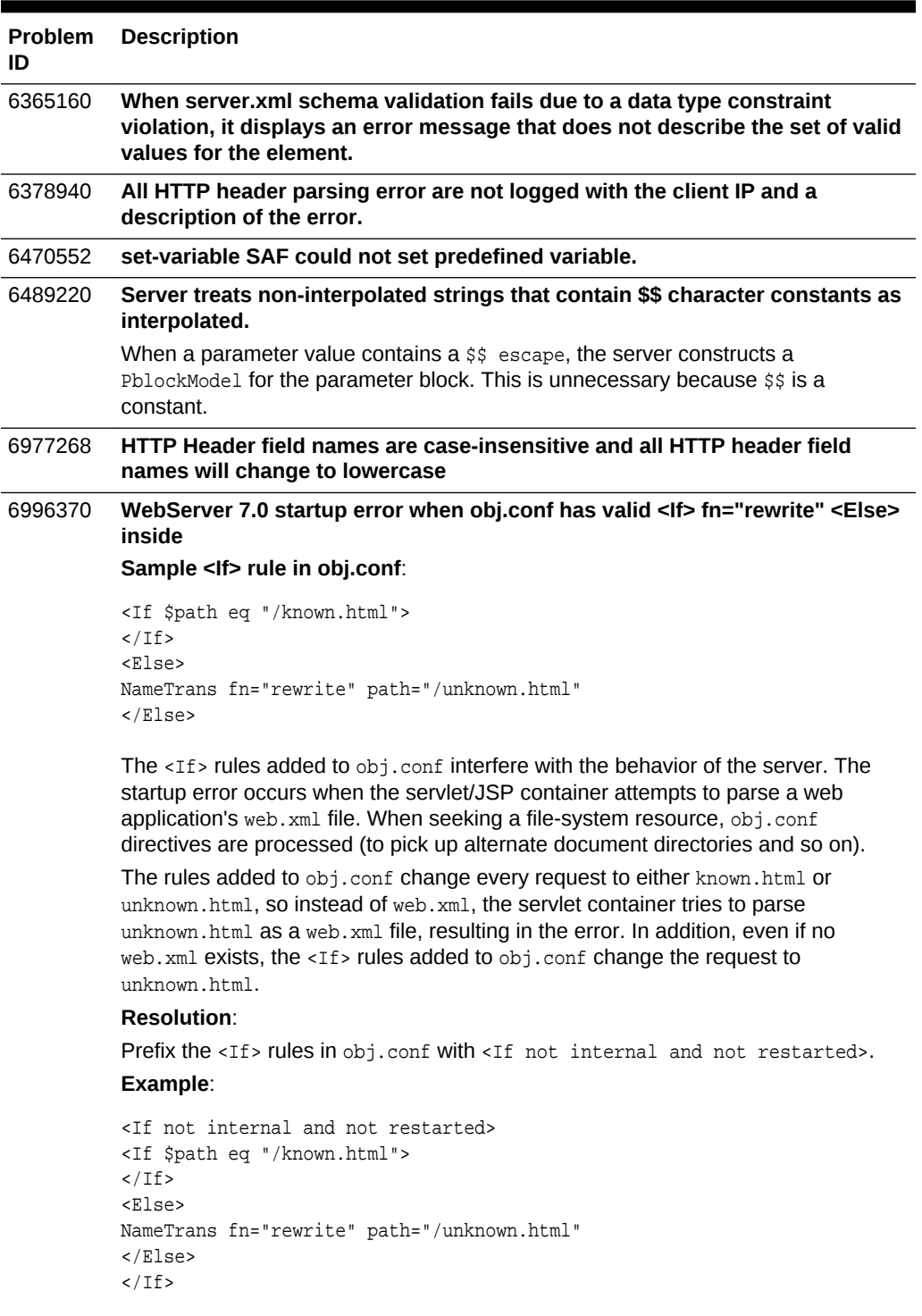

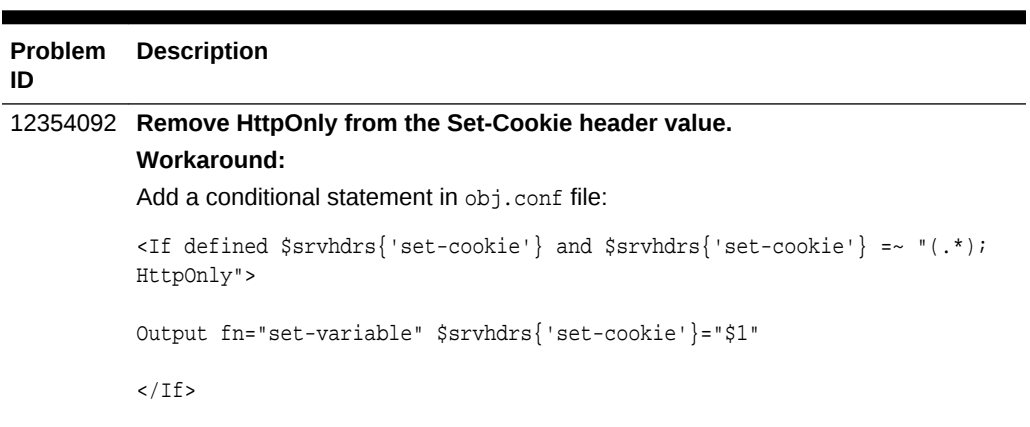

#### <span id="page-27-0"></span>**Table 2-2 (Cont.) Known Issues in Core**

## 2.3 Web Server FastCGI Issues

The following table lists the known issues in the FastCGI.

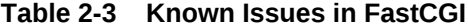

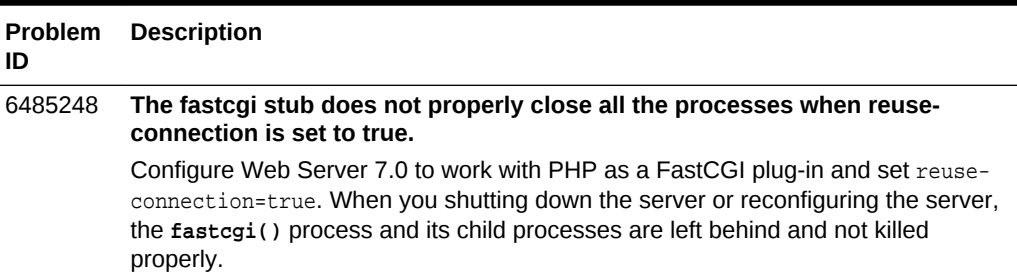

## 2.4 Web Server Installation Issues

The following table lists the known issues in the installation of Web Server.

**Table 2-4 Known Issues in Installation**

| <b>Problem</b><br>ID | <b>Description</b>                                                                                                    |
|----------------------|----------------------------------------------------------------------------------------------------|
| 6948019              | On UNIX, if any directory in the installation path lacks the appropriate<br>execute privilege, server startup fails                                    |
|                      | If any of the directories in the installation path does not provide execute privilege to<br>the webservd user, the Web Server instance fails to start. |
|                      | Workaround                                                                                                    |
|                      | Use the chmod $o+x$ directory as needed to change execute permissions to the<br>directories in the installation path.                                  |

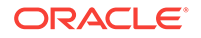

| <b>Problem</b><br>ID | <b>Description</b>                                                                                                    |  |  |  |
|----------------------|----------------------------------------------------------------------------------------------------|--|--|--|
| 6414539              | Uninstalling the administration node does not delete itself from the<br>administration server node.                                                                                                    |  |  |  |
|                      | After installing the administration node and registering it with the administration<br>server in the Node tab, the administration node is listed in the Node tab. When the<br>administration node is uninstalled, the administration node entry remains in the<br>Node tab. |  |  |  |
| 6287206              | Cannot install if the setup is started from a shared folder on the network.                                                                                                    |  |  |  |
|                      | On the Windows platform, unable to install the product when the installer<br>setup.exe is started from a shared network folder on another machine.                                                                                                    |  |  |  |
| 6311607              | On Windows, installer crashes in CLI mode, if the administration password is<br>$>= 8$ characters.                                                                                                    |  |  |  |
|                      | If the administration user password is greater than eight characters, then any<br>invalid input to the administration port, Web Server port, or the administration user<br>ID crashes the installer.                                                                        |  |  |  |
|                      | Workaround:                                                                                                    |  |  |  |
|                      | When installing Web Server 7.0 on the Windows platform using the command-line<br>interface (CLI), the administration password must be set to less than (<) eight<br>characters.                                                                                             |  |  |  |
| 6408072              | On Windows, need icons for objects in Programs folder.                                                                                                    |  |  |  |
|                      | The objects in the Web Server 7.0 folder on Windows are created with default<br>Windows program icons and do not have specific icons that denote Sun programs.                                                                                                    |  |  |  |
| 6492144              | The CLI installer does not handle ctrl+c while entering the password.                                                                                                    |  |  |  |
|                      | The installer does not accept ctrl+c and hence the terminal becomes unusable.                                                                                                    |  |  |  |
| 6710925              | RH5.1 user cannot install Web Server 7.0 Update 3 using GUI mode                                                                                                    |  |  |  |
|                      | Workaround                                                                                                    |  |  |  |
|                      | To overcome this failure:                                                                                                    |  |  |  |
|                      | Use the CLI based installer.<br>1.                                                                                                    |  |  |  |
|                      | 2.<br>Create a symbolic link to the xdpyinfo command. For example,                                                                                                    |  |  |  |
|                      | [root@server bin]# ln -s /usr/bin/xdpyinfo /usr/X11R6/bin/xdpyinfo                                                                                                    |  |  |  |
| 6717123              | Registration Options panel UI sometimes is not displayed properly                                                                                                    |  |  |  |
|                      | The 'Registration Options' GUI in the installer is not displayed properly sometimes.                                                                                                    |  |  |  |
|                      | <b>Workaround:</b>                                                                                                    |  |  |  |
|                      | Resize the installer window.                                                                                                    |  |  |  |

**Table 2-4 (Cont.) Known Issues in Installation**

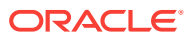

<span id="page-29-0"></span>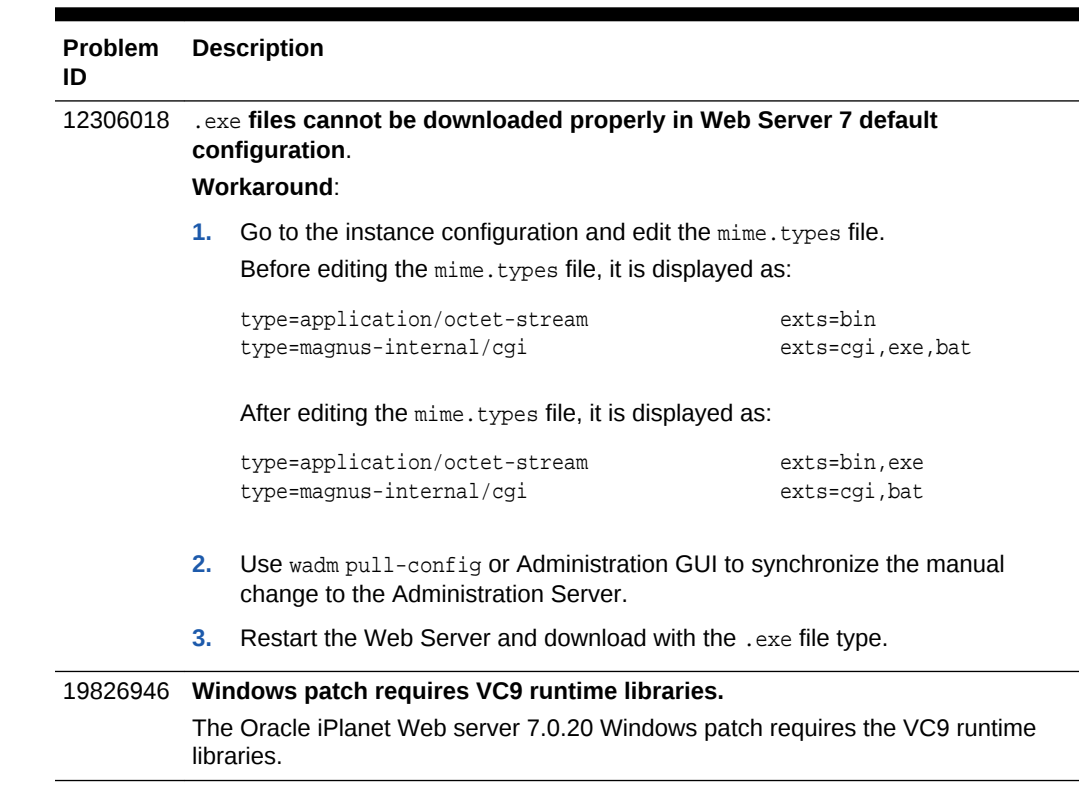

#### **Table 2-4 (Cont.) Known Issues in Installation**

## 2.5 Web Server Migration and Upgrade Issues

The following table lists the known issues in the migration and upgrade areas of Web Server.

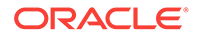

| Problem<br>ID | <b>Description</b>                                                                                                    |  |  |  |  |
|---------------|----------------------------------------------------------------------------------------------------|--|--|--|--|
| 6932016       | Verisign EV certificate chain issue with new built-in CA root.<br>If you are using 2048-bit SSL web server certificates, some older browsers might<br>give a Certificate Authority Not Trusted warning after you upgrade from an<br>earlier version of Web Server 7.0 to Web Server 7.0 Update 6 or later.<br>Workaround                        |  |  |  |  |
|               | 1.<br>Stop Web Server.                                                                                                    |  |  |  |  |
|               | 2.<br>Change to the config directory of the Web Server instance.                                                                                                    |  |  |  |  |
|               | cd instance-dir/config                                                                                                    |  |  |  |  |
|               | З.<br>List the Root Certs module.                                                                                                    |  |  |  |  |
|               | modutil -list -nocertdb -dbdir.                                                                                                    |  |  |  |  |
|               | 4.<br>Delete the Root Certs module.                                                                                                    |  |  |  |  |
|               | modutil -dbdir . -delete 'Root Certs'                                                                                                    |  |  |  |  |
|               | 5.<br>Confirm that the Root Certs module is deleted.                                                                                                    |  |  |  |  |
|               | modutil -list -nocertdb -dbdir.                                                                                                    |  |  |  |  |
|               | 6.<br>Start Web Server.                                                                                                    |  |  |  |  |
|               | Note: This workaround is also applicable to any new configuration that is designed<br>to use 2048-bit SSL web server certificates.                                                                                                    |  |  |  |  |
| 6914893       | Not all properties from 6.0 jvm12.conf file are migrated to 7.0 server.xml file                                                                                                    |  |  |  |  |
|               | When migrating from Sun iPlanet Web Server 6.0 to Oracle iPlanet Web Server<br>7.0, properties in the 6.0 $jvm12$ . conf file of the form name = value are not migrated<br>as JVM options to the 7.0 server. xml file.                                                                                                    |  |  |  |  |
|               | Only the properties listed in <i>jvm12.conf Parameter Reference</i> in <i>iPlanet Web</i><br>Server 6.0, Enterprise Edition Programmer's Guide to Servlets are migrated.                                                                                                    |  |  |  |  |
|               | Workaround                                                                                                    |  |  |  |  |
|               | Migrate these properties' values manually. To do so, use Elements in server.xml in<br>Oracle iPlanet Web Server 7.0.9 Administrator's Configuration File Reference to<br>locate the server.xml element or subelement that corresponds to the jvm12.conf<br>property you are migrating, and transfer the value to the server. xml file.          |  |  |  |  |
| 6407877       | Incorrect migration occurs while migrating from Web Server 6.0 to 7.0 if the<br>installed.pkg file is not found.                                                                                                    |  |  |  |  |
|               | In Web Server 6.0 to 7.0 migration, if the installed. pkg file is missing, Web<br>Server incorrectly migrates the NSServlet entries in the magnus.conf file.                                                                                                    |  |  |  |  |
| 6490124       | 6.x -> 7.0: Migrated scheduled events still points to 6.x paths in the<br>server.xml file.                                                                                                    |  |  |  |  |
| 6502529       | 6.1->7.0: Migration does not handle relative path set for search-collection-dir<br>correctly.                                                                                                    |  |  |  |  |
|               | During instance migration, specifying a relative path for the target path into which<br>the search collections should be copied, results in the search collection directory<br>being created with respect to the config-store. When the instance is instantiated,<br>the indexes are created without properly migrating the search collections. |  |  |  |  |
| 6502769       | 6.x->7.0: Migration ignores any "document-root" NameTrans specified in the<br>obj.conf file.                                                                                                    |  |  |  |  |

<span id="page-30-0"></span>**Table 2-5 Known Issues in Migration and Upgrade**

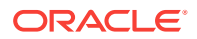

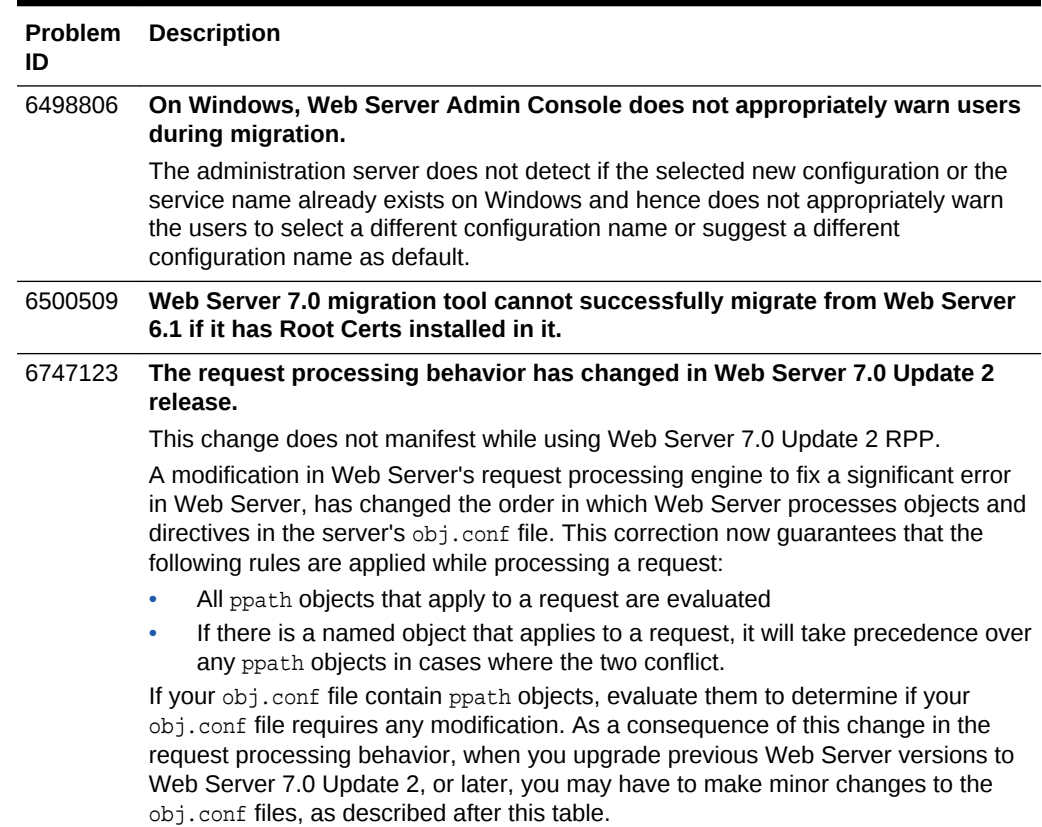

#### **Table 2-5 (Cont.) Known Issues in Migration and Upgrade**

#### **Handling the request processing behavior change in Web Server 7.0 Update 2**

As a consequence of the change to the request processing behavior, when you upgrade previous Web Server versions to Web Server 7.0 Update 2 or later, you may have to make minor changes to the obj.conf files, as follows:

#### **1. Using IF directive**

In the following example, directives contained in theppath objects will not be invoked when an explicit JSP extension is found in the request URI, as the ntransj2ee NameTrans SAF will apply to a JSP extension and cause the object named j2ee to be evaluated next. The WebLogic proxy service used here to forward requests to the WebLogic server is no longer invoked, although there are no modifications made to theobj.conf file. As a result, Web Server sends the request to it's own web container, instead of the WebLogic proxy, resulting in failure of the request.

In theobj.conf file, default object, add a conditional statement to thentrans-j2ee service with the problem URIs, as follows:

```
<Object name="default">
AuthTrans fn="match-browser" browser="*MSIE*" ssl-unclean-shutdown="true"
#
#Adding <IF...> and </IF> bracketing to compensate
 for change in ppath processing
#
<IF $uri !~ ".*WebApp/.*" >
NameTrans fn="ntrans-j2ee" name="j2ee"
```

```
PathCheck fn="find-index-j2ee"
ObjectType fn="type-j2ee"
Error fn="error-j2ee"
</IF>
....
....
<Object name="j2ee">
Service fn="service-j2ee" method="*"
</Object>
<Object ppath="*/examplesWebApp/*" >
Service fn=wl_proxy WebLogicHost=jwsse10.red.iplanet.com WebLogicPort=7001
</Object>
<Object ppath="*/ejemploWebApp/*">
Service fn=wl_proxy WebLogicHost=jwsse10.red.iplanet.com
 WebLogicPort=7002
</Object>
</Object>
```
This allows thentrans-j2ee to be executed only when the URI's do not match.

#### **2. Using**assign-name **NameTrans**

In simple scenarios, you can changeppath objects toname objects by usingassignname in the default object. This allows theassign-name to be executed ahead ofntrans-j2ee.

```
<Object name="default">
NameTrans fn="assign-name" from="/examplesWebApp/*" name="examples_proxy"
NameTrans fn="assign-name" from="/ejemploWebApp/*" name="ejemplo_proxy"
NameTrans fn="ntrans~j2ee" name="j2ee"
....
....
</Object>
<Object name="j2ee">
Service fn="service-j2ee" method="*"
</Object>
<Object name="examples proxy" >
Service fn=wl_proxy WebLogicHost=jwsse10.red.iplanet.com WebLogicPort=7001
</Object>
<Object name="ejemplo proxy">
```

```
Service fn=wl_proxy WebLogicHost=jwsse10.red.iplanet.com WebLogicPort=7002
</Object>
```
#### **3. Disabling**

Turning off Java Web container support on Web Server will ensure that the JSPs will be handled by WebLogic proxy function. However, this is only suggested when you do not intend to host Java content in the proxying tier.

## 2.6 Web Server Sample Applications Issues

The following table lists the known issues in Sample Applications of Web Server.

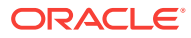

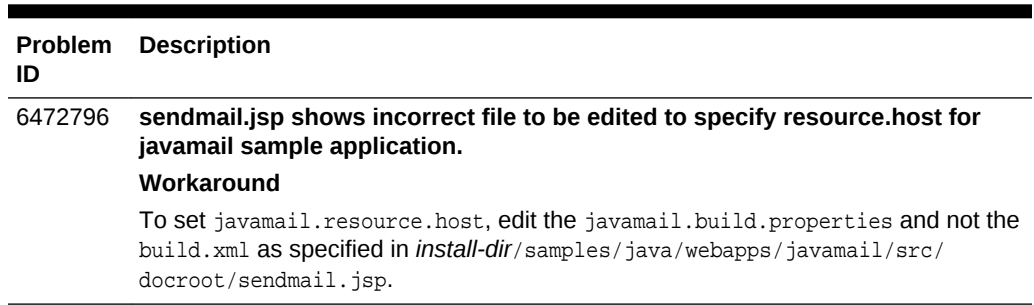

#### <span id="page-33-0"></span>**Table 2-6 Known Issues in Sample Applications**

## 2.7 Web Server Search Issues

The following table lists the know issues in the search functionality of Web Server.

**Table 2-7 Known Issues in Search**

| <b>Problem</b><br>ID | <b>Description</b>                                                                                                    |  |  |
|----------------------|----------------------------------------------------------------------------------------------------|--|--|
| 6943388              | Building a search collection hangs when the number of documents is large                                                                                     |  |  |
|                      | When building a search collection for a large number of documents, the process<br>hangs.                                                                     |  |  |
|                      | This situation arises because the processing of each document is handled by a new<br>thread, each consuming heap space.                                      |  |  |
|                      | Workaround                                                                                                    |  |  |
|                      | Increase the Java heap size using the $-xmx$ option. For example, you might<br>increase the heap size from 128 MB $(-xmx128m)$ to 512 MB $(-xmx512m)$ .      |  |  |
| 6701532              | Search engine fails to index password protected PDF document                                                                                                 |  |  |
|                      | If a PDF document is password protected and encrypted, the search engine fails to<br>index the document's metadata. As a result, the requested search fails. |  |  |

## 2.8 Web Server Security Issues

The following table lists the known issues in the security area of Web Server.

#### **Table 2-8 Known Issues in Security**

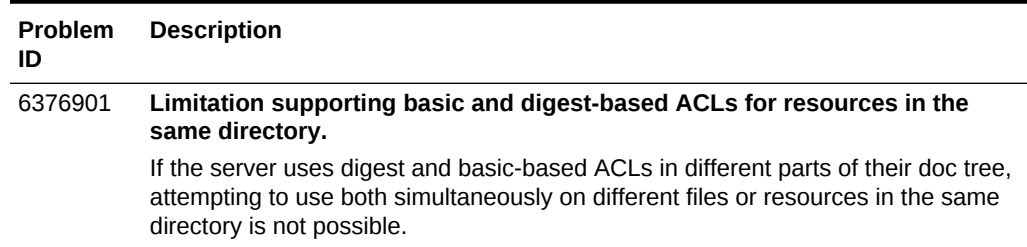

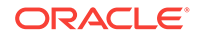

| <b>Problem</b><br>ID | <b>Description</b>                                                                                                    |                                                                                                    |  |  |  |  |
|----------------------|----------------------------------------------------------------------------------------------------|----------------------------------------------------------------------------------------------------|--|--|--|--|
| 6431287              | TLS_ECDH_RSA_* require the server cert signed with RSA keys.                                                                                                    |                                                                                                    |  |  |  |  |
|                      | Cipher suites of the form TLS_ECDH_RSA_* requires server to have an ECC keypair<br>with a cert signed using RSA keys. Note that this precludes using these cipher<br>suites with self-signed certificates. This requirement is inherent to these cipher<br>suites and is not a bug. The server should detect and warn about wrong<br>configurations related to these cipher suites but currently it does not do so. |                                                                                                    |  |  |  |  |
| 13493902             | Changing the htpasswd file when the web server is running.                                                                                                    |                                                                                                    |  |  |  |  |
|                      | The htpasswd file must be changed to ensure correct htaccess behavior for the<br>time duration during which the htpasswd is running.                                                                                                    |                                                                                                    |  |  |  |  |
|                      |                                                                                                    | Workaround                                                                                           |  |  |  |  |
|                      | To dynamically change the htpasswd file, do the following:                                                                                                    |                                                                                                    |  |  |  |  |
|                      | 1.                                                                                                    | Run the command cp.httpasswd htpasswd.new                                                            |  |  |  |  |
|                      | 2.                                                                                                    | Make changes in htpasswd.new using the htpasswd command htpasswd<br>htpasswd.new username [password] |  |  |  |  |
|                      | 3.                                                                                                    | Copy htaccess to a new file.<br>Example:                                                             |  |  |  |  |
|                      |                                                                                                    | cp htaccess htaccess.new                                                                             |  |  |  |  |
|                      | 4.                                                                                                    | Go to the htaccess.new file and change the name of the file.                                         |  |  |  |  |
|                      |                                                                                                    | Example:                                                                                             |  |  |  |  |
|                      |                                                                                                    | AuthUserFile /protected/directory/htpasswd.new                                                       |  |  |  |  |
|                      | 5.                                                                                                    | Go to the obj.conf file and add the following directive:                                             |  |  |  |  |
|                      |                                                                                                    | PathCheck fn="htaccess-find" filename="htaccess.new"                                                 |  |  |  |  |
|                      | 6.                                                                                                    | Reconfigure the web server instance by running the command \$bin/reconfig                            |  |  |  |  |
|                      | This is a safe procedure to change the htpasswd file because the files cannot be<br>accessed when you are editing or changing the files. New files can be accessed<br>only after reconfiguration.                                                                                                    |                                                                                                    |  |  |  |  |
|                      | Note that after reconfiguration the existing requests continues to be processed<br>with the original htpasswd definition. Only new requests use the new htpasswd<br>definition.                                                                                                    |                                                                                                    |  |  |  |  |

<span id="page-34-0"></span>**Table 2-8 (Cont.) Known Issues in Security**

## 2.9 Web Server Session Replication Issues

The following table lists the known issues in the session replication functionality of Web Server 7.0.

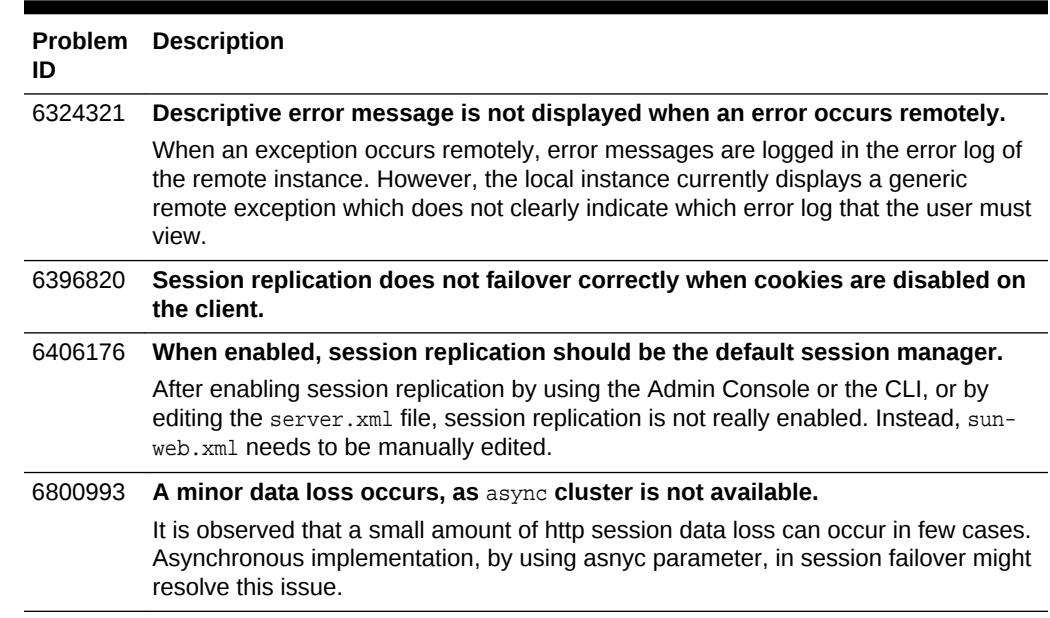

#### <span id="page-35-0"></span>**Table 2-9 Known Issues in Session Replication**

## 2.10 Web Server Web Container Issues

The following table lists the known issues in the web container of Web Server.

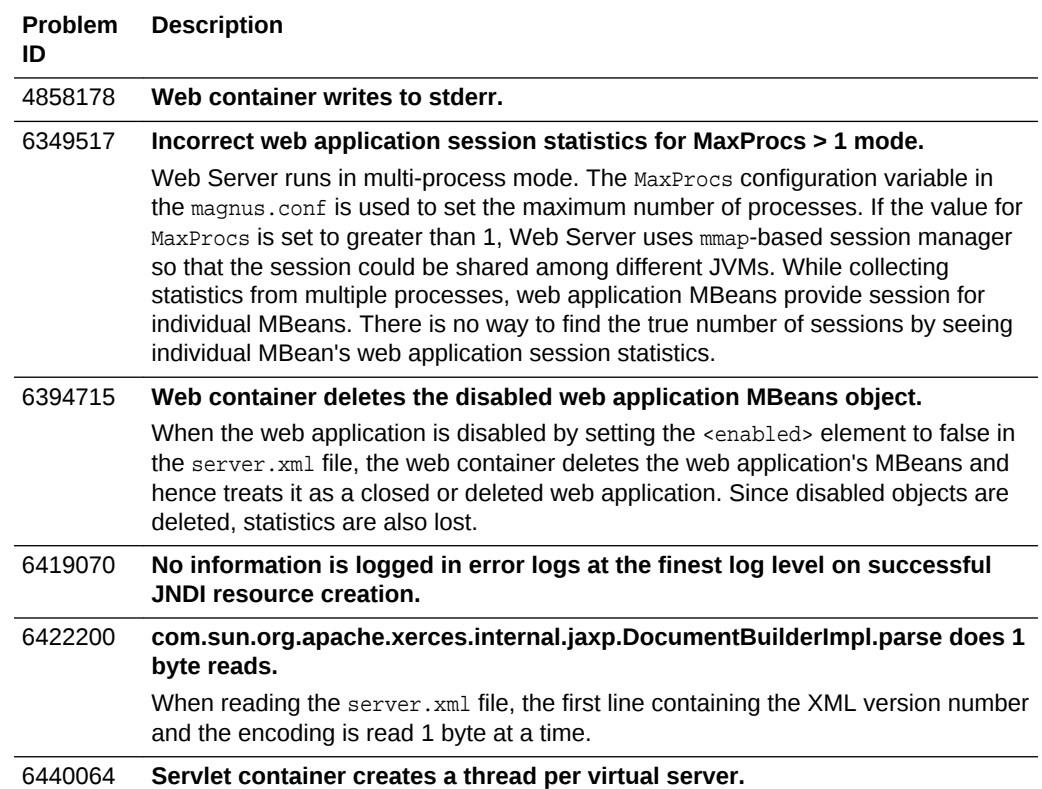

#### **Table 2-10 Known Issues in Web Container**

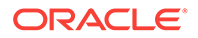
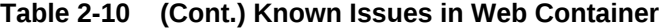

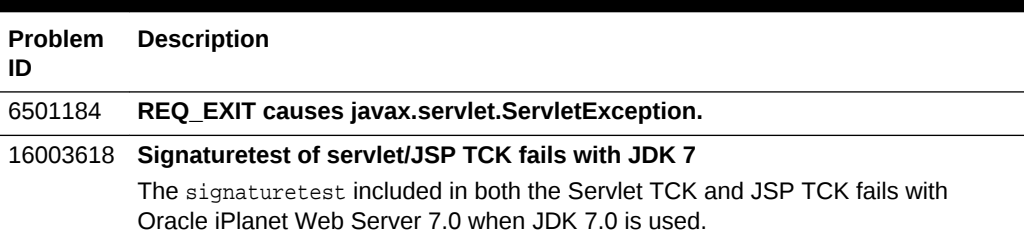

## 2.11 Web Server Localization Issues

The following table lists the known issues in the localized version of Web Server.

**Table 2-11 Known Issues in Localization**

| ID      | <b>Problem Description</b>                                                                                                    |
|---------|----------------------------------------------------------------------------------------------------|
| 6543814 | Search filter "*" does not work correctly for multibyte strings.                                                                                                    |
| 5046634 | There is no functionality equivalent to use-responseCT-for-headersin Web<br>Server 7.0.                                                                                                    |
|         | Response header encoding is enabled at the web-app level by setting the value of<br>the configuration parameteries-responsect-for-headers to any of the values; yes,<br>true, $or$ on in the web-app/sun-web. $xml$ file.                                                                             |
|         | For example, set Response header encoding as follows:                                                                                                    |
|         | <sun-web-app><br/><parameter-encoding form-hint-field="j_encoding"></parameter-encoding><br/><property name="use-responseCT-for-headers" value="true"></property><br/><session-config><br/><session-manager></session-manager><br/></session-config><br/><jsp-config></jsp-config><br/></sun-web-app> |

6716537 **Creating socket error message is not localized.**

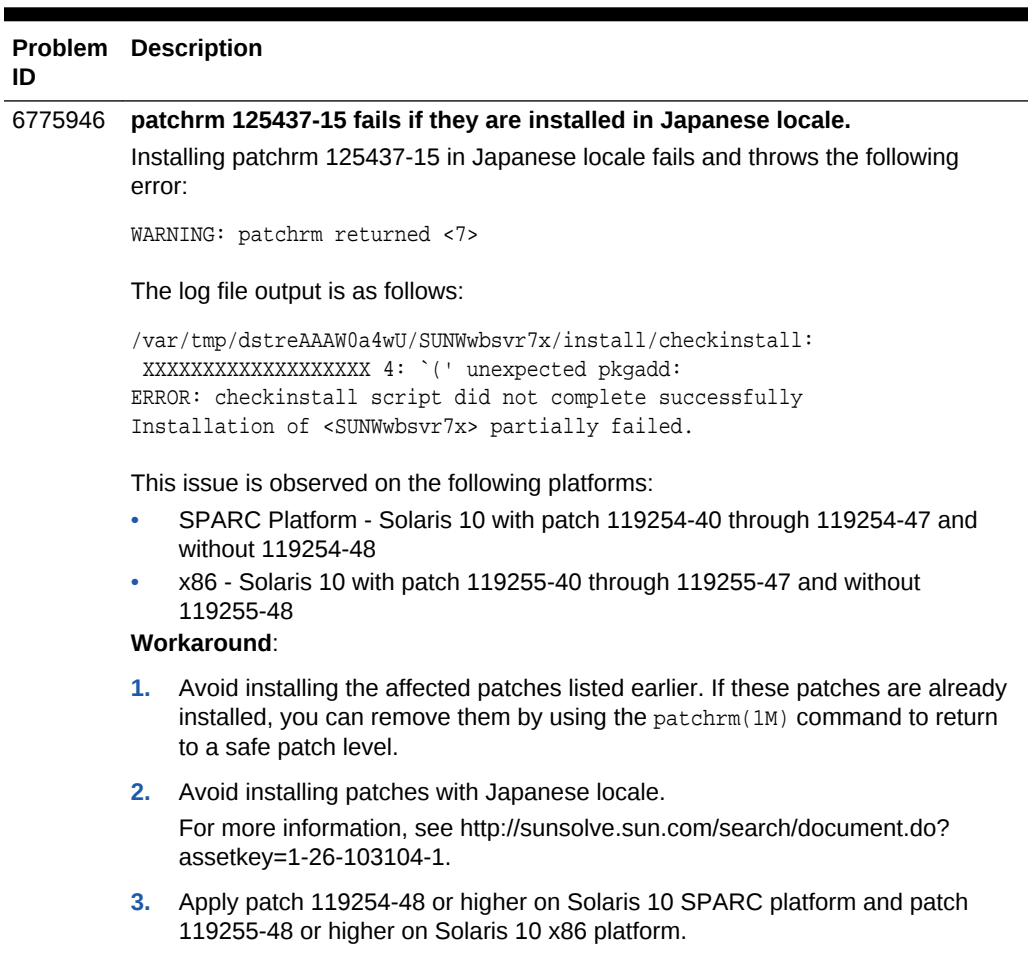

#### **Table 2-11 (Cont.) Known Issues in Localization**

## 2.12 Web Server Sun Java Enterprise System Issues

The following table lists the known issues in the Sun Java Enterprise System (Java ES).

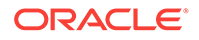

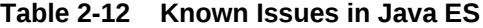

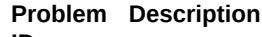

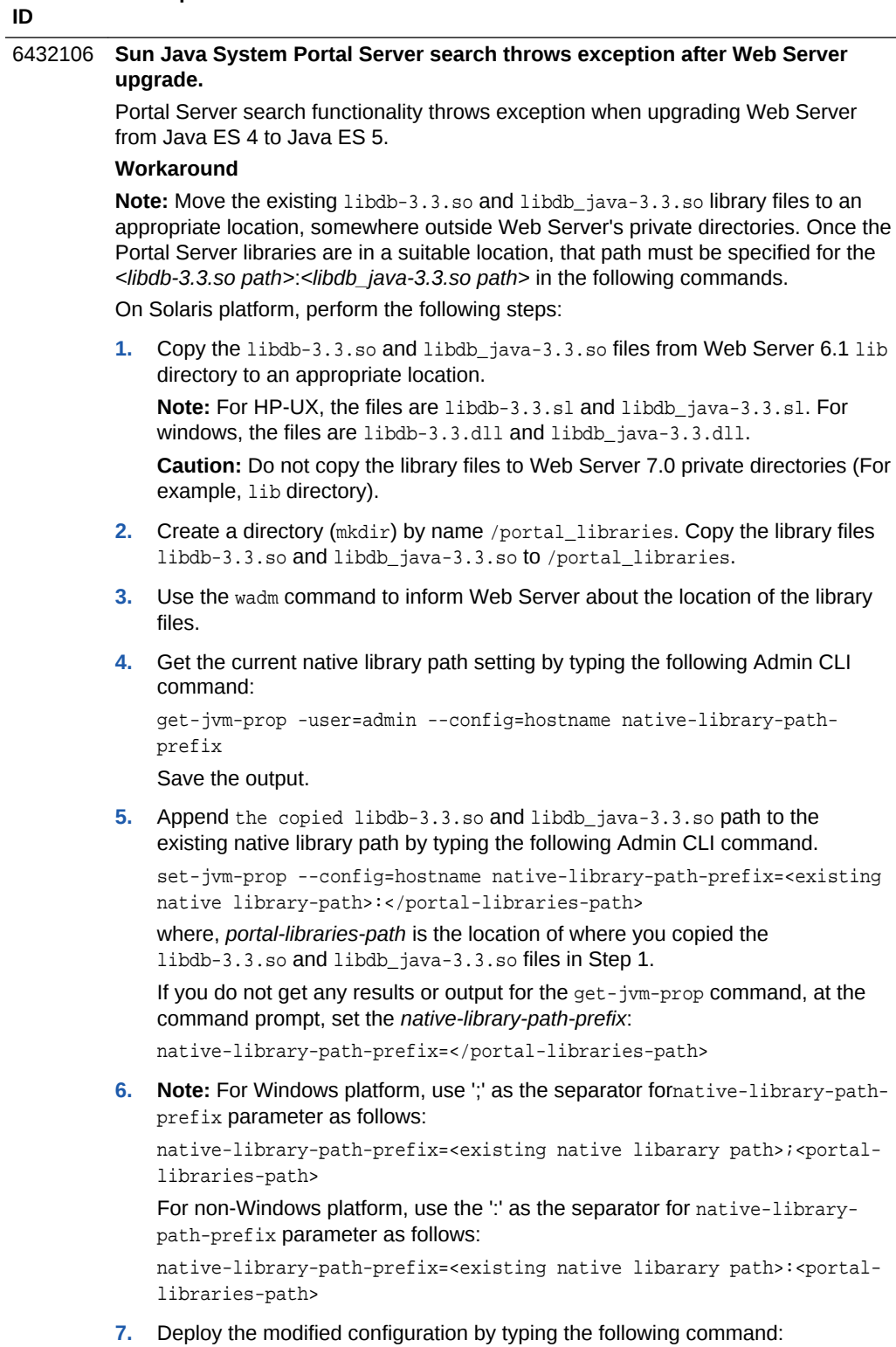

deploy-config [--user=admin-user] config-name

| ID      | <b>Problem Description</b>                                                                                                    |
|---------|----------------------------------------------------------------------------------------------------|
| 6504178 | Migration logs reports a bogus "root is not a valid user" message on Java ES<br>5.                                                                                                    |
|         | While migrating from Java ES 4 to Java ES 5 on UNIX platforms, the migration log<br>file reports WARNING: "root is not a valid user". This is incorrect as the "root"<br>user is valid on that host. |
| 6453037 | A lot of warnings/info messages displayed at Web Server startup on the<br>standard output instead of routing these messages to the log file.                                                         |

**Table 2-12 (Cont.) Known Issues in Java ES**

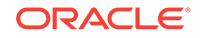

# 3 Product Documentation

The Oracle iPlanet Web Server 7.0 documentation is provided in the following formats:

- Manuals: You can view the Oracle iPlanet Web Server 7.0 manuals and release notes in HTML and in PDF formats.
- Online help: Click the **Help** button in the graphical interface of the product to view context-sensitive help.

Oracle iPlanet Web Server 7.0.9 is the last release for which the entire documentation set for 7.0 was updated. Subsequent to the 7.0.9 release, updates and corrections to Oracle iPlanet Web Server 7.0 documentation are provided in this Release Notes document; see [Documentation Corrections, Enhancements, and Issues Resolved](#page-41-0).

This chapter contains the following sections:

- Web Server Documentation Set
- [Documentation Corrections, Enhancements, and Issues Resolved](#page-41-0)
- [Documentation, Support, and Training](#page-53-0)

## 3.1 Web Server Documentation Set

The Web Server documentation set describes how to install and administer the Web Server.

For an introduction to Web Server, refer to the books in the order in which they are listed in Table 3-1.

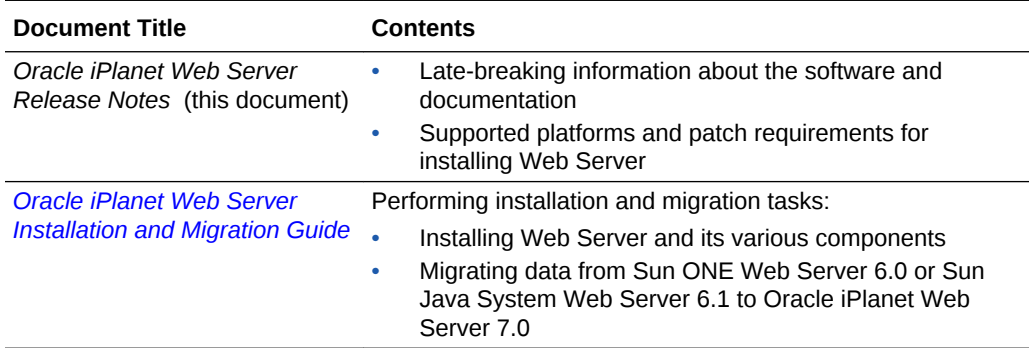

#### **Table 3-1 Web Server Documentation**

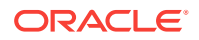

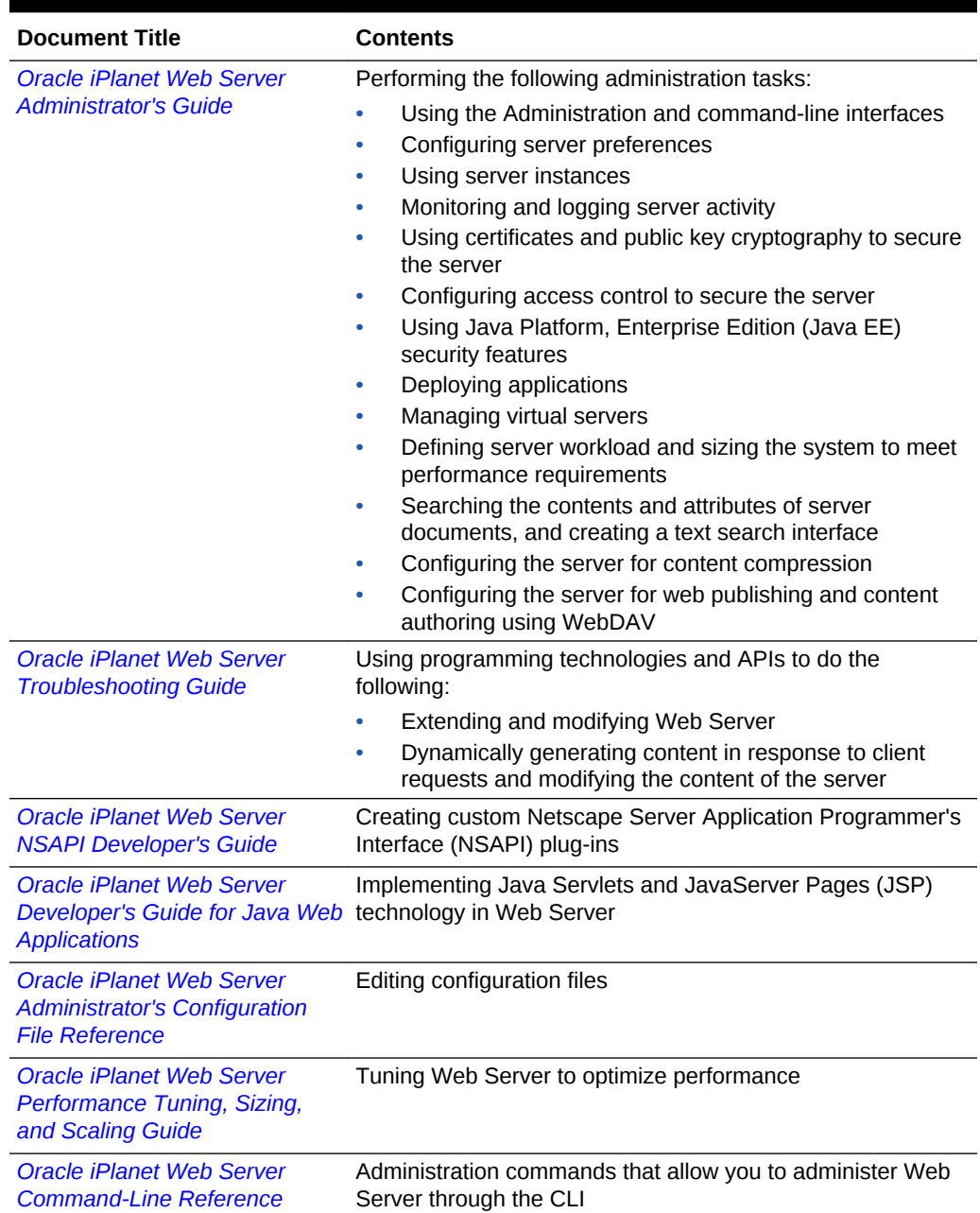

<span id="page-41-0"></span>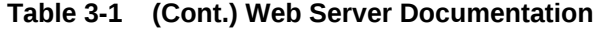

## 3.2 Documentation Corrections, Enhancements, and Issues Resolved

The following table lists the corrections and enhancements to the Oracle iPlanet Web Server 7.0.9 documentation, and documentation issues resolved.

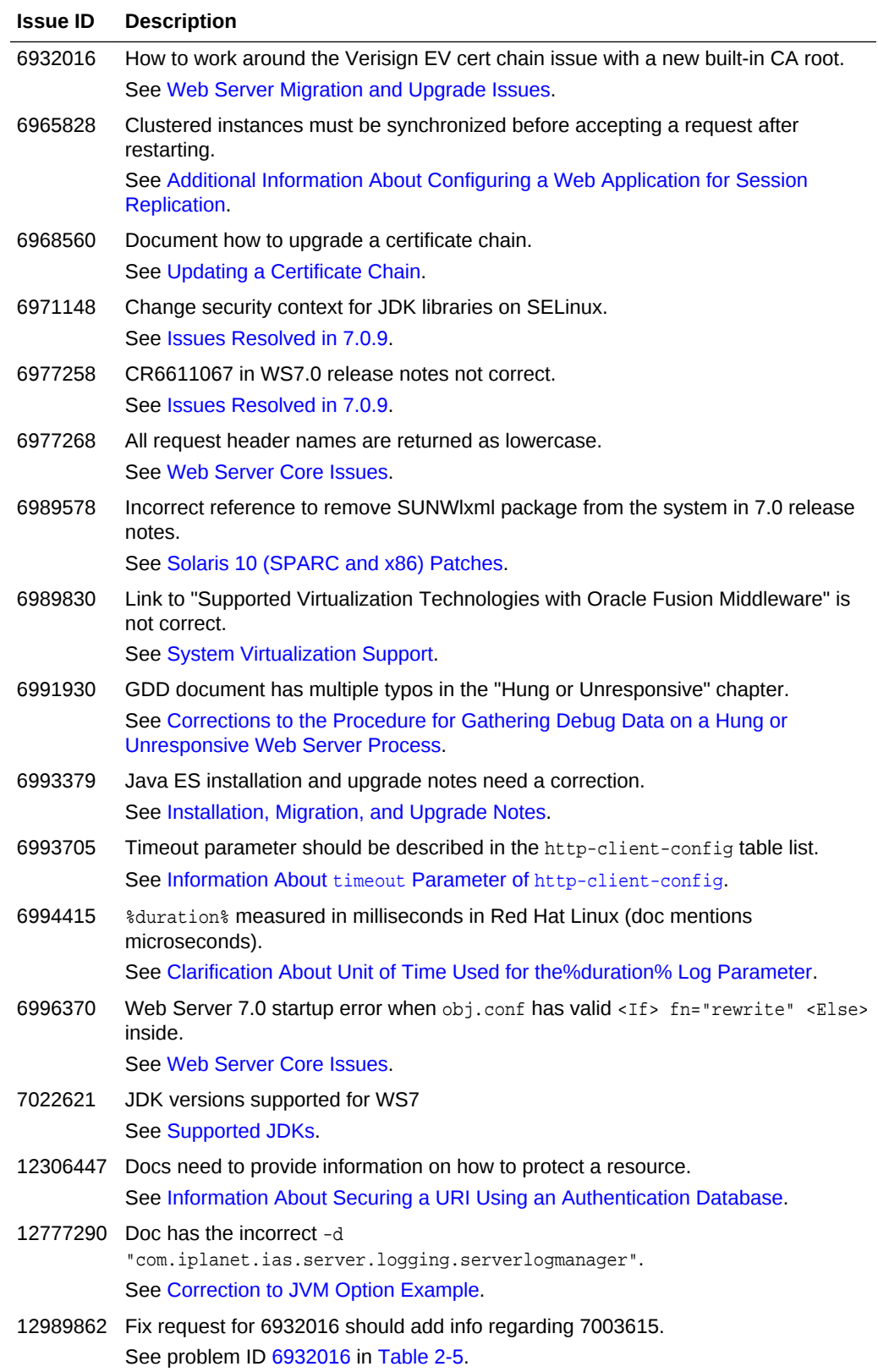

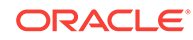

<span id="page-43-0"></span>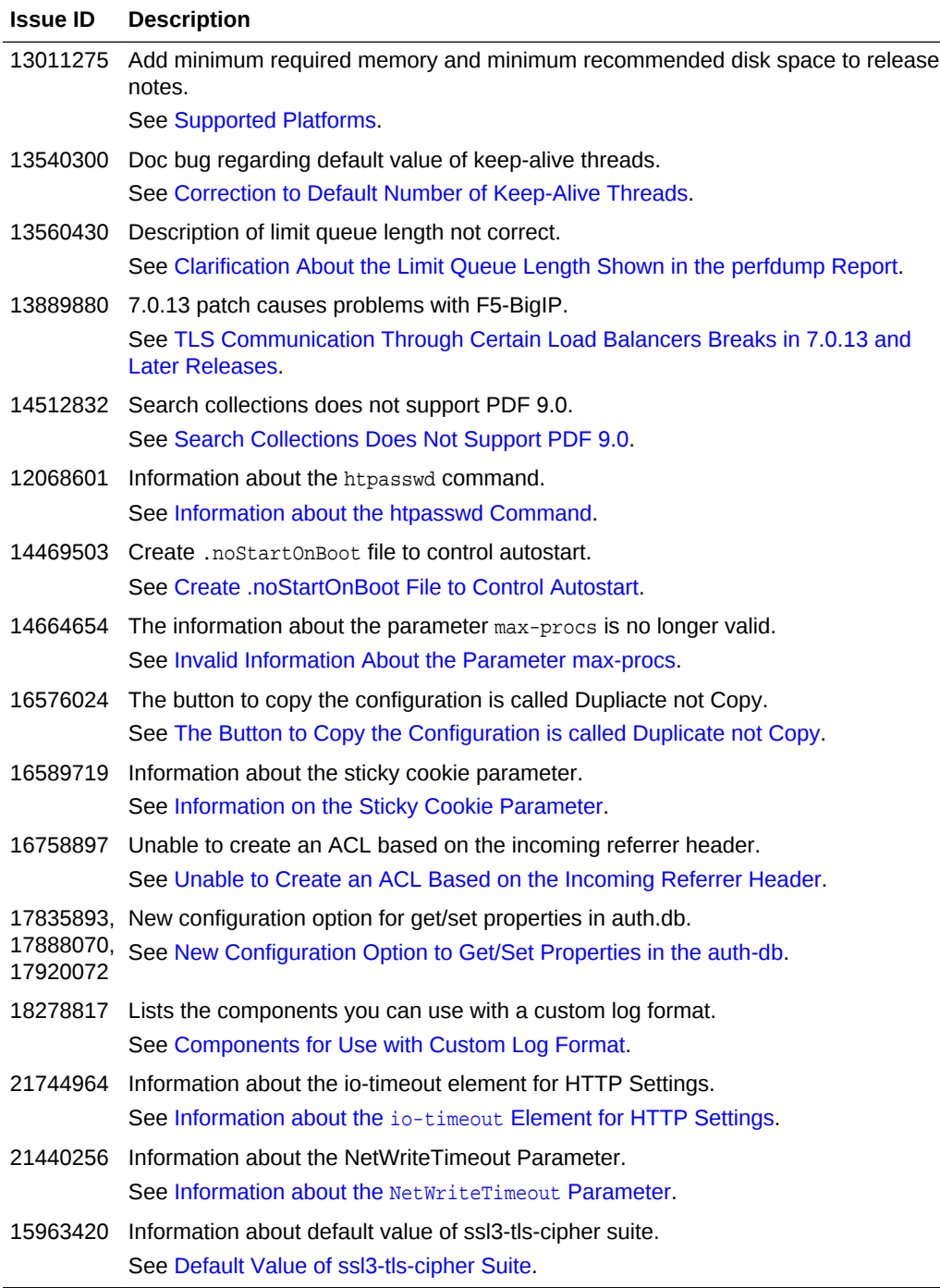

## 3.2.1 Updating a Certificate Chain

The information in the section in [Installing a Certificate Chain](http://download.oracle.com/docs/cd/E19146-01/821-1828/ginen/) in *Oracle iPlanet Web Server 7.0.9 Administrator's Guide* is applicable to *updating* certification chains as well. So the title of the section should be "Installing or Updating a Certificate Chain".

## <span id="page-44-0"></span>3.2.2 Corrections to the Procedure for Gathering Debug Data on a Hung or Unresponsive Web Server Process

The *[Sun Gathering Debug Data for Sun Java System Web Server](http://download.oracle.com/docs/cd/E19146-01/820-4983/gebbt/)* technical note contains errors in "To Gather Debug Data on a Hung or Unresponsive Web Server Process", specifically in Step 5 of the procedure.

The following is the corrected Step 5.

#### **5. Run the following commands and save the output**.

Solaris:

```
 ps -ef | grep server-root
 vmstat 5 5
 iostat [ -t ] [ interval [ count ] ]
 top
 uptime
```
HP-UX:

```
 ps -ef |grep server-root
 vmstat 5 5
 iostat [ -t ] [ interval [ count ] ]
 top
 sar
```
Linux:

```
 ps -aux | grep server-root
 vmstat 5 5
 top
 uptime
 sar
```
#### Windows:

**1.** Obtain the WEB process PID:

C:\windbg-root>tlist.exe

**2.** Obtain the process details of the WEB running process PID:

C:\windbg-root>tlist.exe web-pid

## 3.2.3 Clarification About Unit of Time Used for the%duration% Log Parameter

According to [Using the Custom Log File Format](http://download.oracle.com/docs/cd/E19146-01/821-1827/gdsxf/) of *Oracle iPlanet Web Server 7.0.9 Administrator's Configuration File Reference*, the %duration% log parameter indicates the time Web Server spent handling the request in *microseconds*.

Note the following clarification:

- On Solaris and AIX, Web Server calculates *and* records the time in microseconds.
- However, on Windows, HP-UX, and Linux, Web Server calculates the time in milliseconds and records it in microseconds.

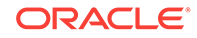

## <span id="page-45-0"></span>3.2.4 Additional Information About Configuring a Web Application for Session Replication

The [Configuring a Web Application for Session Replication section](http://download.oracle.com/docs/cd/E19146-01/821-1828/gehjw/) of *Oracle iPlanet Web Server 7.0.9 Administrator's Guide* describes the procedure to enable the server to replicate sessions.

The first step in the procedure is to modify the session-manager element in the sunweb.xml configuration file. When doing so, you must, in addition, set the reapIntervalSeconds property to 1 second, as shown in the following example:

```
<sun-web-app>
   <session-config>
      <session-manager persistence-type="replicated">
          <manager-properties>
             <property name="reapIntervalSeconds" value="1"/>
          </manager-properties>
       </session-manager>
    </session-config>
</sun-web-app>
```
Setting reapIntervalSeconds to 1 second ensures that session data is not missed during session failover; that is, clustered instances are synchronized after restarting before new requests are accepted.

For more information about reapIntervalSeconds, see [manager-properties Element](http://download.oracle.com/docs/cd/E19146-01/821-1830/gchxp/) in *Oracle iPlanet Web Server 7.0.9 Developer's Guide to Java Web Applications*.

#### 3.2.5 Information About timeout Parameter of http-client-config

[Table 7–60 http-client-config Parameters](http://download.oracle.com/docs/cd/E19146-01/821-1827/gdhrg/) of *Oracle iPlanet Web Server 7.0.9 Administrator's Configuration File Reference* does not list the timeout parameter, which can be used to configure the Web Server to time out after a specified duration.

The timeout parameter can be configured by using the http-client-config ObjectType function in obj.conf as follows:

ObjectType fn="http-client-config" timeout="value"

This configuration parameter instructs the reverse proxy to close the connection to the origin server if the origin server does not respond to a request within the specified timeout period. Note that this parameter does not signify that the request has to be **completed** within the timeout period.

The default value of the timeout parameter is 300 seconds.

For more information about reverse proxy configuration, see [http://](http://docs.oracle.com/cd/E19146-01/821-1828/ghquv/index.html) [docs.oracle.com/cd/E19146-01/821-1828/ghquv/index.html](http://docs.oracle.com/cd/E19146-01/821-1828/ghquv/index.html).

#### 3.2.6 Introducing exclude-escape-chars Parameter in http-client-config

Oracle iPlanet Web Server escapes many characters. The exclude-escape-chars parameter can be used to avoid escaping specific characters such as,  $\frac{1}{8}$  &  $\frac{1}{8}$   $\frac{1}{8}$   $\frac{1}{8}$   $\frac{1}{8}$ + \* '

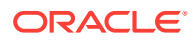

The exclude-escape-chars parameter can be configured by using the http-clientconfig ObjectType function in obj.conf as follows:

ObjectType fn="http-client-config" exclude-escape-chars="+%"

#### <span id="page-46-0"></span>3.2.7 PID File Disappears in Red Hat Linux

The PID file disappears in the Red Hat Linux operating system and the sever cannot be stopped. To overcome this situation, change the temp-path value in the server.xml file to a location where the server user has exclusive rights, as shown in the following example:

<temp-path>/var/tmp/https-test-73d21d24</temp-path>

Another option to resolve this situation is to exclude the temp-directory in the tmpwatch program.

#### 3.2.8 Token Name

The token name that is used for password-file option in wadm CLI must be in small letters, as shown in the following example.

wadm\_internal

### 3.2.9 Using SMF on Solaris 10

It is recommended that if you choose to use SMF to control the administration server, you must make sure that you have to use SMF for managing all other instances as well. This will enable all instances to be controlled independently.

#### 3.2.10 Problem with set-cookie Header

Starting from the 7.0.9 release, the set-cookie header value is being appended by ; HttpOnly due to a security reason. However, if you do not wish to append ; HttpOnly to the set-cookie header, use the following process:

Set the httponly-session-cookie property of the servlet-container element in server.xml configuration file to false:

A new property named httponly-session-cookie has been added to servlet-container element of the server.xml configuration file. By default, this property is true and ; HttpOnly will be appended to set-cookie header. When this flag is set to false, ; HttpOnly is not appended. You can set this property by using the set-servletcontainer-prop CLI command or the Servlet Container page of the administration console.

## 3.2.11 Information About Securing a URI Using an Authentication **Database**

[Managing Users and Groups](http://docs.oracle.com/cd/E19146-01/821-1828/gczke/) in the *Oracle iPlanet Web Server 7.0.9 Administrator's Guide* describes how to create authentication databases and how to create users and groups. However, it does not describe how to use an authentication database to secure a URI.

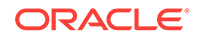

To secure a URI (say /docs) by using an authentication database (say authdb\_docs), create an ACL for the configuration, or for a virtual server, with /docs as the URI and authdb docs as the authentication database, as described in  $http://$ [docs.oracle.com/cd/E19146-01/821-1828/gczyo/index.html](http://docs.oracle.com/cd/E19146-01/821-1828/gczyo/index.html).

### <span id="page-47-0"></span>3.2.12 Correction to JVM Option Example

In the section [Adding a JVM Option](http://docs.oracle.com/cd/E19146-01/821-1828/gbssr/index.html) of the *Oracle iPlanet Web Server 7.0.9 Administrator's Guide*, the following JVM option that is provided as an example is incorrect:

-Djava.util.logging.manager=com.**iplanet**.ias.server.logging.ServerLogManager

The correct option is the following:

-Djava.util.logging.manager=com.**sun**.webserver.logging.ServerLogManager

#### 3.2.13 Correction to Default Number of Keep-Alive Threads

The *Oracle iPlanet Web Server 7.0.9 Administrator's Configuration File Reference* shows the default value of the number of keep-alive threads as 1. That value is not correct.

The default value of the number of keep-alive threads is set to the number of processors in the system.

## 3.2.14 Clarification About the Limit Queue Length Shown in the perfdump Report

The *Oracle iPlanet Web Server 7.0.9 Performance Tuning, Sizing, and Scaling Guide* describes the Limit Queue Length parameter shown in the perfdump report, incorrectly, as "maximum size of the connection queue".

Note that Limit Queue Length is the limit on the maximum number of connections queued. This limit depends on the availability of file descriptors.

## 3.2.15 TLS Communication Through Certain Load Balancers Breaks in 7.0.13 and Later Releases

When you use certain load balancers, like F5 Networks' BIG-IP, to distribute client requests to Oracle iPlanet Web Server 7.0.13 (and later releases), TLS communication using CBC ciphers (such as TLS\_RSA\_WITH\_AES\_256\_CBC\_SHA and TLS\_RSA\_WITH\_3DES\_EDE\_CBC\_SHA) breaks. BIG-IP and, possibly, other load balancers are unable to forward responses from the Oracle iPlanet Web Server instances to the clients.

The NSS version included in Oracle iPlanet Web Server release 7.0.13 (and later) implements split data packets. BIG-IP and some other load balancers might not be able to handle split data packets.

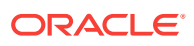

#### <span id="page-48-0"></span>**Workaround**

#### **Caution:**

This workaround removes the fix introduced in release 7.0.13 for the CVE-2011-3389 security vulnerability.

- **1.** Stop the server.
- **2.** In the startserv script, set the environment variable NSS\_SSL\_CBC\_RANDOM\_IV to 0.

The startserv Script is located in the instance\_dir/bin directory. On Windows, for example, add the following line in the startserv script:

set NSS\_SSL\_CBC\_RANDOM\_IV=0

**3.** Start the server.

#### 3.2.16 Search Collections Does Not Support PDF 9.0

A search collection indexes and stores information about documents (.html,.htm,.txt and.PDF)on the server. Once the server administrator indexes all or some of a server's documents, information such as title, creation date, and author is available for searching.

Note that PDF documents of version 9.0 or later versions are not supported for search collections.

For more information, see the *Oracle iPlanet Web Server 7.0.9 Administrator's Guide*.

#### 3.2.17 Information about the htpasswd Command

The htpasswd command is used to generate or modify a password file suitable for use with the htaccess access control mechanism.

The htpasswd usage is as follows:

htpasswd [-c] passwordfile username [password]

In this command,  $-c$  creates a new passwordfile (overwriting an old one if it exists). Without  $-c$ , the command modifies the existing file by either updating the user's password (if user already exists) or adding a new user with the given name. If the optional password argument is not specified, the command prompts interactively for the password.

#### **Note:**

htaccess is not the preferred access control mechanism in Web Server. Wherever possible, use ACLs instead.

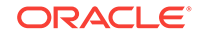

## <span id="page-49-0"></span>3.2.18 Create .noStartOnBoot File to Control Autostart

By default, the scripts that are created, as described in the *Oracle iPlanet Web Server 7.0.9 Installation and Migration Guide*, will start up all web server instances.

You can control the automatic starting of a specific web server instance, by creating the file .noStartOnBoot under the root directory of that instance.

#### 3.2.19 Invalid Information About the Parameter max-procs

The [FastCGI](http://docs.oracle.com/cd/E19146-01/821-1828/gfsuy/index.html) section of *Oracle iPlanet Web Server 7.0.9 Administrator's Guide* contains information about the parameter max-procs:

This parameter is not valid. The information about the max-procs parameter should be ignored.

## 3.2.20 The Button to Copy the Configuration is called Duplicate not Copy

According to the section, [Resolving Service ID Conflicts on Windows](http://docs.oracle.com/cd/E19146-01/821-1832/gbihz/index.html) of the *Oracle iPlanet Web Server 7.0.9 Installation and Migration Guide*, the **Copy** button on the Admin Console Configurations page can be used to copy the configuration.

Note that the name of the button is **Duplicate** not **Copy**.

#### 3.2.21 Information on the Sticky Cookie Parameter

The section [Configuring Reverse Proxy in Web Server](http://docs.oracle.com/cd/E19146-01/821-1828/ghquv/index.html) of the *Oracle iPlanet Web Server 7.0.9 Migration Guide*, contains information about the reverse proxy configuration. The following is the additional information on the sticky cookie parameter:

- When you are configuring the sticky load balancing, you must correctly identify the name of the session cookie as used by the backend server, and use the same as the value to the sticky-cookie parameter to the set-origin-server SAF. The default value of sticky-cookie is JSESSIONID. If the backend server is using a different sticky cookie name, the sticky-cookie parameter value should be set accordingly and not use the default name.
- An irregular HTTP response from a backend server can force the Route subsystem to assume the backend to have gone 'bad' and mark the it as offline. For example, a backend server sending a response with a mismatching contentlength. In such a case the sticky cookie load balancing can break.

### 3.2.22 Unable to Create an ACL Based on the Incoming Referrer **Header**

According to the section [To Create an ACL](http://docs.oracle.com/cd/E19146-01/821-1829/abwat/index.html) of the *Oracle iPlanet Web Server 7.0.9 Developer's Guide*, it is possible to create an ACL based on the 'Referer' header in the incoming request.

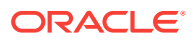

**Note:**

The header is called **Referrer** and not **Referer**.

When an ACL is configured within the Web Server to use the 'Referrer' header in the incoming request, the request fails and you get the following error message:

09/Jan/2013:08:32:55] security (18472): for host 1.2.3.4 trying to GET /index.html, acl-state reports: HTTP5187: access of/prods/web/709/https-referer\_acl/docs/ index.html denied because evaluation ofACL uri=/index.html directive 2 failed

#### Workaround:

The functionality to use the 'Referrer' header in an incoming request in the processing of an ACL is not built into the core functionality of the Web Server. The functionality is provided in one of the sample plugins that ship with the product:

For example, for Oracle iPlanet Web Server 7.0: /<server\_root>/samples/nsacl.

With Oracle iPlanet Web Server 7.0, the samples are not installed by default. They have to be manually selected during the installation of the product. Do the following to install the NSAPI sample plugin:

- **1.** Build the NSAPI sample plugin nsacl. The environment must be setup with a compiler in the following path:
	- a. cd /<server\_root>/samples/nsacl
	- **b.** gmake
- **2.** To install the sample plugin in the Web Server, do the following:
	- **a.** Edit the magnus.conf file to include:

```
Init fn="load-modules" shlib="/prods/web/709/samples/nsacl/example.so"
```
funcs="las\_ref\_init"

Init fn="acl-register-module" module="lasref" func="las\_ref\_init".

- **b.** Deploy the manual changes.
- **c.** Restart the Web Server.
- **3.** Create the ACL entry.
	- **a.** To edit either the default, acl file or the acl file for the relevant virtual server, do the following:

```
acl "uri=/index.html";
authenticate (user,group)
{database = "keyfile";
method = "basic"; };
deny (all)
user = "anyone";
allow (all)
referrer = "test";
```
- **b.** Deploy the manual changes.
- **c.** Restart the Web Server

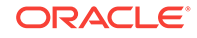

#### <span id="page-51-0"></span>**Note:**

On Oracle iPlanet Web Server 7.0.16 and earlier versions, the lasref.c file needs to be edited with the following change:

Change line 75 from

rq->request\_is\_cacheable &= ~NSAPICacheAccelSafe;

To

rq->request is cacheable =  $0$ ;

This issue has been addressed in Oracle iPlanet Web Server 7.0.17.

#### 3.2.23 New Configuration Option to Get/Set Properties in the auth-db

A new configuration option, followreferrals, is added for the auth-db. This option applies for the LDAP auth-dbs and is set to true by default.

You can use the CLI get-ldap-authdb-prop and set-ldap-authdb-prop commands, or the Admin GUI pages, to get/set this configuration as needed. This option also applies for the LDAP auth-db used in the admin server.

#### 3.2.24 Components for Use with Custom Log Format

The section [Configuration File Reference](http://docs.oracle.com/cd/E19146-01/821-1827/gdsxf/index.html) in [http://docs.oracle.com/cd/](http://docs.oracle.com/cd/E19146-01/821-1827/index.html) [E19146-01/821-1827/index.html](http://docs.oracle.com/cd/E19146-01/821-1827/index.html) of the *Oracle iPlanet Web Server 7.0.9 Migration Guide*, contains information about the log format used by Web Server to customize the format of log files. The following is additional information on components supported for use with a custom log format.

- DNS Time: %Req->vars.xfer-time-dns%
- Connect Wait Time: %Req->vars.xfer-time-cwait%
- Full Wait Time: %Req->vars.xfer-time-fwait%
- Initial Wait Time: %Req->vars.xfer-time-iwait%
- Total Wait Time(sec): %Req->vars.xfer-time-total%
- Total Wait Time(msec): %Req->vars.xfer-time%

#### 3.2.25 Information about the io-timeout Element for HTTP Settings

Table 3-22 in *Oracle iPlanet Web Server 7.0.9 Administrator's Configuration File Reference* shows incorrect information about the io-timeout element.

The correct description for io-timeout is given in the table below:

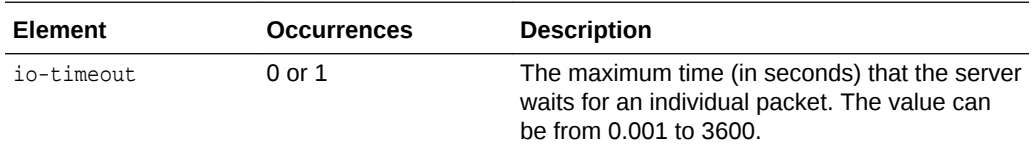

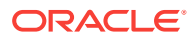

#### <span id="page-52-0"></span>3.2.26 Information about the  $N$ etWriteTimeout Parameter

Oracle iPlanet Web Server 7.0 supports NetWriteTimeout parameter in the obj.conf file to configure write timeout. The value of this parameter is specified in seconds.

For example, to configure 60 minutes timeout, specify the value as follows:

NetWriteTimeout 3600

### 3.2.27 Default Value of ssl3-tls-cipher Suite

The ssl3-tls-cipher elements configures SSL3 and TLS cipher suites. The corresponding value of the ssl3-tls-cipher elements is given in the table below:

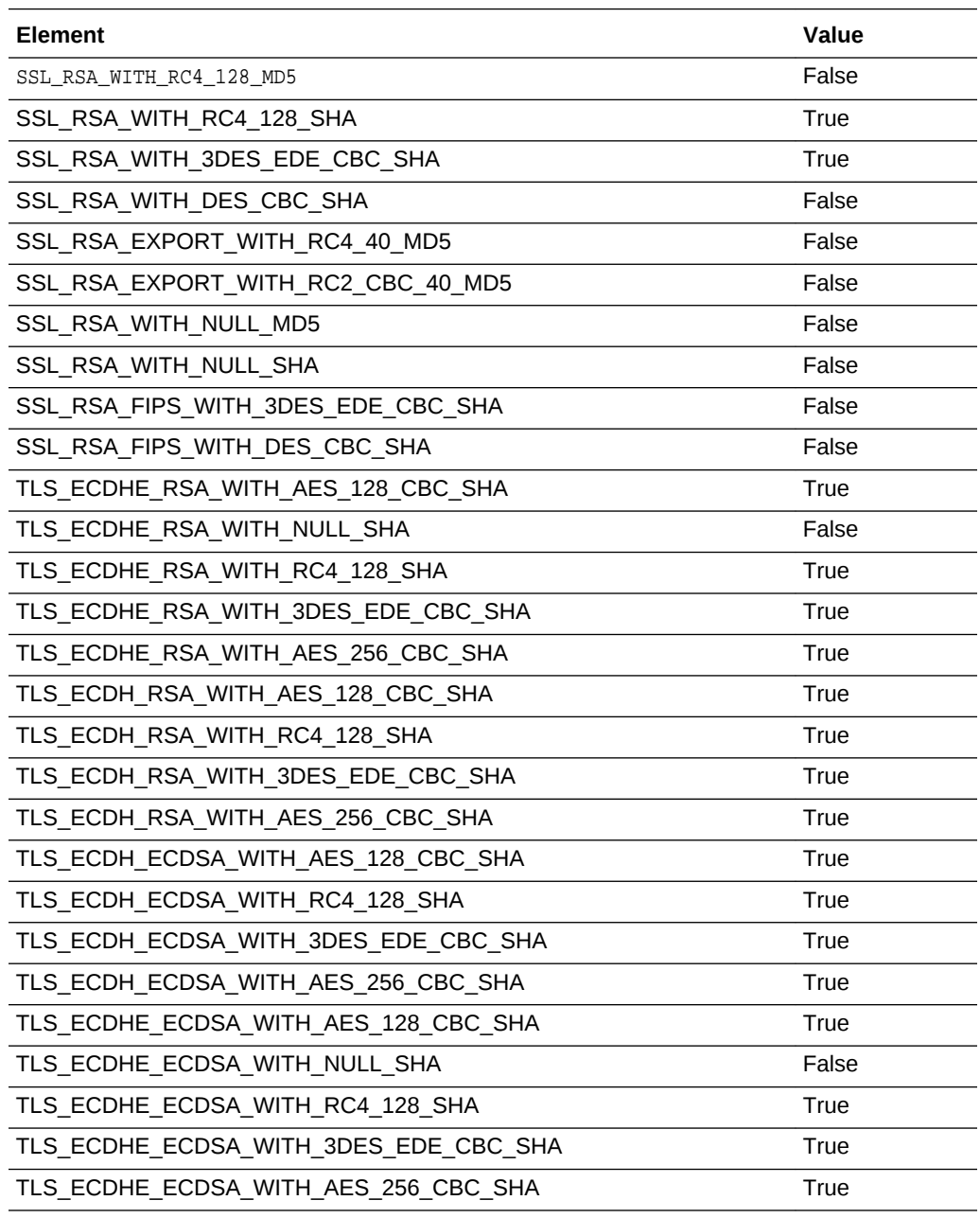

<span id="page-53-0"></span>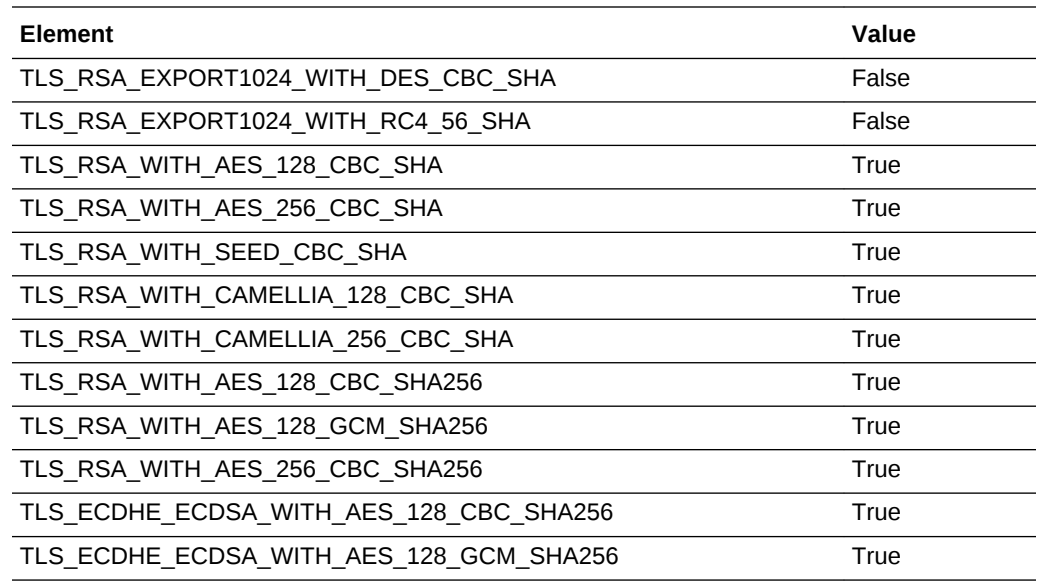

## 3.2.28 Tab to Change Pre-compressed Settings is Content Handling tab not Content Management tab

According to the section, *Configuring the Server to Serve Pre-Compressed Content* of the *Oracle iPlanet Web Server 7.0.9 Administrator's Guide* , the **Content Management** tab on the Virtual Server page can be used to change the precompressed content settings.

Note that the name of the tab is **Content Handling** and not **Content Management**.

## 3.3 Documentation, Support, and Training

The Oracle web site provides information about the following additional resources:

- Documentation: <http://www.oracle.com/technetwork/documentation/index.html>
- Support: <http://support.oracle.com/>
- Training: [http://education.oracle.com/pls/web\\_prod-plq-dad/db\\_pages.getpage?](http://education.oracle.com/pls/web_prod-plq-dad/db_pages.getpage?page_id=315) [page\\_id=315](http://education.oracle.com/pls/web_prod-plq-dad/db_pages.getpage?page_id=315)

# <span id="page-54-0"></span>A Features and Enhancements in Previous Web Server 7.0 Releases

The following sections list the features and enhancements in previous releases:

- [Features and Enhancements in 7.0.26](#page-55-0)
- [Features and Enhancements in 7.0.25](#page-55-0)
- [Features and Enhancements in 7.0.24](#page-55-0)
- [Features and Enhancements in 7.0.23](#page-55-0)
- [Features and Enhancements in 7.0.22](#page-55-0)
- [Features and Enhancements in 7.0.21](#page-55-0)
- [Features and Enhancements in 7.0.20](#page-57-0)
- [Features and Enhancements in 7.0.19](#page-57-0)
- [Features and Enhancements in 7.0.18](#page-57-0)
- [Features and Enhancements in 7.0.17](#page-57-0)
- [Features and Enhancements in 7.0.16](#page-57-0)
- [Features and Enhancements in 7.0.15](#page-58-0)
- [Features and Enhancements in 7.0.14](#page-58-0)
- [Features and Enhancements in 7.0.13](#page-59-0)
- [Features and Enhancements in 7.0.12](#page-59-0)
- [Features and Enhancements in 7.0.11](#page-60-0)
- [Features and Enhancements in 7.0.10](#page-60-0)
- [Features and Enhancements in 7.0.9](#page-61-0)
- [Features and Enhancements in 7.0 Update 8](#page-62-0)
- [Features and Enhancements in 7.0 Update 7](#page-62-0)
- [Features and Enhancements in 7.0 Update 6](#page-64-0)
- [Features and Enhancements in 7.0 Update 5](#page-64-0)
- [Features and Enhancements in 7.0 Update 4](#page-64-0)
- [Features and Enhancements in 7.0 Update 3](#page-65-0)
- [Features and Enhancements in 7.0 Update 2](#page-66-0)
- [Features and Enhancements in 7.0 Update 1](#page-68-0)
- [Features and Enhancements in 7.0](#page-70-0)

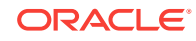

## <span id="page-55-0"></span>A.1 Features and Enhancements in 7.0.26

There are no new features and enhancements in Oracle iPlanet Web Server 7.0.26.

## A.2 Features and Enhancements in 7.0.25

There are no new features and enhancements in Oracle iPlanet Web Server 7.0.25.

## A.3 Features and Enhancements in 7.0.24

This release of Oracle iPlanet Web Server 7.0.24 provides the following enhancement:

#### **Avoiding Repetitive Error Messages Thrown Up by set-origin-server**

If you want to avoid repetitive error messages thrown up by the set-origin-server while accessing the server, you can use the failover-threshold parameter under the reverseproxy server element:

<reverse-proxy> <failover-threshold>5</failover-threshold> </reverse-proxy>

where default value  $= 0$ , and range can be from  $1 - 256$ .

For information about features and enhancements in previous Oracle iPlanet Web Server 7.0 releases, see [Features and Enhancements in Previous Web Server 7.0](#page-54-0) [Releases.](#page-54-0)

## A.4 Features and Enhancements in 7.0.23

There are no new features and enhancements in Oracle iPlanet Web Server 7.0.23.

## A.5 Features and Enhancements in 7.0.22

There are no new features and enhancements in Oracle iPlanet Web Server 7.0.22.

## A.6 Features and Enhancements in 7.0.21

This release of Oracle iPlanet Web Server 7.0.21 provides the following new feature and enhancement:

- Support for Network Security Services 3.17.2
- [Support for TLS Protocols](#page-56-0)
- [Default welcome-file-list](#page-57-0)

#### A.6.1 Support for Network Security Services 3.17.2

Oracle iPlanet Web Server 7.0.21 supports Network Security Services (NSS) 3.17.2.

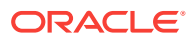

### <span id="page-56-0"></span>A.6.2 Support for TLS Protocols

Oracle iPlanet Web Server 7.0.21 provides support for additional Transport Layer Security (TLS) protocols. In addition to TLS 1.0, TLS 1.1 and TLS 1.2 are now supported. SSL3 has been disabled by default.

The list of supported ciphers has changed. The supported ciphers are:

- SSL\_RSA\_WITH\_3DES\_EDE\_CBC\_SHA
- SSL\_RSA\_WITH\_RC4\_128\_SHA
- TLS\_ECDHE\_ECDSA\_WITH\_3DES\_EDE\_CBC\_SHA
- TLS\_ECDHE\_ECDSA\_WITH\_AES\_128\_CBC\_SHA
- TLS\_ECDHE\_ECDSA\_WITH\_AES\_128\_CBC\_SHA256
- TLS\_ECDHE\_ECDSA\_WITH\_AES\_128\_GCM\_SHA256
- TLS\_ECDHE\_ECDSA\_WITH\_AES\_256\_CBC\_SHA
- TLS\_ECDHE\_ECDSA\_WITH\_AES\_256\_GCM\_SHA384
- TLS\_ECDHE\_ECDSA\_WITH\_RC4\_128\_SHA
- TLS\_ECDHE\_RSA\_WITH\_3DES\_EDE\_CBC\_SHA
- TLS\_ECDHE\_RSA\_WITH\_AES\_128\_CBC\_SHA
- TLS\_ECDHE\_RSA\_WITH\_AES\_256\_CBC\_SHA
- TLS\_ECDHE\_RSA\_WITH\_RC4\_128\_SHA
- TLS\_ECDHE\_RSA\_WITH\_AES\_256\_GCM\_SHA384
- TLS\_ECDH\_ECDSA\_WITH\_3DES\_EDE\_CBC\_SHA
- TLS\_ECDH\_ECDSA\_WITH\_AES\_128\_CBC\_SHA
- TLS\_ECDH\_ECDSA\_WITH\_AES\_256\_CBC\_SHA
- TLS\_ECDH\_ECDSA\_WITH\_RC4\_128\_SHA
- TLS\_ECDH\_RSA\_WITH\_3DES\_EDE\_CBC\_SHA
- TLS\_ECDH\_RSA\_WITH\_AES\_128\_CBC\_SHA
- TLS\_ECDH\_RSA\_WITH\_AES\_256\_CBC\_SHA
- TLS\_ECDH\_RSA\_WITH\_RC4\_128\_SHA
- TLS\_RSA\_WITH\_AES\_128\_CBC\_SHA
- TLS\_RSA\_WITH\_AES\_128\_CBC\_SHA256
- TLS\_RSA\_WITH\_AES\_128\_GCM\_SHA256
- TLS\_RSA\_WITH\_AES\_256\_CBC\_SHA
- TLS\_RSA\_WITH\_AES\_256\_CBC\_SHA256
- TLS\_RSA\_WITH\_CAMELLIA\_128\_CBC\_SHA
- TLS\_RSA\_WITH\_CAMELLIA\_256\_CBC\_SHA
- TLS\_RSA\_WITH\_SEED\_CBC\_SHA

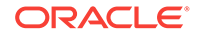

For information about features and enhancements in previous Oracle iPlanet web Server 7.0 releases, see [Features and Enhancements in Previous Web Server 7.0](#page-54-0) [Releases.](#page-54-0)

#### <span id="page-57-0"></span>A.6.3 Default welcome-file-list

A default welcome-file-list has been added in default-web.xml: entries of this list are used when a web application does not define a welcome-file-list. If a web application defines a welcome file list, then that list gets higher priority as welcome files than the default list.

## A.7 Features and Enhancements in 7.0.20

There are no new features and enhancements in Oracle iPlanet Web Server 7.0.20.

## A.8 Features and Enhancements in 7.0.19

A new security component, NSS 3.14.3.0, is integrated with Oracle iPlanet Web Server 7.0.19.

## A.9 Features and Enhancements in 7.0.18

This release of Oracle iPlanet Web Server 7.0.18 provides the following new feature and enhancement:

• Oracle iPlanet Web Server 7.0.18 bundles JDK 7 instead of JDK 6. Up to 7.0.17, Web Server bundled JDK6 in Solaris, Linux, and Windows.

For information about features and enhancements in previous Oracle iPlanet web Server 7.0 releases, see [Features and Enhancements in Previous Web Server 7.0](#page-54-0) [Releases.](#page-54-0)

## A.10 Features and Enhancements in 7.0.17

This release of Oracle iPlanet Web Server 7.0.17 provides the following new features and enhancements:

- In Web Server 7.0.17 and higher, JDK 7 support is provided for the following platforms:
	- **Solaris**
	- Linux
	- Windows

For information about features and enhancements in previous Oracle iPlanet Web Server 7.0 releases, see [Features and Enhancements in Previous Web Server 7.0](#page-54-0) [Releases.](#page-54-0)

## A.11 Features and Enhancements in 7.0.16

This release of Oracle iPlanet Web Server 7.0.16 provides the following new features and enhancements:

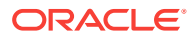

<span id="page-58-0"></span>• A new server.xml element, blocking-accept, has been introduced under the httplistener element. This element enables optional blocking of the listen socket mode while retaining client end-points as non-blocking.

This Boolean element takes the value true or false. By default, the element is set to false.

Example:

<blocking-accept>true</blocking-accept>

A new parameter append-newline-at-end has been added to the insert-filter function in the obj.conf file. The filters sed-response and sed-request adds an extra new line character irrespective of the sed rule. You can use the append-newline-atend parameter to enable or disable the addition of this extra new line character. By default append-line-at-end=true.

Example:

```
Output fn="insert-filter" filter="sed-response" sed="s/abc/xyz"
append-line-at-end="false"
```
For information about new features and enhancements in previous Oracle iPlanet Web Server 7.0 releases, see [Features and Enhancements in Previous Web Server 7.0](#page-54-0) [Releases.](#page-54-0)

## A.12 Features and Enhancements in 7.0.15

The following are the new features and enhancements in Oracle iPlanet Web Server 7.0.15:

- Oracle iPlanet Web Server 7.0.15 is certified on the following additional platforms:
	- Oracle Enterprise Linux 6
	- Oracle Solaris 11

For complete information about the supported operating environments and hardware for Oracle iPlanet Web Server 7.0, see the Oracle iPlanet Web Server 7.0.9+ Certification Matrix, which is available at:

```
http://www.oracle.com/technetwork/middleware/ias/downloads/fusion-
certification-100350.html
```
• The max-parameter-count element, which was added in the 7.0.14 release, can now be configured by using the administration console.

For more information about max-parameter-count, see Features and Enhancements in 7.0.14.

For information about new features and enhancements in previous Oracle iPlanet Web Server 7.0 releases, see [Features and Enhancements in Previous Web Server 7.0](#page-54-0) [Releases.](#page-54-0)

## A.13 Features and Enhancements in 7.0.14

This release addresses the Java hash-table collision security vulnerability, CVE-2011-5035.

A new element, max-parameter-count, has been added to the servlet-container element of the server.xml configuration file. You can use the max-parameter-count

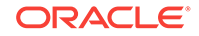

<span id="page-59-0"></span>element to specify a limit for the number of parameters allowed for a JSP or a servlet request. This helps in protecting the server against a denial of service that can be caused by requests containing specially crafted parameters sent by remote attackers. If the number of parameters in a request exceeds the configured max-parameter-count, the additional parameters are ignored.

You can specify any positive integer as the value of max-parameter-count. The default value is 10000.

You can set max-parameter-count by either editing the server.xml configuration file or by using the set-servlet-container-prop CLI command. For more information about setservlet-container-prop, see the *[Oracle iPlanet Web Server 7.0.9 CLI Reference](http://docs.oracle.com/cd/E19146-01/821-1837/set-servlet-container-prop-1/index.html) [Manual](http://docs.oracle.com/cd/E19146-01/821-1837/set-servlet-container-prop-1/index.html)*.

## A.14 Features and Enhancements in 7.0.13

The following are the new features and enhancements in Oracle iPlanet Web Server 7.0.13.

• A new property, max-requests-per-connection is introduced in this release. You can use this property to resolve the CVE-2011-3389 security vulnerability, by lowering the number of requests on a keep-alive connection.

You can set max-requests-per-connection as shown in the following example:

```
<http-listener>
  <name>ls1</name>
   <port>17005</port>
  <default-virtual-server-name>https-test</default-virtual-server-name> 
   <max-requests-per-connection>09</max-requests-per-connection> 
   <server-name>pegasus.example.com</server-name> 
   </http-listener>
```
• Oracle iPlanet Web Server 7.0.13 supports Network Security Services (NSS) 3.13.1.0.

## A.15 Features and Enhancements in 7.0.12

The following sections describe the important new features and enhancements in Oracle iPlanet Web Server 7.0.12.

- **Security Component Upgradation**
- Introducing [exclude-escape-chars](#page-60-0) parameter in http-client-config SAF
- Introducing [httponly-session-cookie](#page-60-0) property in servlet-container element

For information about new features and enhancements in previous releases, see [Features and Enhancements in Previous Web Server 7.0 Releases](#page-54-0).

#### A.15.1 Security Component Upgradation

A new security component NSS 3.12.10 is integrated with Oracle iPlanet Web Server 7.0.12.

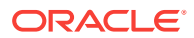

#### <span id="page-60-0"></span>A.15.2 Introducing exclude-escape-chars parameter in http-client-config SAF

Oracle iPlanet Web Server introduces a new parameter called exclude-escape-chars which provides the list of characters which are not escaped. For more information, see Introducing [exclude-escape-chars](#page-45-0) Parameter in http-client-config.

A.15.3 Introducing httponly-session-cookie property in servlet-container element

Oracle iPlanet Web Server introduces a new property called httponly-session-cookie in the servlet-container. For more information, see [Problem with](#page-46-0) set-cookie Header.

## A.16 Features and Enhancements in 7.0.11

The following sections describe the important new features and enhancements in Oracle iPlanet Web Server 7.0.11.

• Updated JDK Version

#### A.16.1 Updated JDK Version

In Oracle iPlanet Web Server 7.0.11, the JDK 6 version that is packaged with the product has been changed to JDK 6 update 24. This change has been made to address security vulnerability CVE-2010-4476 (*Java Runtime Environment hangs when converting "2.2250738585072012e-308" to a binary floating-point number*).

For more information about security vulnerability CVE-2010-4476, see the Oracle Security Alert at:

<http://www.oracle.com/technetwork/topics/security/alert-cve-2010-4476-305811.htm>

## A.17 Features and Enhancements in 7.0.10

The following sections describe the important new features and enhancements in Oracle iPlanet Web Server 7.0.10.

- Maximum Length of Group Line in htaccess Authentication Group File Increased
- JDK Updated to 1.6.0\_22
- [NSS Updated to 3.12.8](#page-61-0)

### A.17.1 Maximum Length of Group Line in htaccess Authentication Group File Increased

In Oracle iPlanet Web Server 7.0.10, the maximum permissible length of a group line in the htaccess authentication group file has been increased from the earlier limit of 1K (1024) characters to 8K (8192) characters.

### A.17.2 JDK Updated to 1.6.0\_22

The JDK 6 that is delivered as part of Web Server 7.0.10 on Solaris, Linux, and Windows is updated to version 1.6.0 22.

For information about the changes in JDK 1.6.0\_22, see the JDK 6 release notes at:

<http://www.oracle.com/technetwork/java/javase/6u22releasenotes-176121.html>

## <span id="page-61-0"></span>A.17.3 NSS Updated to 3.12.8

Web Server 7.0.10 is integrated with NSS version 3.12.8.

For information about changes in this version, see the NSS 3.12.8 release notes.

## A.18 Features and Enhancements in 7.0.9

Oracle iPlanet Web Server 7.0.9 is an update release to Sun Java System Web Server 7.0. In addition to the features and enhancements in Web Server 7.0 and Updates 1 through 8, Web Server 7.0.9 brings the additional features and enhancements to the product described in the following sections.

- Resolution of SSL/TLS Vulnerability CVE-2009-3555
- Support for JDT Java Compiler
- Support for Oracle JRockit JDK
- [Ability to Change Session ID on Authentication](#page-62-0)
- [For Large Applications,](#page-62-0) --directory Option of add-webapp Deprecated

#### A.18.1 Resolution of SSL/TLS Vulnerability CVE-2009-3555

Web Server 7.0 Update 7 included NSS 3.12.5, which provided relief, but not resolution, for the SSL/TLS renegotiation vulnerability [http://web.nvd.nist.gov/view/](http://web.nvd.nist.gov/view/vuln/detail?vulnId=CVE-2009-3555) [vuln/detail?vulnId=CVE-2009-3555](http://web.nvd.nist.gov/view/vuln/detail?vulnId=CVE-2009-3555). Additionally, Web Server 7.0 Update 7 disabled all use of SSL/TLS renegotiation in order to protect Web Server from attack. If either the client or Web Server attempted to trigger renegotiation on an existing SSL/TLS session, the connection would fail.

Web Server 7.0.9 includes NSS 3.12.6, which provides safe SSL/TLS renegotiation and so provides resolution of CVE-2009-3555. As a result, Web Server 7.0.9 reenables use of SSL/TLS renegotiation.

#### A.18.2 Support for JDT Java Compiler

You can now configure Web Server to use the Eclipse JDT Java compiler instead of Ant and another Java compiler. For more information, see [Using the Eclipse JDT Java](http://download.oracle.com/docs/cd/E19146-01/821-1830/gkchn/) [Compiler](http://download.oracle.com/docs/cd/E19146-01/821-1830/gkchn/) in *Oracle iPlanet Web Server 7.0.9 Developer's Guide to Java Web Applications*.

#### A.18.3 Support for Oracle JRockit JDK

Web Server now supports the Oracle JRockit JDK on the 32-bit platforms it supports. For the 7.0.9 release, the minimum required JRockit JDK version is R27.6.5, which is certified to be compatible with Java SE 6 Update 14 (1.6.0\_14).

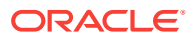

### <span id="page-62-0"></span>A.18.4 Ability to Change Session ID on Authentication

Web Server 7.0.9 adds the changeSessionIdOnAuthentication property to the sun-webapp element of the sun-web. xml file. This property enables web applications to change session IDs upon authentication in order to avoid session fixation attacks. For more information, see [sun-web-app Element](http://download.oracle.com/docs/cd/E19146-01/821-1830/abxgk/) in *Oracle iPlanet Web Server 7.0.9 Developer's Guide to Java Web Applications*.

A.18.5 For Large Applications,  $-$ directory Option of add-webapp Deprecated

For large applications, you should use the --file-on-server option of the add-webapp command to provide a path to an expanded war file outside the Web Server root directory. Note, however, that the administration server does not manage web applications deployed outside the Web Server root directory.

For more information, see [Deploying a Web Application Directory](http://download.oracle.com/docs/cd/E19146-01/821-1828/gdair/) in *Oracle iPlanet Web Server 7.0.9 Administrator's Guide*.

## A.19 Features and Enhancements in 7.0 Update 8

Web Server 7.0 Update 8 contains the following fixes for security vulnerabilities.

Bug 6916389 describes the buffer overflow vulnerabilities in the WebDAV extensions to Sun Java System Web Server. These issues may allow remote clients to trigger a Web Server crash, thus resulting in a Denial of Service (DoS) condition. These issues may also allow remote unauthorized users to gain elevated privileges, enabling them to access and modify sensitive files.

Bug 6916390 describes the format string vulnerabilities in the WebDAV extensions to Sun Java System Web Server. These issues may allow remote clients to trigger a Web Server crash, thus resulting in a Denial of Service (DoS) condition. These issues may also allow remote unauthorized users to gain elevated privileges, enabling them to access and modify sensitive files.

Bug 6916391 describes the buffer overflow issues in the Digest Authentication methods in Sun Java System Web Server, which may allow remote unprivileged users to crash Web Server, thus leading to a Denial of Service (DoS) condition. These issues may also lead to execution of arbitrary code with elevated privileges.

Bug 6916392 describes the heap overflow issues in the HTTP TRACE functionality in Sun Java System Web Server, which may allow remote unprivileged users to crash Web Server, thus leading to a Denial of Service (DoS) condition. These issues may also be exploited to gain unauthorized access to sensitive information.

## A.20 Features and Enhancements in 7.0 Update 7

Web Server 7.0 Update 7 introduces Kerberos/SPNEGO support. This release introduces a new ACL authentication method called gssapi. The gssapi authentication method works with a Kerberos user repository. This release also introduces a suitable auth-db of type kerberos for use with the gssapi authentication method.

For more information about configuring a Kerberos authentication, see [Working With](http://download.oracle.com/docs/cd/E19146-01/821-1828/gczym/) [the Authentication Database](http://download.oracle.com/docs/cd/E19146-01/821-1828/gczym/) in *Oracle iPlanet Web Server 7.0.9 Administrator's Guide*.

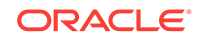

**Note:** Kerberos enabled Web Server on Solaris is tested with clients such as Internet Explorer on Windows 2003 and Firefox on RHEL 5.3.

Web Server 7.0 Update 7 supports Windows 2008 SP2 32 bit (x86) Enterprise Edition.

Web Server 7.0 Update 7 is bundled with JDK 6. There is an improvement in the performance in the administration server.

Web Server 7.0 Update 7 is integrated with the Xerces C++ patch that fixes the vulnerability. For more information, see [http://www.cert.fi/en/reports/2009/](http://www.cert.fi/en/reports/2009/vulnerability2009085.html) [vulnerability2009085.html](http://www.cert.fi/en/reports/2009/vulnerability2009085.html).

#### **Note:**

Web Server 7.0 Update 7 resolves a regression in LDAP authentication (6888100) accidentally introduced in Update 6. All customers using LDAP authentication are encouraged to upgrade to Update 7.

### A.20.1 Deprecated Platforms

Platforms, Solaris 8 and Windows 2000 are deprecated. They will not be supported from Web Server 7.0 Update 9 onward.

#### A.20.2 SSL/TLS Vulnerability Fix (CVE-2009-3555)

Web Server 7.0 Update 7 is upgraded to include NSS 3.12.5, which provides relief for the SSL/TLS renegotiation vulnerability: [http://web.nvd.nist.gov/view/vuln/detail?](http://web.nvd.nist.gov/view/vuln/detail?vulnId=CVE-2009-3555) [vulnId=CVE-2009-3555](http://web.nvd.nist.gov/view/vuln/detail?vulnId=CVE-2009-3555)

This vulnerability is a flaw in the current SSL/TLS renegotiation protocol definition. It is not a bug in the Web Server implementation. Due to this reason, there is no implementation-level fix for this vulnerability. The only workaround is to disable renegotiation entirely in order to protect Web Server from attack.

Therefore, Web Server 7.0 Update 7 disables all use of SSL/TLS renegotiation. If either the client or Web Server attempts to trigger renegotiation on an existing SSL/TLS session, the connection will fail.

Typically, renegotiation was used to obtain a client certificate sometime after the SSL/TLS connection was first established. Web applications that attempt to obtain a client certificate in this fashion will now fail.

Obtaining a client certificate during the initial connection handshake will continue to work correctly. This mode can be configured by setting the client-auth element to 'required' in server.xml:

```
<http-listener>
    <ssl>
       <client-auth>required</client-auth>
```
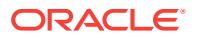

```
 </ssl>
</http-listener>
```
A future update of Web Server 7.0 will implement a safe renegotiation protocol as soon as the IETF finalizes the design of the new protocol enhancement. It is possible to re-enable the vulnerable SSL/TLS renegotiation capability by setting the environment variable: NSS\_SSL\_ENABLE\_RENEGOTIATION=1. This mode is known to be vulnerable to attack as described in CVE-2009-3555.

## A.21 Features and Enhancements in 7.0 Update 6

Web Server 7.0 Update 6 is an update release to Web Server 7.0. In addition to the features and enhancements in Web Server 7.0, and the Web Server 7.0 Update 1, Update 2, Update 3, Update 4, and Update 5 releases, Web Server 7.0 Update 6 brings the following value-added features and enhancements to the product.

• Sun Java System Web Server 7.0 Update 6 is integrated with the new NSS (Network Security Services) 3.12.3. This version of the NSS fixes the security alert for <http://cve.mitre.org/cgi-bin/cvename.cgi?name=CVE-2009-2404>.

For more information about the additional environmental variables added in this version, see:

[http://www.mozilla.org/projects/security/pki/nss/nss-3.12.3/nss-3.12.3](http://www.mozilla.org/projects/security/pki/nss/nss-3.12.3/nss-3.12.3-release-notes.html) [release-notes.html](http://www.mozilla.org/projects/security/pki/nss/nss-3.12.3/nss-3.12.3-release-notes.html)

- Sun Java System Web Server 7.0 Update 6 contains both the NSS 3.12.3 and the NSPR 4.7.4 version.
- Sun Java System Web Server 7.0 Update 6 has support for the Solaris 8 Branded Zones.

## A.22 Features and Enhancements in 7.0 Update 5

Web Server 7.0 Update 5 is an update release to Web Server 7.0. In addition to the features and enhancements in Web Server 7.0, and the Web Server 7.0 Update 1, Update 2, Update 3, and Update 4 releases, Web Server 7.0 Update 5 brings the following feature to the product.

### A.22.1 Binary Logging

Binary logging is a functionality introduced in Sun Java System Web Server 7.0 Update 5. This feature allows server information to be stored in a single log file that contains binary, unformatted log data of all the web sites hosted on a server. It thus minimizes the usage of system resources used for logging, may improve performance and scalability, and at the same time records detailed log information.

For more information, see *[Oracle iPlanet Web Server Performance Tuning, Sizing,](http://download.oracle.com/docs/cd/E19146-01/821-1834/) [and Scaling Guide](http://download.oracle.com/docs/cd/E19146-01/821-1834/)*.

## A.23 Features and Enhancements in 7.0 Update 4

Web Server 7.0 Update 4 is an update release to Web Server 7.0. In addition to the features and enhancements in Web Server 7.0, and the Web Server 7.0 Update 1,

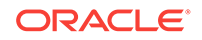

Update 2, and Update 3 releases, Web Server 7.0 Update 4 brings the following valueadded features and enhancements to the product.

### <span id="page-65-0"></span>A.23.1 REQUEST\_URI and SCRIPT\_FILENAME Support

Web Server 7.0 Update 4 includes the addition of environment variables REQUEST\_URI and SCRIPT\_FILENAME in CGI and FastCGI subsystems. These variables are set by default for both CGI and FastCGI on Apache and are used by many PHP applications including WordPress.

For more information about issues related to these variables, see problem ID 6785490 in [Web Server Core Issues](#page-24-0).

#### A.23.2 default-sun-web.xml Support

default-sun-web.xml support has been provided in the Web Server 7.0 Update 4 release. For the administration server's LDAP authorization, default-sun-web.xml support is necessary and this will enable the group IDs to be configured.

#### A.23.3 OpenSolaris 2008.11 Support

OpenSolaris 2008.11 support has been provided in the Web Server 7.0 Update 4 release. OpenSolaris 2008.11 is the latest release of the OpenSolaris operating system.

#### **Package Requirements**

To install Sun Java System Web Server 7.0 Update 4 or later on OpenSolaris, you must install the following additional IPS packages from the repository:

- **SUNWpkgcmds**
- **SUNWmfrun**
- java-dev

## A.24 Features and Enhancements in 7.0 Update 3

Web Server Update 3 is an update release to Web Server 7.0. In addition to the features and enhancements in Web Server 7.0, and the Web Server 7.0 Update 1 and Update 2 releases, Web Server 7.0 Update 3 brings the following value-added features and enhancements to the product.

#### A.24.1 AIX Platform Support

AIX 5.3 and 6.1 platform support has been provided in the Web Server 7.0 Update 3 release.

### A.24.2 Autodeploying Web Applications

Web Server 7.0 Update 3 introduces the autodeployment functionality that enables you to deploy one or more web applications, just by copying them to a designated directory. The server automatically deploys web applications that are in the form of web archives (.war files) or in a directory in which a web archive has been expanded.

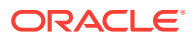

For more information about auto-deployment feature in Web Server, see [Autodeploying Web Applications](http://download.oracle.com/docs/cd/E19146-01/821-1830/ggttd/) in *Oracle iPlanet Web Server 7.0.9 Developer's Guide to Java Web Applications*.

## <span id="page-66-0"></span>A.25 Features and Enhancements in 7.0 Update 2

Web Server 7.0 Update 2 is an update release to Web Server 7.0. In addition to the features and enhancements in Web Server 7.0, and the Web Server 7.0 Update 1 release, Web Server 7.0 Update 2 brings the value-added features and enhancements described in the following sections:

- PKCS11 Bypass Support
- Service Management Facility (SMF) Support
- [Asynchronous Accelerator Cache Support](#page-67-0)
- [Enhanced Web Container](#page-67-0)
- **[Improved Administration Experience](#page-67-0)**
- [Red Hat 4.0 64-bit Support](#page-68-0)
- [NetBeans 6.5 IDE Support](#page-68-0)

## A.25.1 PKCS11 Bypass Support

Web Server 7.0 Update 2 introduces an option to instruct NSS to bypass the  $PKCS#11$ layer during parts of the SSL/TLS processing. Bypassing the  $PKCS#11$  layer improves performance. By default, the PKCS#11 layer is bypassed. At the time of server startup, the server queries each token holding a server key to verify that each token can support PKCS#11 bypass. If any of the tokens cannot support bypass, bypass is disabled. Therefore, no user action is required to take advantage of the performance benefits of the PKCS#11 bypass. The server automatically takes advantage of the bypass and automatically disables the bypass if the token cannot be used given the current configuration. For more information, see .

Web Server provides command-line interface (CLI) and Admin Console support to enable or disable bypass. For more information about how to enable or disable PKCS11 bypass using the Admin Console or the CLI, see [To Enable and Bypass](http://download.oracle.com/docs/cd/E19146-01/821-1828/ggbef/) [PKCS#11 Tokens](http://download.oracle.com/docs/cd/E19146-01/821-1828/ggbef/) in *Oracle iPlanet Web Server 7.0.9 Administrator's Guide*.

#### A.25.2 Service Management Facility (SMF) Support

Web Server 7.0 Update 2 integrates with the Solaris 10 Service Management Facility (SMF) for the Java platform. SMF is a new feature of the Solaris Operating System that creates a supported, unified model for services and service management on each Solaris system. It is a mechanism to define, deliver, and manage long-running application services for Solaris. A service is defined by a service manifest, which is an XML file that describes a service, and any instances associated with that service.

For more information about SMF support in Web Server, see [Integrating Service](http://download.oracle.com/docs/cd/E19146-01/821-1828/gfjcs/) [Management Facility for the Java Platform with Web Server](http://download.oracle.com/docs/cd/E19146-01/821-1828/gfjcs/) in *Oracle iPlanet Web Server 7.0.9 Administrator's Guide*.

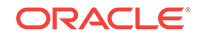

## <span id="page-67-0"></span>A.25.3 Asynchronous Accelerator Cache Support

Web Server 7.0 Update 2 supports processing of requests that can be served from the accelerator cache asynchronously, thereby improving the performance of the server.

Value added features are:

- Dynamic reconfiguration
- Flag AsyncAccelerator in magnus.conf to turn off asynchronous cache
- Requests serviced through asynchronous accelerator to stats
- Batch access log writes when requests are serviced by asynchronous accelerator

#### A.25.4 Enhanced Web Container

Web Server 7.0 Update 2 introduces the ability to display the exception stack trace or JSP compiler errors in a browser. In the earlier releases of Web Server, when an exception occured in the servlet container at request time, a "Server Error" was displayed at the client without exposing internal application details. The exception is always logged in the error log with or without this feature enabled.

#### **Note:**

Displaying exception stack trace or JSP compiler errors in a browser is not enabled by default. You can enable this feature through the set-servletcontainer-prop command or through the Display Exception check box in the Servlet Container tab of the Admin Console. This is useful for development purposes. It is strongly recommended that this feature not be enabled in production systems.

### A.25.5 Improved Administration Experience

Administration experience is improved Web Server 7.0 Update 2 by introducing the following key features:

#### **Rollback Deployed Configuration Support**

Web Server 7.0 Update 2 supports rolling back of deployed configuration. Web Server administration now enables administrators to take backups automatically on every deployed configuration. Using the Admin CLI, you can list backups and restore a specified backup.

#### **Support to Set Administration Server Password**

Web Server 7.0 Update 2 enables you to reset the administration server's user password. However, this functionality works only locally on the administration server's node.

#### **Support for Managing CA Certificates**

The Admin Console enables you to install, delete, and filter CA certificates, Cert chain, and the CRLs. Additionally, the server also warns the users about the certificates that are about to expire.

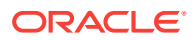

For information about the administration features, see .

## <span id="page-68-0"></span>A.25.6 Red Hat 4.0 64-bit Support

Support for a 64-bit standalone version of Web Server is provided in Web Server 7.0 Update 2.

Web Server 7.0 64-bit Linux is a separate standalone-only distribution and does not coexist with Web Server 7.0 32-bit Linux. Web Server 7.0 64-bit Linux requires 64-bit Java Development Kit 5.0 Update 12 or later. Both Administration Server and server instance are only 64-bit server. Migration from previous releases is not supported on Web Server 7.0 64-bit for Linux.

#### A.25.7 NetBeans 6.5 IDE Support

Web Server 7.0 Update 2 provides support to connect to the NetBeans 6.5 IDE and allows users to develop, debug, and deploy applications to Web Server. The NetBeans plug-in can be downloaded from the update center using the NetBeans 6.5 IDE.

#### **Note:**

In addition to the support for NetBeans 6.5 IDE, Web Server provides support for NetBeans 6.1, 6.0, and 5.5.1 versions of the IDE.

## A.26 Features and Enhancements in 7.0 Update 1

Web Server 7.0 Update 1 is an update release to Web Server 7.0.

In addition to the features and enhancements in Web Server 7.0, Web Server 7.0 Update 1 supports the Java Platform, Enterprise Edition (Java EE) 5.0 and Web 2.0 technologies.

The following sections describe the new features and enhancements in 7.0 Update 1.

- Java Servlet 2.5 and JavaServer Pages (JSP) 2.1 Support
- [JavaServer Pages Standard Tag Library 1.2 and JavaServer Faces 1.2 Support](#page-69-0)
- [Accelerator Cache Technology](#page-69-0)
- [Administration Support for Configuring FastCGI](#page-69-0)
- [NetBeans Support](#page-69-0)
- [Admin Console Support for Configuring Regular Expressions](#page-70-0)
- [GUI and CLI Support for Pattern Matching](#page-70-0)

#### A.26.1 Java Servlet 2.5 and JavaServer Pages (JSP) 2.1 Support

Web Server includes a Java Platform, Enterprise Edition (Java EE) 5 compliant implementation of the Java Servlet 2.5 and JavaServer Pages ( JSP) 2.1 technology specifications. Web Server provides the flexibility and reliability needed to design and deploy web applications that comply with Java technology standards.

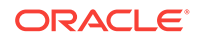

<span id="page-69-0"></span>Java Servlet technology provides web developers with a simple, consistent mechanism for extending the functionality of a Web Server and for accessing existing business systems. JSP technology provides a simplified and fast way to create dynamic web content. JSP technology enables rapid development of web-based applications that are server- and platform-independent.

For information about these technologies, see:

<http://docs.oracle.com/javaee/5/tutorial/doc/>

## A.26.2 JavaServer Pages Standard Tag Library 1.2 and JavaServer Faces 1.2 Support

The JavaServer Pages Standard Tag Library 1.2 provides custom tags that encapsulate core functionality common to many web applications. JavaServer Pages Standard Tag Library has support for common, structural tasks such as iteration and conditionals. It provides tags for manipulating XML documents, internationalization tags, and SQL tags. It also provides a framework for integrating existing custom tags with JavaServer Pages Standard Tag Library tags.

Web Server supports JavaServer Faces technology. JavaServer Faces is a user interface framework for building web applications.

For information about these technologies, see:

<http://docs.oracle.com/javaee/1.4/tutorial/doc/index.html>

### A.26.3 Accelerator Cache Technology

Web Server includes new accelerator cache technology that speeds the delivery of small files. The accelerator cache is automatically enabled and requires no configuration. For more information, see [File Cache Statistics Information](http://download.oracle.com/docs/cd/E19146-01/821-1834/abyby/) in *Oracle iPlanet Web Server 7.0.9 Performance Tuning, Sizing, and Scaling Guide*.

### A.26.4 Administration Support for Configuring FastCGI

You can configure a single FastCGI application using the Admin Console as well as the command-line interface (CLI).You can also configure the FastCGI with Web Server using the configuration files.

To configure multiple FastCGI applications, see [Configuring Multiple FastCGI](http://download.oracle.com/docs/cd/E19146-01/821-1828/ggxix/) [Applications](http://download.oracle.com/docs/cd/E19146-01/821-1828/ggxix/) in *Oracle iPlanet Web Server 7.0.9 Administrator's Guide*.

#### A.26.5 NetBeans Support

Web Server provides plug-ins to integrate with the NetBeans Integrated Development Environment (IDE) for deploying and debugging web applications. NetBeans is a complete development environment to create Java Platform Enterprise Edition (Java EE)-based web applications with the standard components.

In addition to the deployment of web applications, the plug-in also provides support for the following activities:

- Manage instances, such as start or stop server instances
- Enable or disable applications

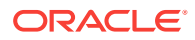

• Create server-wide resources, such as JDBC resources and JDBC connection pools

For information about NetBeans, see:

<http://www.netbeans.org/kb/index.html>

### <span id="page-70-0"></span>A.26.6 Admin Console Support for Configuring Regular Expressions

Web Server provides support for writing regular expressions within the  $\phi$ bj.conf file through the Admin Console. However, writing regular expressions through the Admin Console is limited to the form of <If>...</If> conditions for URL redirects.

For more information about using the Admin Console for writing regular expressions, see *[Oracle iPlanet Web Server Administrator's Guide](http://download.oracle.com/docs/cd/E19146-01/821-1828/)*.

### A.26.7 GUI and CLI Support for Pattern Matching

Web Server provides support for configuring the URIs, URI prefixes, URI wildcard patterns properties through the Admin Console and the CLI.

For more information about using the Admin Console for configuring URI pattern properties, see *[Oracle iPlanet Web Server Administrator's Guide](http://download.oracle.com/docs/cd/E19146-01/821-1828/)*.

For more information about using the CLI commands for configuring URI pattern properties, see *[Oracle iPlanet Web Server Command-Line Reference](http://download.oracle.com/docs/cd/E19146-01/821-1837/)*.

## A.27 Features and Enhancements in 7.0

Web Server can be configured to run as a 64-bit application on the Solaris, SPARC, and AMD64 platforms.

Web Server provides comprehensive command-line interface (CLI) support, consolidated configuration, enhanced security with elliptic curve cryptography support, and clustering support. It also comes with a robust built-in migration tool that helps migrate applications and configurations from Web Server 6.0 and Web Server 6.1 to Web Server 7.0.

The following sections describe the new features in Web Server 7.0:

- [JMX-Based Management Infrastructure](#page-71-0)
- [Redesigned Administration Server Interface](#page-71-0)
- [Command-Line Interface Support](#page-71-0)
- [Sun N1 Service Provisioning System Support](#page-72-0)
- [Consolidated Configuration Files](#page-72-0)
- **[JNDI Support](#page-72-0)**
- [Java Database Connectivity and Connection Pooling Support](#page-72-0)
- [Enhanced Hardware Accelerator Encryption Support](#page-73-0)
- [Integrated Java Web Services Developer Pack 2.0 Technologies](#page-73-0)
- [Lightweight Session Replication Support](#page-73-0)
- [URL Redirection and Rewriting with Regular Expressions](#page-73-0)

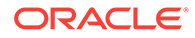

- <span id="page-71-0"></span>**[Extensive Real-Time Monitoring Support](#page-74-0)**
- [Integrated Reverse Proxy](#page-74-0)
- **[Enhanced Security](#page-75-0)**
- **[Elliptic Curve Cryptography Support](#page-75-0)**
- [Oracle Java Studio Enterprise Support](#page-75-0)
- [Localization Support](#page-76-0)

#### A.27.1 JMX-Based Management Infrastructure

Web Server management infrastructure is based on the modern distributed Java Management Extensions (JMX) technology. JMX technology provides tools for building distributed, web-based, modular, and dynamic solutions for managing and monitoring devices, applications, and service-driven networks. JMX helps to manage and monitor instances, configurations, and web applications across clustered Web Server deployments.

#### A.27.2 Redesigned Administration Server Interface

The Administration Server is a specially configured Web Server instance on which the administration applications are deployed. An administration instance runs on each node in the server farm. Of these nodes, one node is configured to be the Administration Server and the rest are configured to be administration nodes.

The web-based Administration Server is redesigned to make common tasks easier to access and complex tasks easier to accomplish.

The Administration Server includes the following new features:

- Web-based wizards for performing most common tasks
- Comprehensive command-line interface (CLI) support for server configuration and server administration tasks
- Centralized configuration store
- Support for deploying Web Server configuration information on multiple machines. This feature extends to support Web Server in server farms and clusters.
- Built-in management and monitoring of server clusters

For more information about using the administration interface to perform administrative tasks, see .

#### A.27.3 Command-Line Interface Support

The command-line interface (CLI) enables you to easily configure and administer the server.

The CLI has the following key features:

- Embedded Java Command Language (jacl) shell for scripting
- Extensible CLI, which enables you to add more commands by using the third-party plug-ins

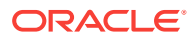
- Support for local and remote administration, configuration, and management of one or more server instances
- Automatic completion of commands when you enter one or more characters and then press the Tab key
- Easy-to-use CLI-based operational modes including single mode, shell mode, and file mode

For more information about the commands, see .

#### A.27.4 Sun N1 Service Provisioning System Support

Web Server is integrated with Sun N1 Service Provisioning Server 5.2. Sun N1 Service Provisioning System is an application provisioning tool that eliminates the need for custom scripts. With the integration of Web Server with Sun N1 Service Provisioning System, as an administrator, you do not need to write custom scripts for installing multiple Web Server instances in a datacenter environment or in a server farm.

#### A.27.5 Consolidated Configuration Files

Configuration files in Web Server are rearranged and consolidated to simplify administration.

In the earlier versions of Web Server, the configuration files in the userdb directory were shared by all instances, while the information contained in these files was often instance-specific. In Web Server 7.0, configuration files from the userdb directory are removed. Their functionality is incorporated into the server. xml file in the config directory. Configuration files from the alias and httpacl directories are moved into the config directory. These changes consolidate instance-specific configuration information within the instance-specific config directory.

For information about the configuration files, see *[Oracle iPlanet Web Server](http://download.oracle.com/docs/cd/E19146-01/821-1827/) [Administrator's Configuration File Reference](http://download.oracle.com/docs/cd/E19146-01/821-1827/)*.

#### A.27.6 JNDI Support

The Java Naming and Directory Interface (JNDI) API provides seamless connectivity to heterogeneous enterprise naming and directory services.

#### A.27.7 Java Database Connectivity and Connection Pooling Support

Web Server provides out-of-the-box, seamless Java Database Connectivity (JDBC), technology and supports a wide range of industry-standard and customized JDBC drivers.

Web Server supports JDBC connection pooling, that is, a group of reusable connections for a particular database. Because creating each new connection is timeconsuming, the server maintains a pool of available connections to increase performance. When an application requests a connection, it obtains a connection from the pool. When an application closes a connection, the connection is returned to the pool.

For information about creating JDBC connection pools, see *[Oracle iPlanet Web Server](http://download.oracle.com/docs/cd/E19146-01/821-1828/) [Administrator's Guide](http://download.oracle.com/docs/cd/E19146-01/821-1828/)*.

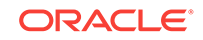

#### A.27.8 Enhanced Hardware Accelerator Encryption Support

Sun Java System Web Server 7.0 provides hardware accelerator support for Sun Crypto Accelerator 4000 and 6000 boards, which enhance the performance of SSL on Web Server.

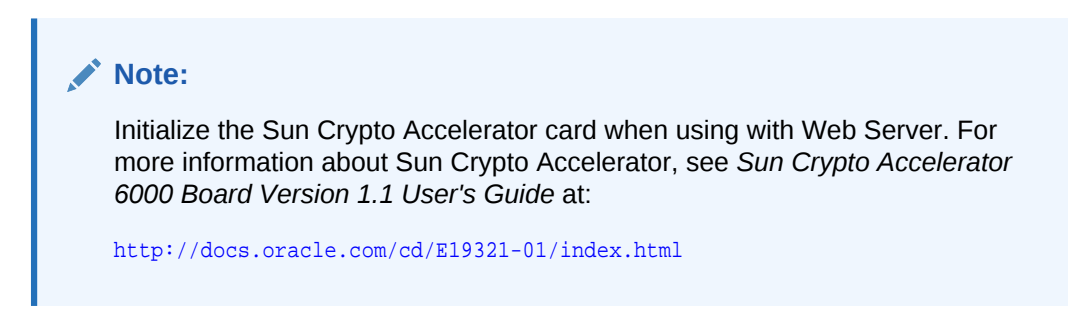

#### A.27.9 Integrated Java Web Services Developer Pack 2.0 **Technologies**

Web Server includes Java Web Services Developer Pack (Java WSDP) 2.0 and XML technologies. Web services developed by using Java WSDP can be deployed on Web Server as a web application by using the wadm command.

Web Server 7.0 provides support for security features such as XML Encryption, XML Digital Signature, and support for message security provider.

For more information about Java WSDP 2.0, see:

<http://www.oracle.com/technetwork/java/webservicespack-jsp-140788.html>

Java WSDP 2.0 samples are located at the following location. These samples can be deployed on Web Server 7.0.

[http://java.sun.com/webservices/downloads/2.0\\_preview\\_webservicespack.html](http://java.sun.com/webservices/downloads/2.0_preview_webservicespack.html)

#### A.27.10 Lightweight Session Replication Support

Web Server supports cluster-based session replication and failover. Session replication and failover provides high availability to web applications by replicating HTTP sessions from one server instance to another in the same server cluster. Because each HTTP session has a backup copy on a remote instance, a server failure that renders one instance in the cluster unavailable does not disturb session continuity.

For more information about Light Weight Session Replication support, *[Oracle iPlanet](http://download.oracle.com/docs/cd/E19146-01/821-1828/) [Web Server Administrator's Guide](http://download.oracle.com/docs/cd/E19146-01/821-1828/)*.

#### A.27.11 URL Redirection and Rewriting with Regular Expressions

Web Server 7.0 introduces enhanced support for regular expressions and conditional processing in the obj.conf configuration file.

Key enhancements include the following:

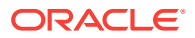

- Support for regular expressions
- A restart Server Application Function (SAF) for restarting requests with a new URI
- Support for dynamic SAF parameters that include expressions, variables, and regular expression back references
- <If>, <ElseIf>, and <Else> tags for conditional processing
- Support for complex conditions that use and, or, and notoperators
- sed-request and sed-response filters for rewriting request and response bodies

You can use these new features to define flexible URL rewriting and redirection rules such as those possible with mod\_rewrite from the Apache HTTP server. Unlike mod\_rewrite, regular expressions and conditional processing in Web Server 7.0 can be used at any stage of request processing, even with third-party plug-ins.

For more information about regular expressions and URL rewrite functions, see .

#### A.27.12 Extensive Real-Time Monitoring Support

In addition to the monitoring facilities in earlier versions of Web Server, Web Server adds the following enhancements:

- Monitors servlets, JSP, and JavaServer Pages Standard Tag Library container characteristics.
- Monitors process and virtual server statistics from within the Administration Server.
- Integrates with the System Management Agent on the Solaris 10 platform. Integrates with the Java Enterprise System Monitoring Framework (Java ES Monitoring Framework) that makes Web Server monitoring information available within the Java ES Monitoring Framework.
- Accesses monitoring data as Management Beans (MBeans) using the Java Monitoring and Management Console (jconsole) script, Java ES Monitoring Framework, or any Java Management Extensions (JMX) compliant client applications.

For more information about the monitoring feature in Web Server, see *[Oracle iPlanet](http://download.oracle.com/docs/cd/E19146-01/821-1828/) [Web Server Administrator's Guide](http://download.oracle.com/docs/cd/E19146-01/821-1828/)*.

#### A.27.13 Integrated Reverse Proxy

Sun Java System Web Server 7.0 integrates the reverse proxy functionality within the core server.

When Web Server is configured with reverse proxy functionality, it acts as a proxy for one or more back-end servers and serves as a single point of access or gateway in a server farm. In a reverse proxy setup, Web Server forwards the HTTP request it received from the browser client to the appropriate back-end server. The HTML response from the back-end server is sent back to the browser through Web Server. Thus, Web Server with reverse proxy hides the existence of back-end servers to the browser.

Web Server provides GUI and CLI support for configuring the reverse proxy.

For information about configuring reverse proxy, see [Configuring Reverse Proxy in](http://download.oracle.com/docs/cd/E19146-01/821-1828/ghquv/) [Web Server](http://download.oracle.com/docs/cd/E19146-01/821-1828/ghquv/) in *Oracle iPlanet Web Server 7.0.9 Administrator's Guide*.

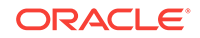

#### A.27.14 Enhanced Security

Web Server supports a wide variety of technologies that allow data encryption and validation, request authentication, and server process protection.

Key security-related enhancements include the following:

- Solaris 10 platform cryptographic framework support. For example, libpkcs11.so including support for UltraSPARC T1 processor hardware acceleration.
- Denial of Service (DoS) attack protection enhancements.
- Cross-site scripting protection through the native  $\text{sed}(1)$ -based input filtering. For information about cross site-scripting, see [Preventing Cross-Site Scripting Attacks](http://download.oracle.com/docs/cd/E19146-01/821-1828/ghyzd/) in *Oracle iPlanet Web Server 7.0.9 Administrator's Guide*.
- Web services security:
	- IETF XML Digital Signature
	- W3C XML Encryption
- Integrated Platform for Privacy Preferences (P3P) support.
- Web-based Distributed Authoring and Versioning (WebDAV) access control support.
- The Lightweight Directory Access Protocol (LDAP) auth-db is enhanced to make search expressions and match attributes configurable.
- The LDAP auth-db supports Microsoft Active Directory interoperability.
- Support for migration of certificate from Tomcat or other Java keystore file-based repositories.
- Support for dynamically applied Certificate Revocation Lists (CRLs).
- Integrated IPv6 support.

#### A.27.15 Elliptic Curve Cryptography Support

Sun Java System Web Server has always supported sa keys. In addition to the continued support for RSA keys, Web Server 7.0 introduces support for Elliptic Curve Cryptography (ECC).

ECC is the next generation of public-key cryptography for mobile or wireless environments. ECC is based on a set of algorithms for key generation, encryption, and decryption for performing asymmetric cryptography.

For more information about how to use ECC in Web Server, see *[Oracle iPlanet Web](http://download.oracle.com/docs/cd/E19146-01/821-1828/) [Server Administrator's Guide](http://download.oracle.com/docs/cd/E19146-01/821-1828/)*.

#### A.27.16 Oracle Java Studio Enterprise Support

Web Server 7.0 supports Oracle Java Studio Enterprise 8.1. Oracle Java Studio software is a powerful, extensible IDE for Java technology developers, based on the NetBeans software and integrated with the Java platform.

The plug-in for Web Server can be obtained in the following ways:

• From the companion CD in the Sun Java System Web Server Media Kit

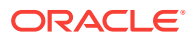

- By using the companion *AutoUpdate* feature of Oracle Java Studio
- From the download center for Sun Java System Web Server

#### **Note:**

Oracle Java Studio 8.1 plug-in for Web Server works only with a local Web Server. That is, the IDE and Web Server must be installed on the same machine.

For more information about Oracle Java Studio 8, see:

<http://developers.sun.com/jsenterprise/overview/previous/jse8.jsp>

#### A.27.17 Localization Support

Web Server is available in the following languages:

- **French**
- **German**
- **Spanish**
- Japanese
- Simplified Chinese
- Traditional Chinese
- Korean

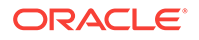

# <span id="page-77-0"></span>B Issues Resolved in Previous Web Server Releases

The following sections list the important issues fixed in the previous releases:

- Issues Resolved in 7.0.26
- [Issues Resolved in 7.0.25](#page-78-0)
- [Issues Resolved in 7.0.24](#page-78-0)
- [Issues Resolved in 7.0.23](#page-79-0)
- [Issues Resolved in 7.0.22](#page-79-0)
- [Issues Resolved in 7.0.21](#page-80-0)
- [Issues Resolved in 7.0.20](#page-80-0)
- [Issues Resolved in 7.0.19](#page-81-0)
- [Issues Resolved in 7.0.18](#page-81-0)
- [Issues Resolved in 7.0.17](#page-82-0)
- [Issues Resolved in 7.0.16](#page-82-0)
- [Issues Resolved in 7.0.15](#page-84-0)
- [Issues Resolved in 7.0.14](#page-85-0)
- [Issues Resolved in 7.0.13](#page-85-0)
- [Issues Resolved in 7.0.12](#page-85-0)
- [Issues Resolved in 7.0.11](#page-87-0)
- [Issues Resolved in 7.0.10](#page-87-0)
- [Issues Resolved in 7.0.9](#page-88-0)
- [Issues Resolved in 7.0 Update 8](#page-89-0)
- [Issues Resolved in 7.0 Update 7](#page-90-0)
- [Issues Resolved in 7.0 Update 6](#page-91-0)
- [Issues Resolved in 7.0 Update 5](#page-92-0)
- [Issues Resolved in 7.0 Update 4](#page-94-0)
- [Issues Resolved in 7.0 Update 3](#page-96-0)
- [Issues Resolved in 7.0 Update 2](#page-101-0)
- [Issues Resolved in 7.0 Update 1](#page-103-0)

#### B.1 Issues Resolved in 7.0.26

This section lists the issues resolved in Oracle iPlanet Web Server 7.0.26. The documentation issues are prefixed "Doc:" in the Description column of the table.

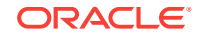

<span id="page-78-0"></span>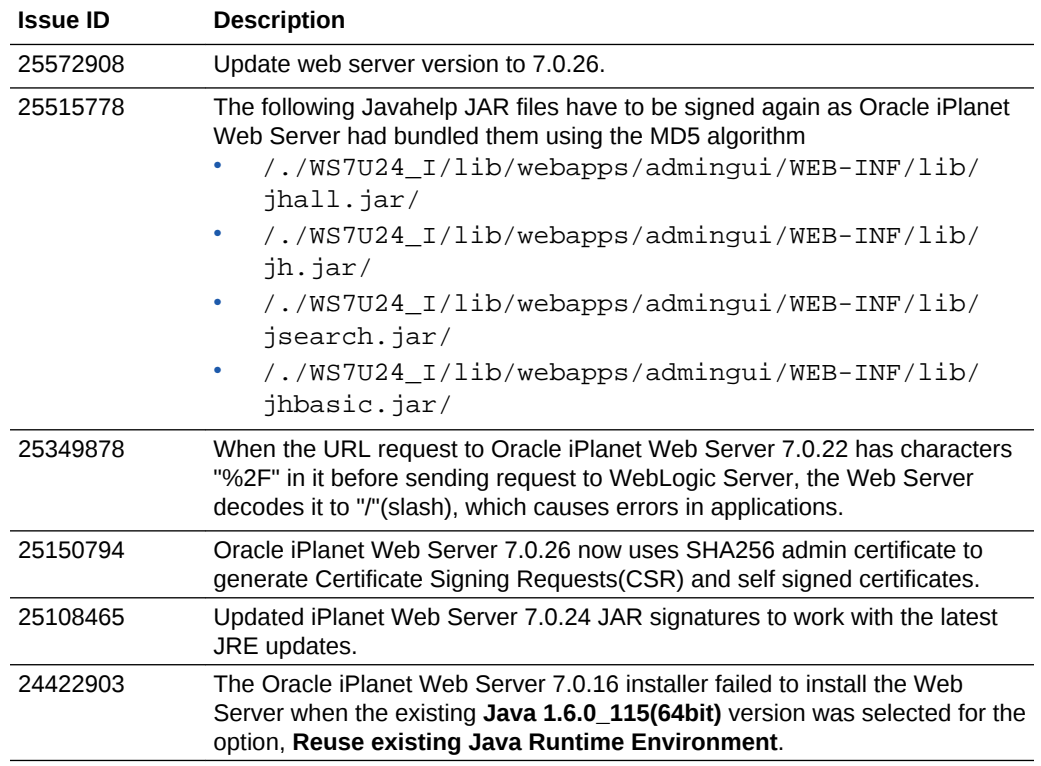

## B.2 Issues Resolved in 7.0.25

This section lists the issues resolved in Oracle iPlanet Web Server 7.0.25. The documentation issues are prefixed "Doc:" in the Description column of the table.

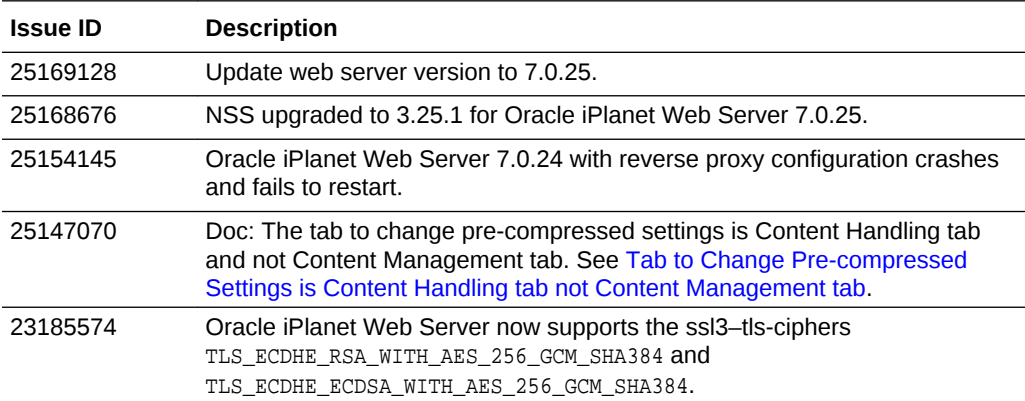

## B.3 Issues Resolved in 7.0.24

This section lists the issues resolved in Oracle iPlanet Web Server 7.0.24. The documentation issues are prefixed "Doc:" in the Description column of the table.

<span id="page-79-0"></span>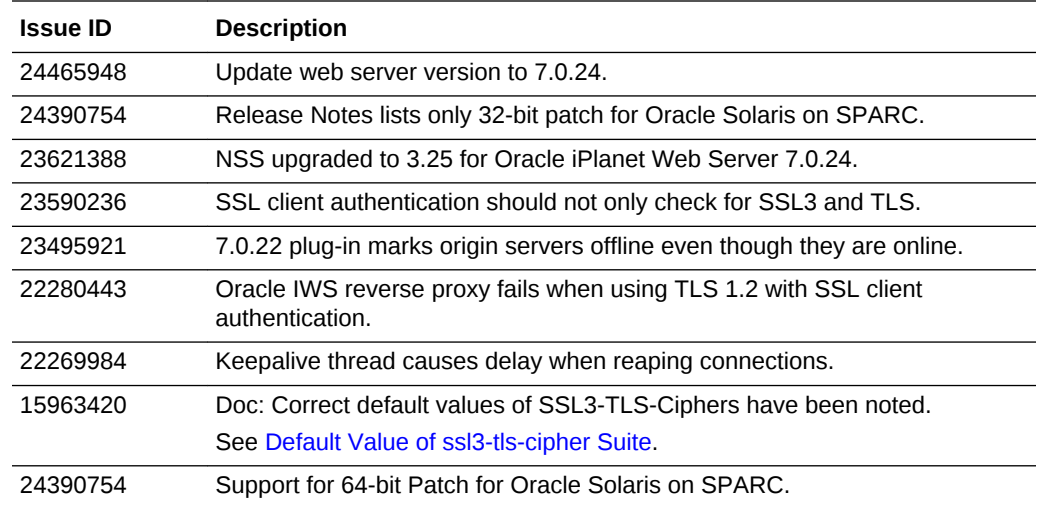

## B.4 Issues Resolved in 7.0.23

This section lists the issues resolved in Oracle iPlanet Web Server 7.0.23. The documentation issues are prefixed "Doc:" in the Description column of the table.

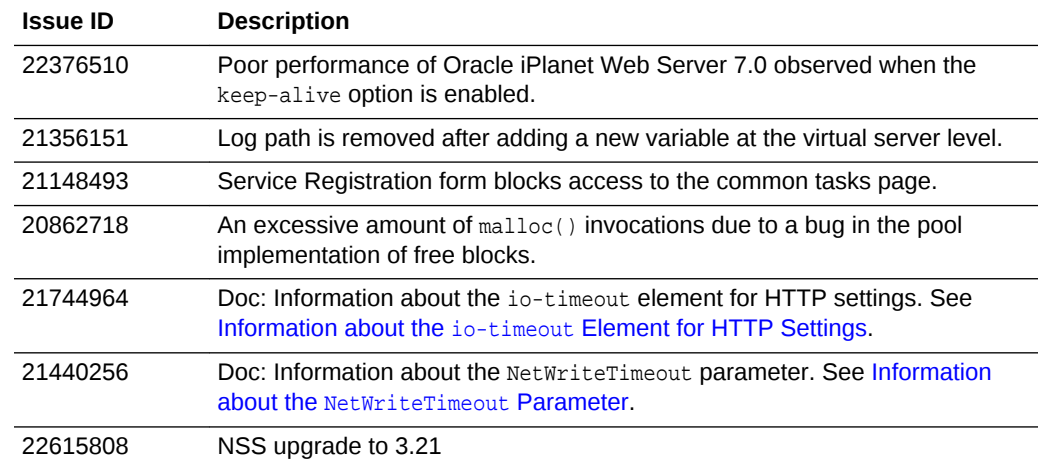

## B.5 Issues Resolved in 7.0.22

This section lists the issues resolved in Oracle iPlanet Web Server 7.0.22. The documentation issues are prefixed "Doc:" in the Description column of the table.

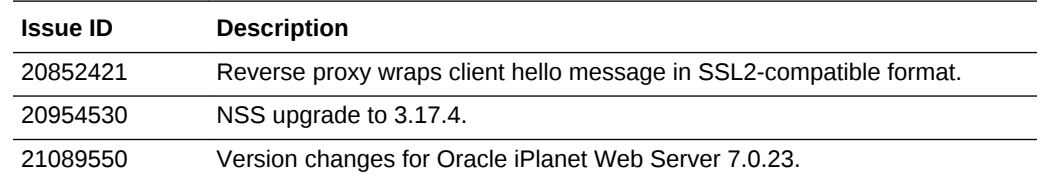

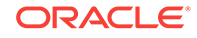

## <span id="page-80-0"></span>B.6 Issues Resolved in 7.0.21

This section lists the issues resolved in Oracle iPlanet Web Server 7.0.21. The documentation issues are prefixed "Doc:" in the Description column of the table.

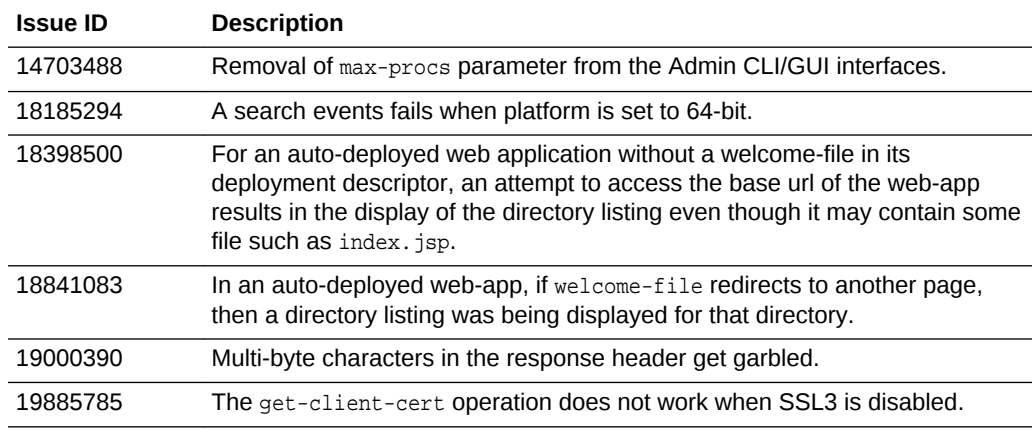

## B.7 Issues Resolved in 7.0.20

This section lists the issues resolved in Oracle iPlanet Web Server 7.0.20. The documentation issues are prefixed "Doc:" in the Description column of the table.

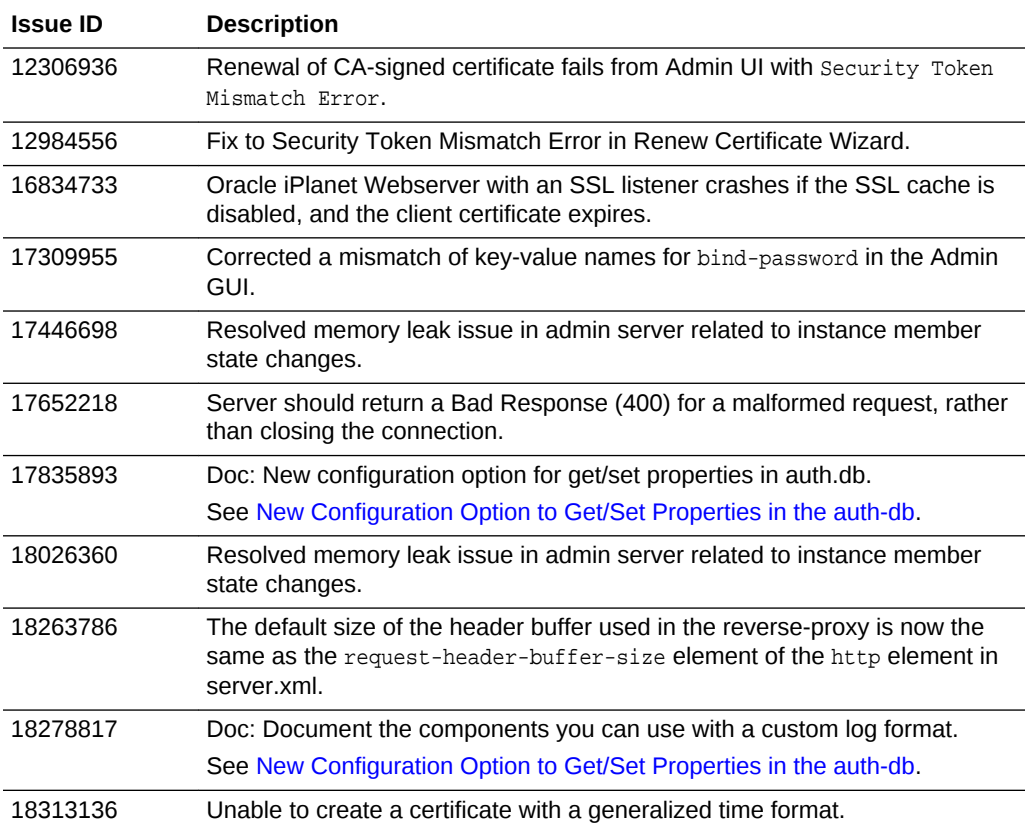

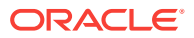

## <span id="page-81-0"></span>B.8 Issues Resolved in 7.0.19

There are no new issues resolved in Oracle iPlanet Web Server 7.0.19. This release addresses security issues.

#### B.9 Issues Resolved in 7.0.18

This section lists the issues resolved in Oracle iPlanet Web Server 7.0.18.

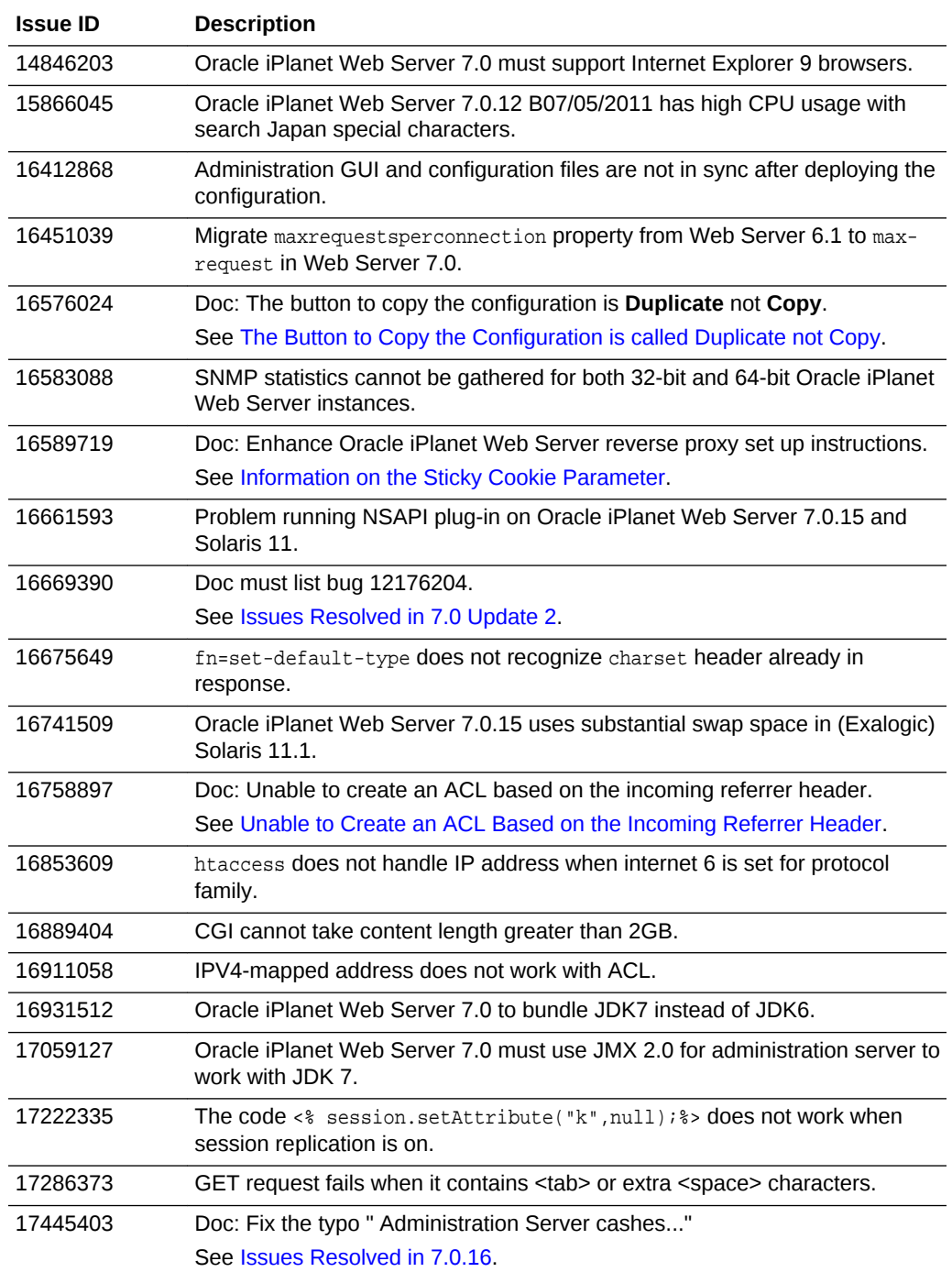

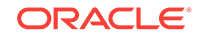

## <span id="page-82-0"></span>B.10 Issues Resolved in 7.0.17

This section lists the issues resolved in Oracle iPlanet Web Server Relaese 7.0.17.

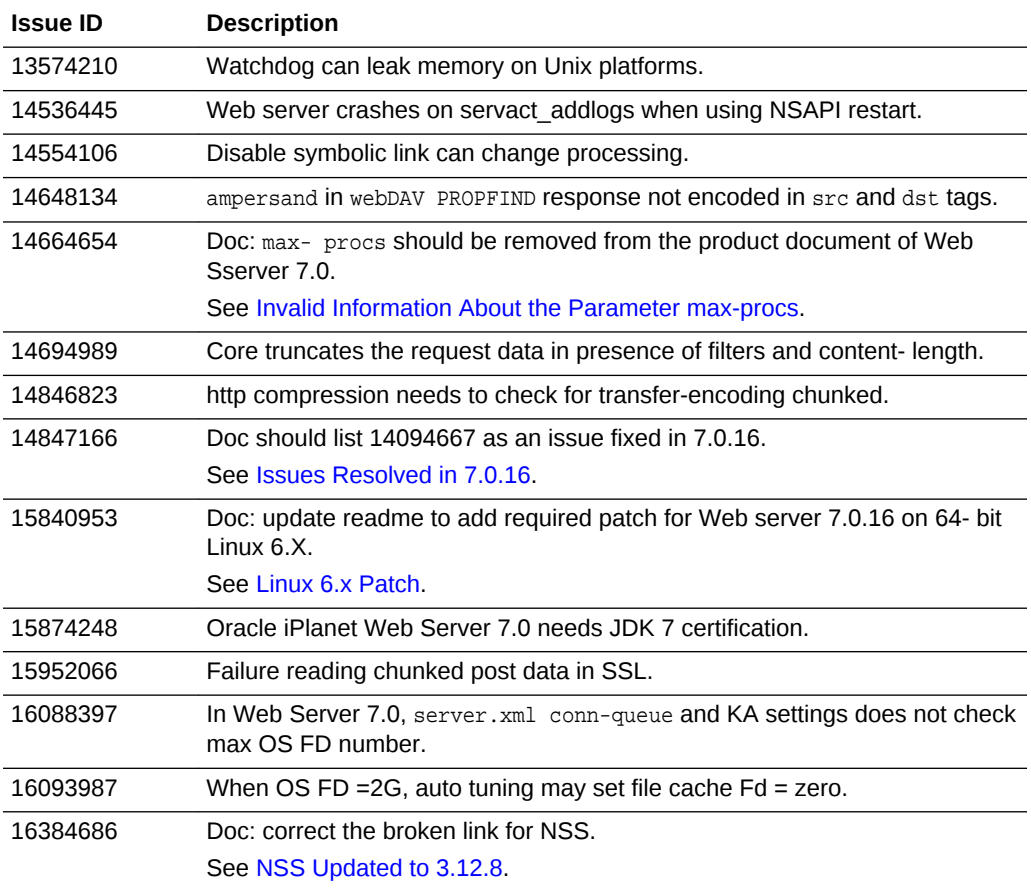

For information about issues resolved in previous Oracle iPlanet Web Server 7.0 releases, see [Issues Resolved in Previous Web Server Releases.](#page-77-0)

## B.11 Issues Resolved in 7.0.16

This section lists the issues resolved in Oracle iPlanet Web Server Release 7.0.16

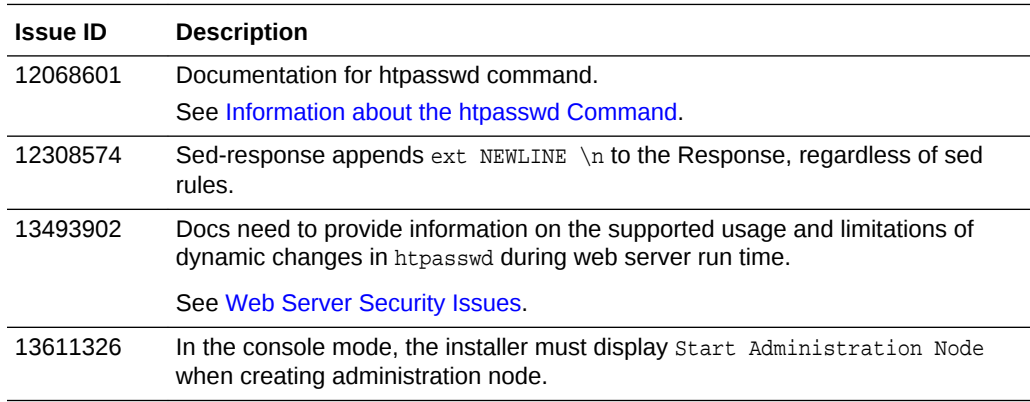

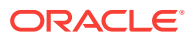

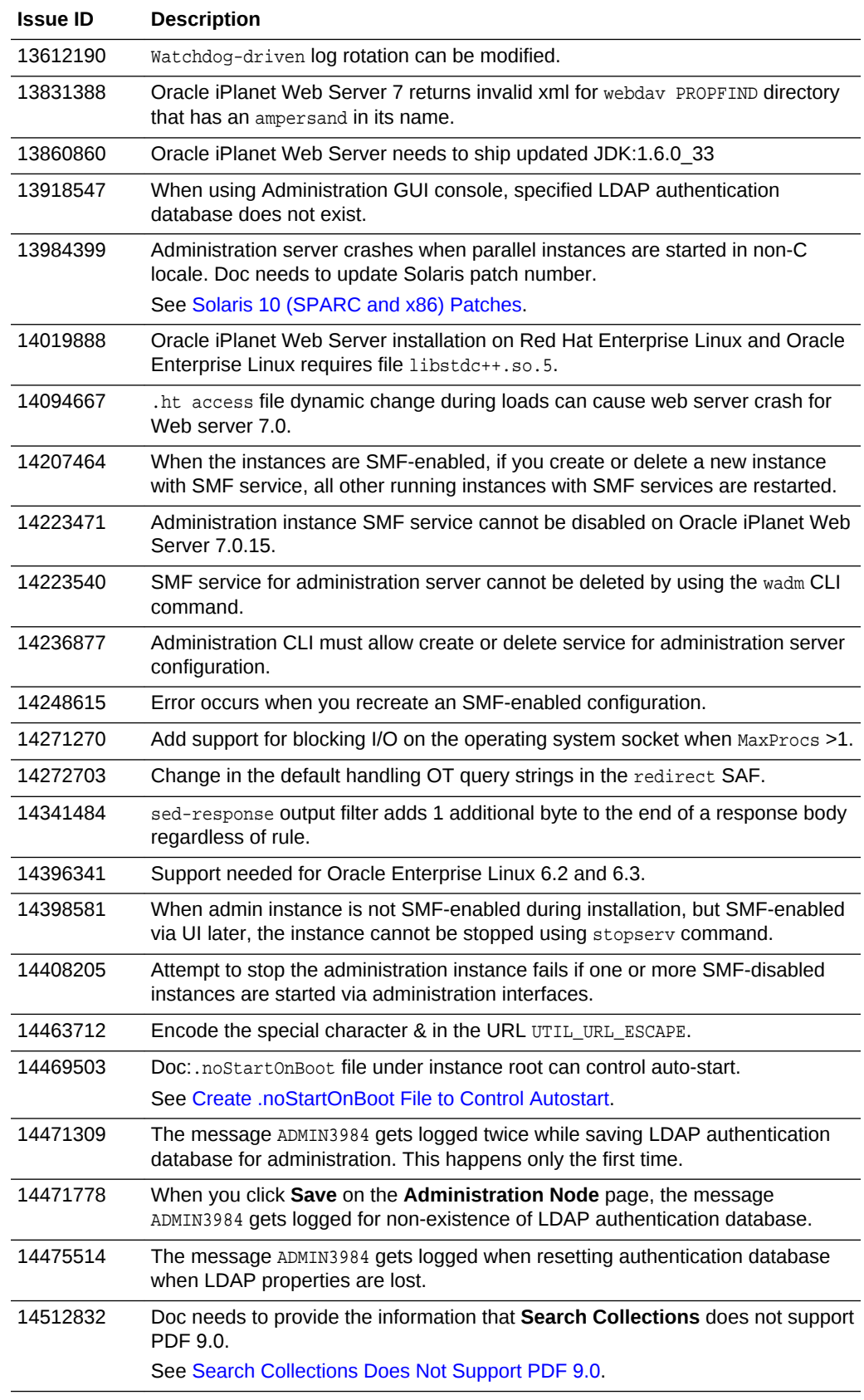

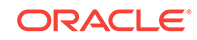

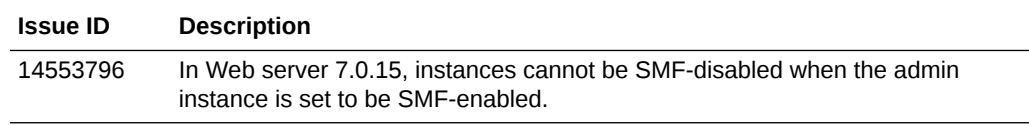

# <span id="page-84-0"></span>B.12 Issues Resolved in 7.0.15

This section lists the issues resolved in Oracle iPlanet Web Server Release 7.0.15.

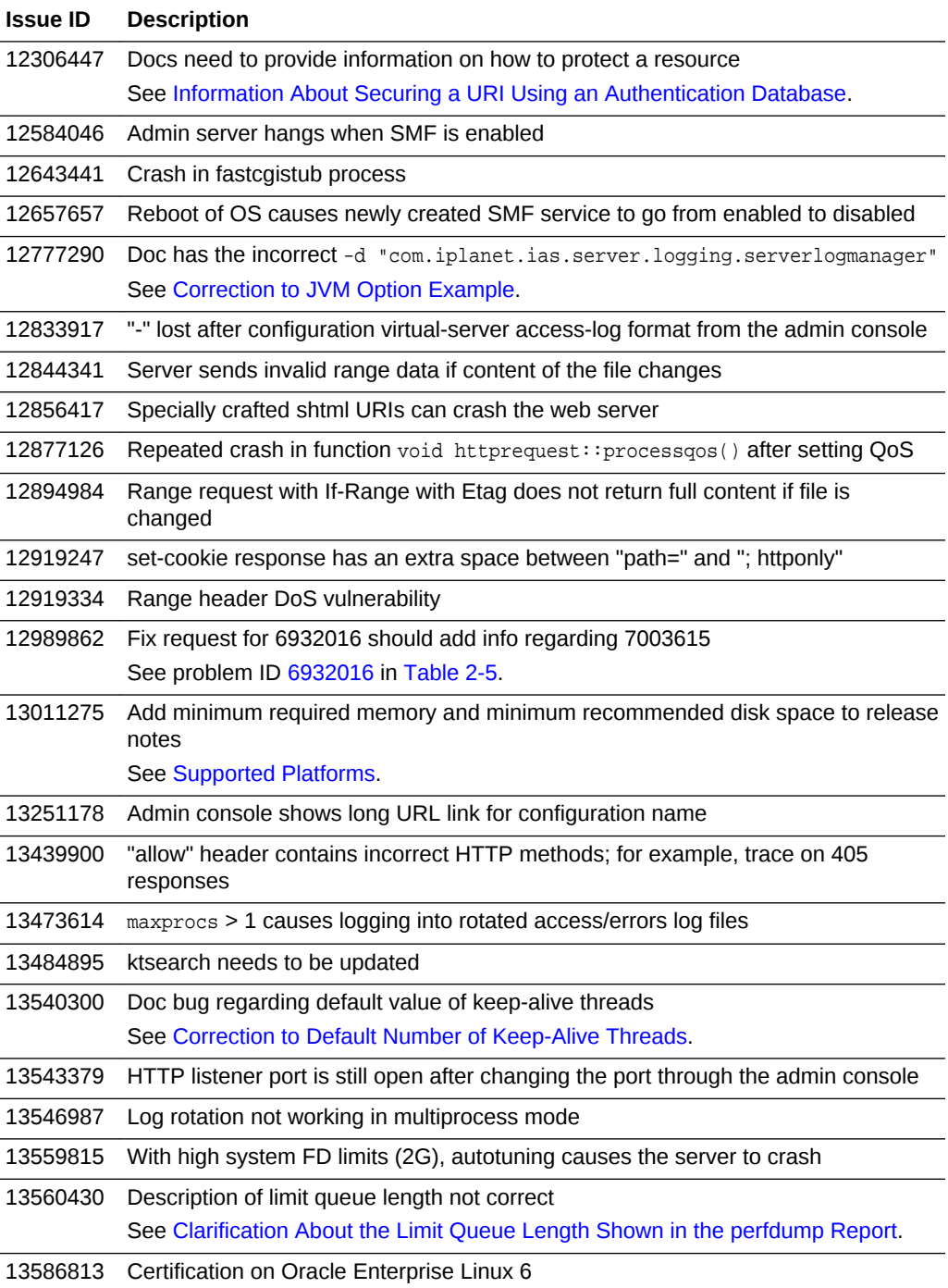

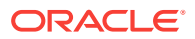

<span id="page-85-0"></span>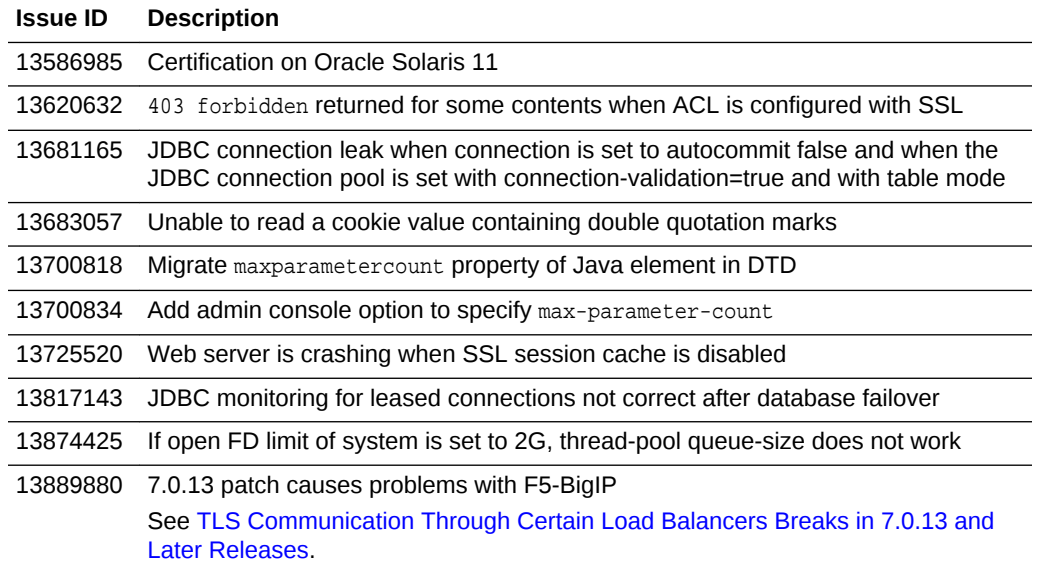

For information about issues resolved in previous Oracle iPlanet Web Server 7.0 releases, see [Issues Resolved in Previous Web Server Releases.](#page-77-0)

#### B.13 Issues Resolved in 7.0.14

This section lists the issues resolved in Oracle iPlanet Web Server 7.0.14.

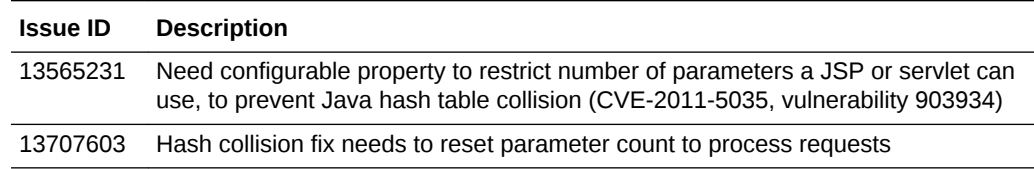

#### B.14 Issues Resolved in 7.0.13

This section lists the issues resolved in Oracle iPlanet Web Server 7.0.13.

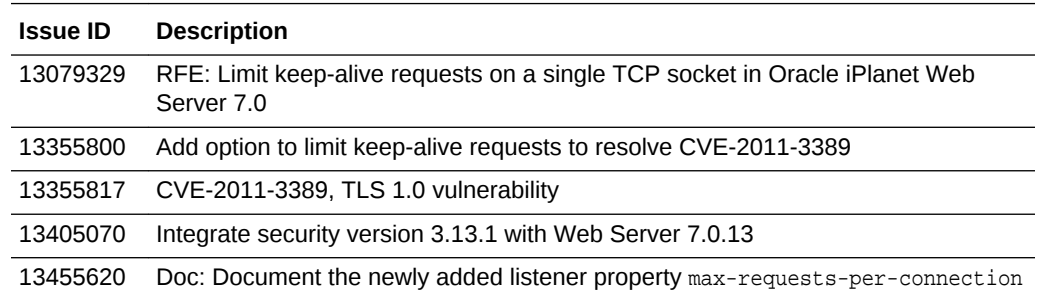

## B.15 Issues Resolved in 7.0.12

This section lists the important issues resolved in Web Server 7.0.12.

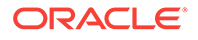

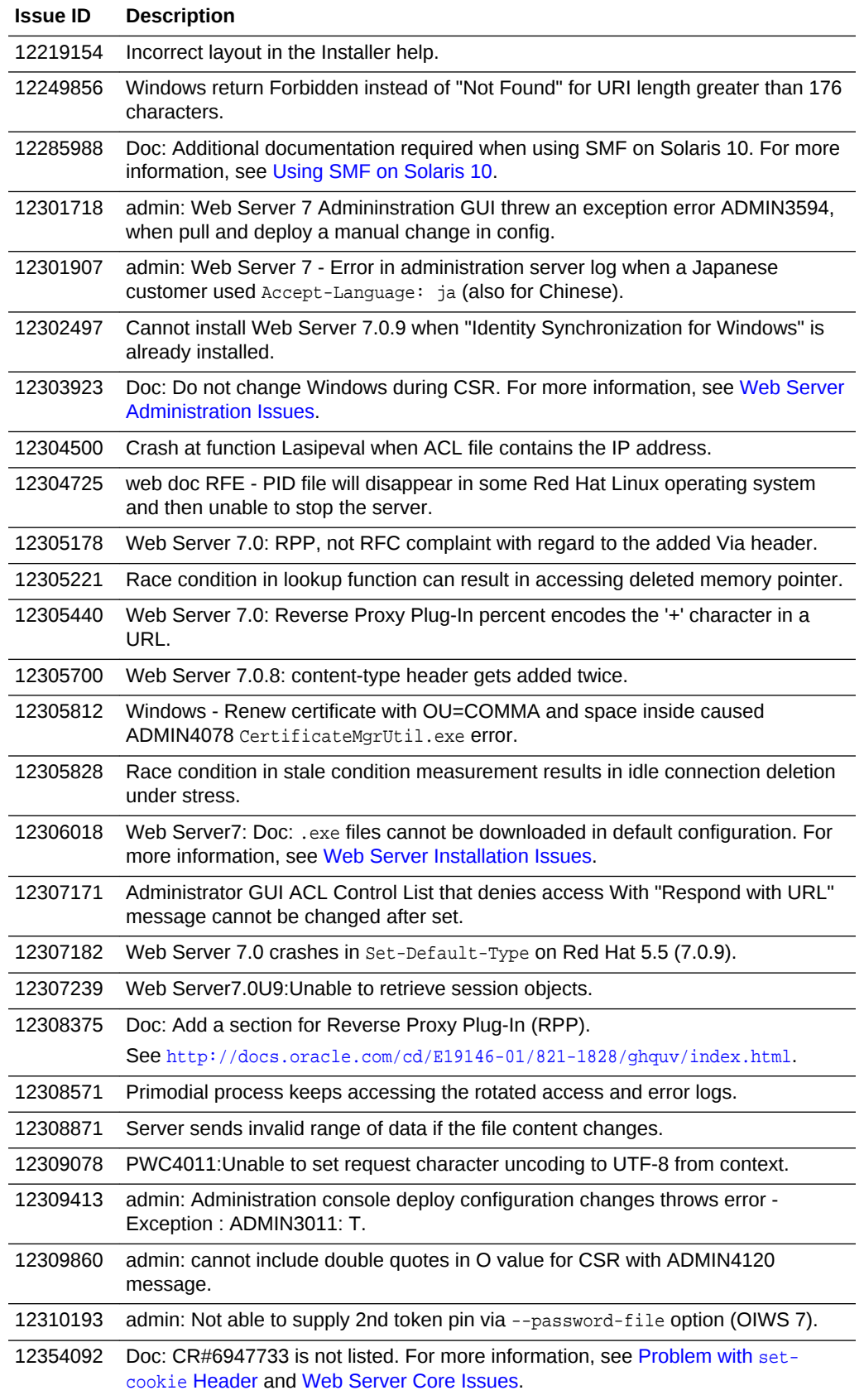

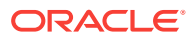

<span id="page-87-0"></span>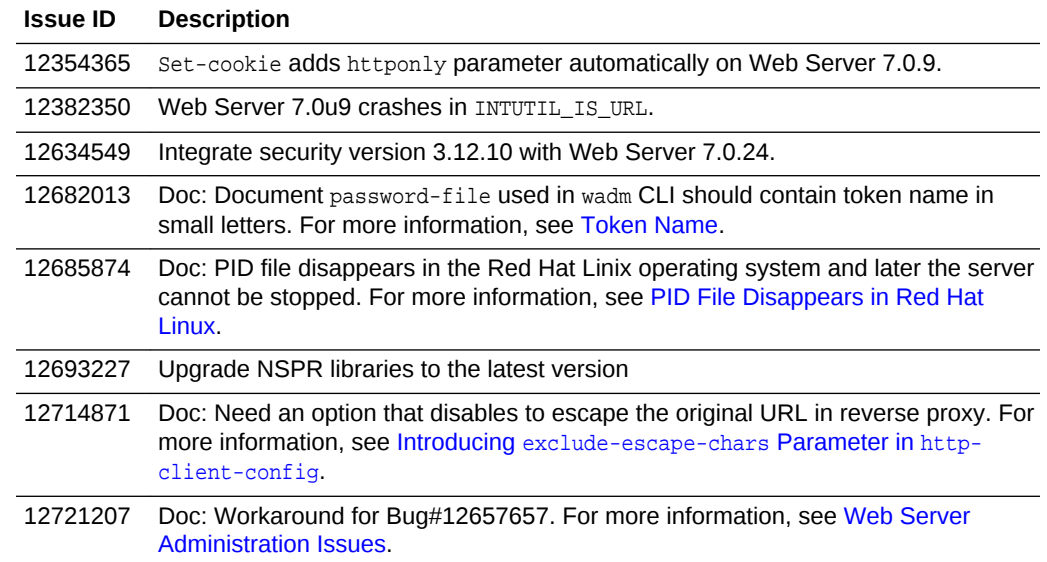

## B.16 Issues Resolved in 7.0.11

This section lists the important issues resolved in Web Server 7.0.11.

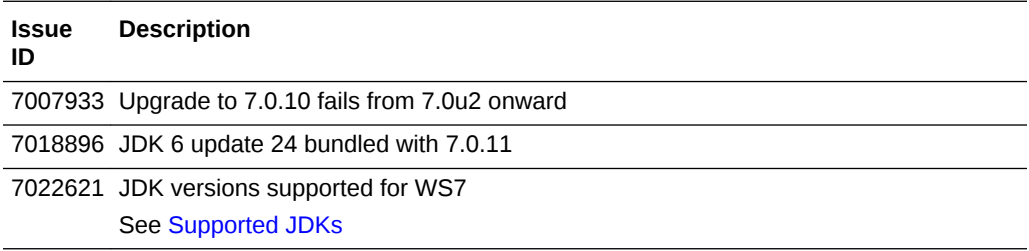

## B.17 Issues Resolved in 7.0.10

This section lists the important issues resolved in Web Server 7.0.10.

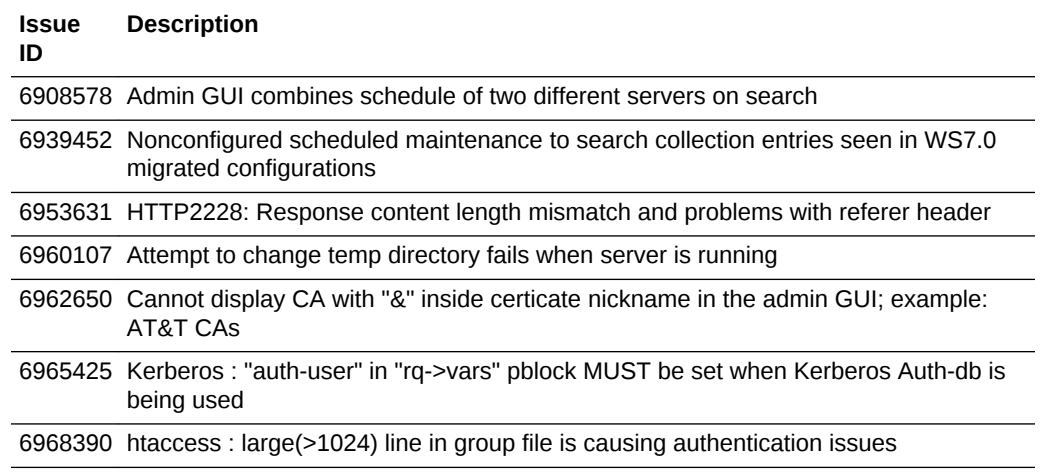

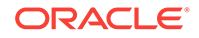

<span id="page-88-0"></span>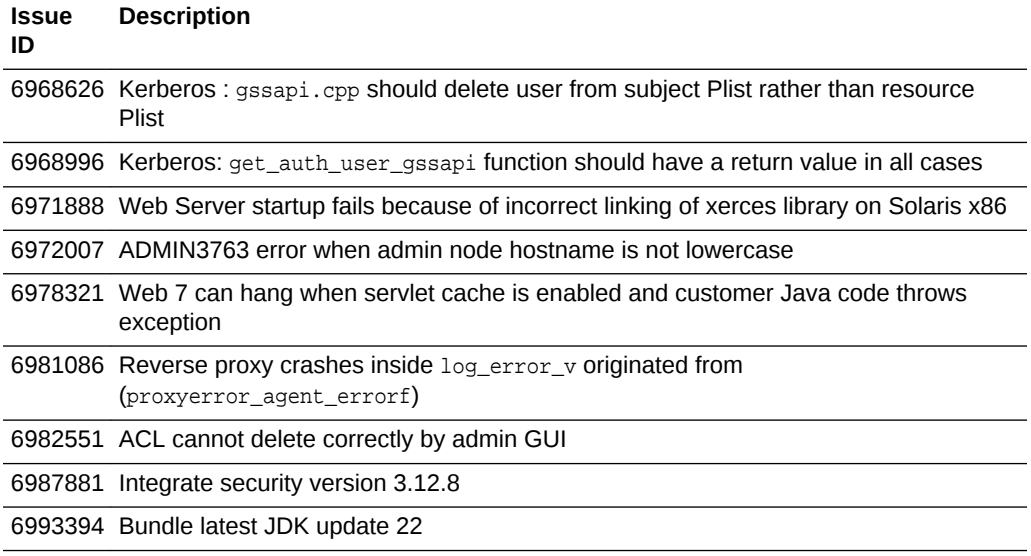

# B.18 Issues Resolved in 7.0.9

This section lists the important issues resolved in Oracle iPlanet Web Server 7.0.9.

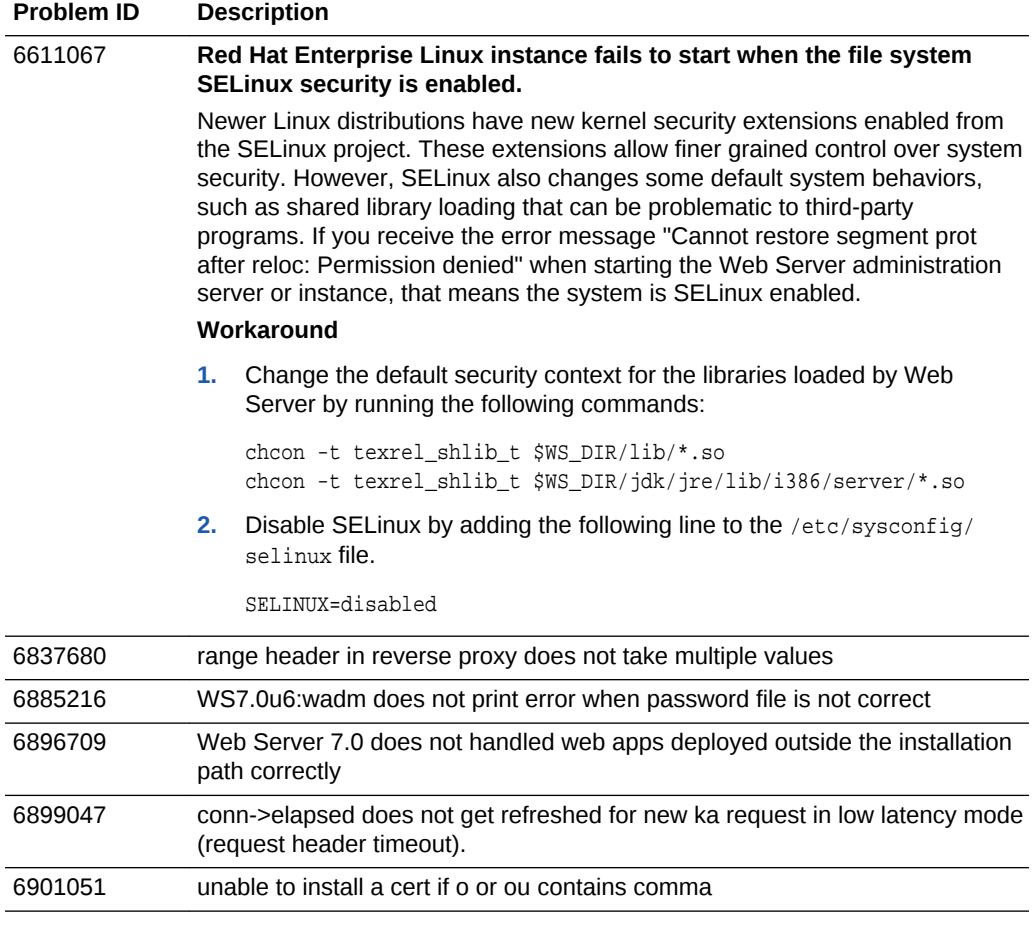

<span id="page-89-0"></span>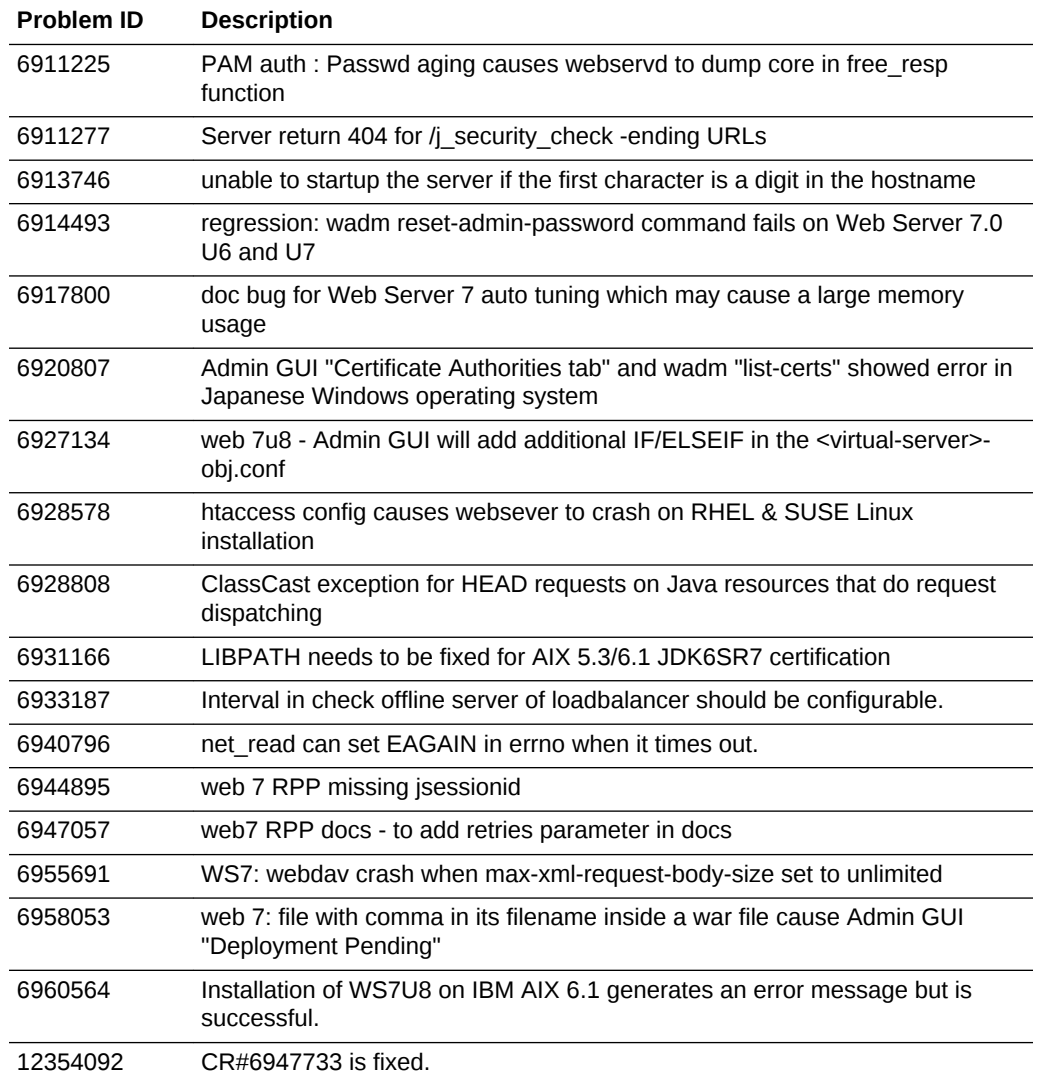

# B.19 Issues Resolved in 7.0 Update 8

This section lists the issues resolved in Sun Java System Web Server 7.0 Update 8.

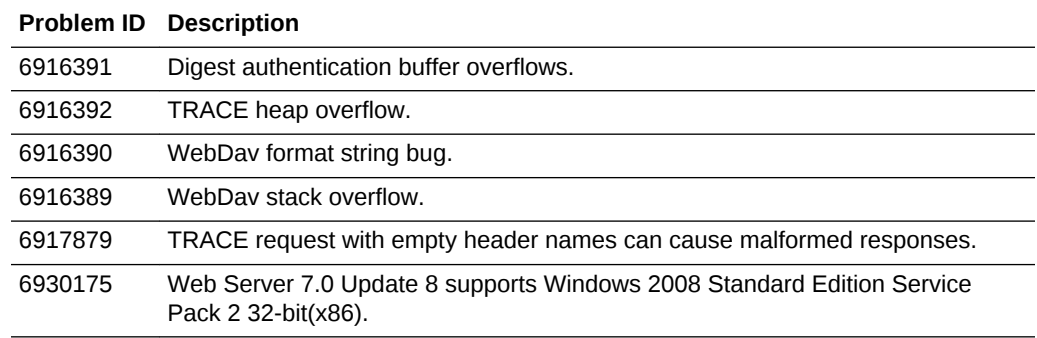

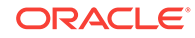

## <span id="page-90-0"></span>B.20 Issues Resolved in 7.0 Update 7

This section lists the issues resolved in Sun Java System Web Server 7.0 Update 7.

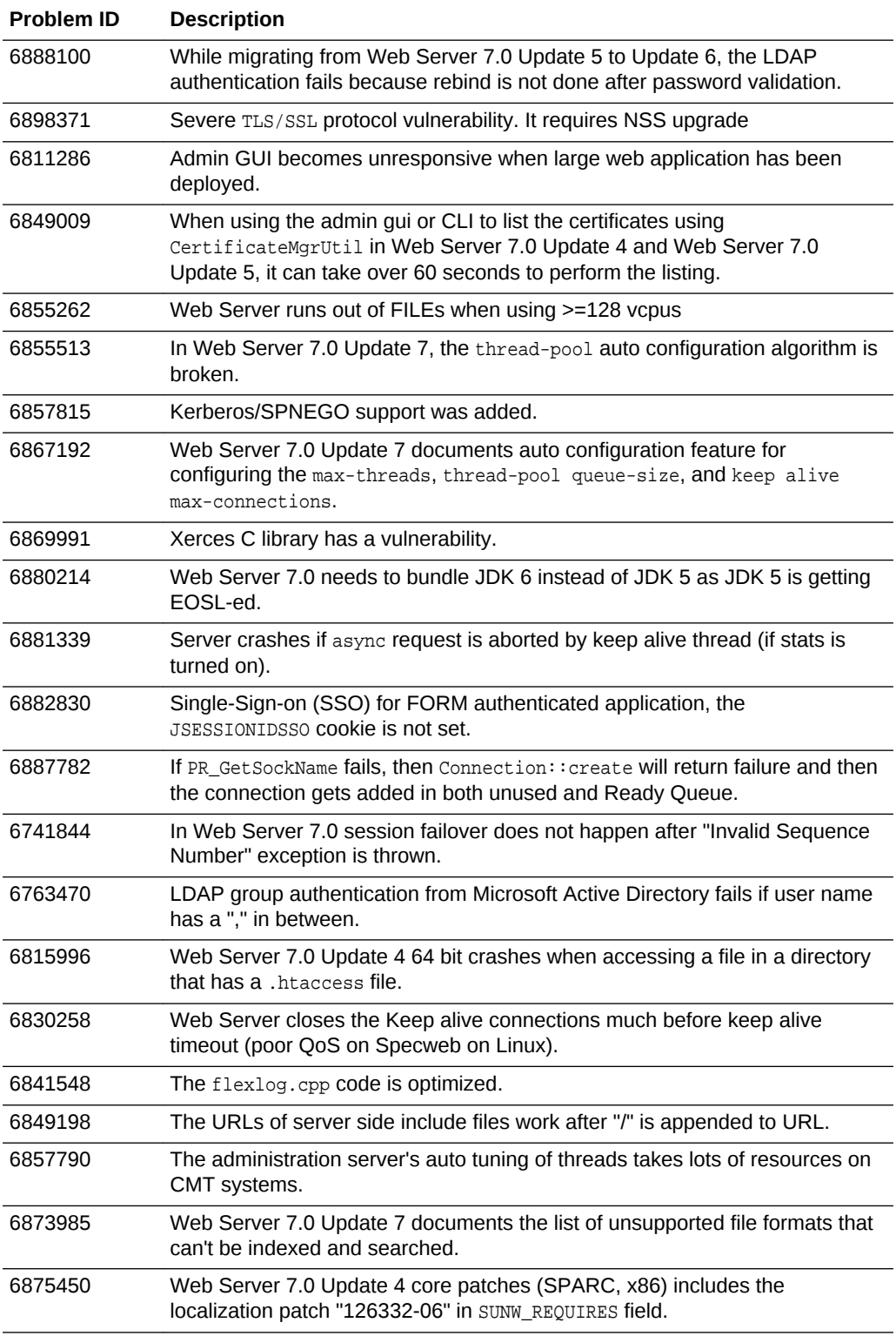

<span id="page-91-0"></span>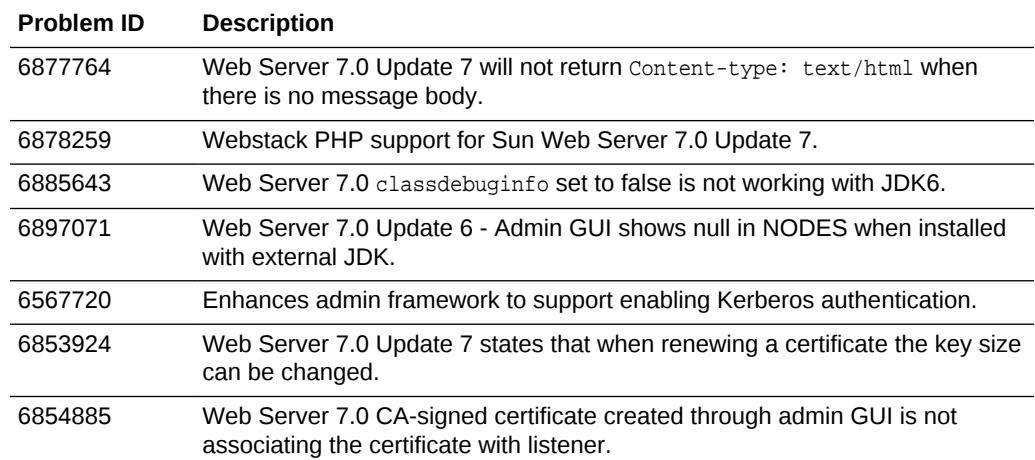

# B.21 Issues Resolved in 7.0 Update 6

This section lists the issues resolved in Sun Java System Web Server 7.0 Update 6.

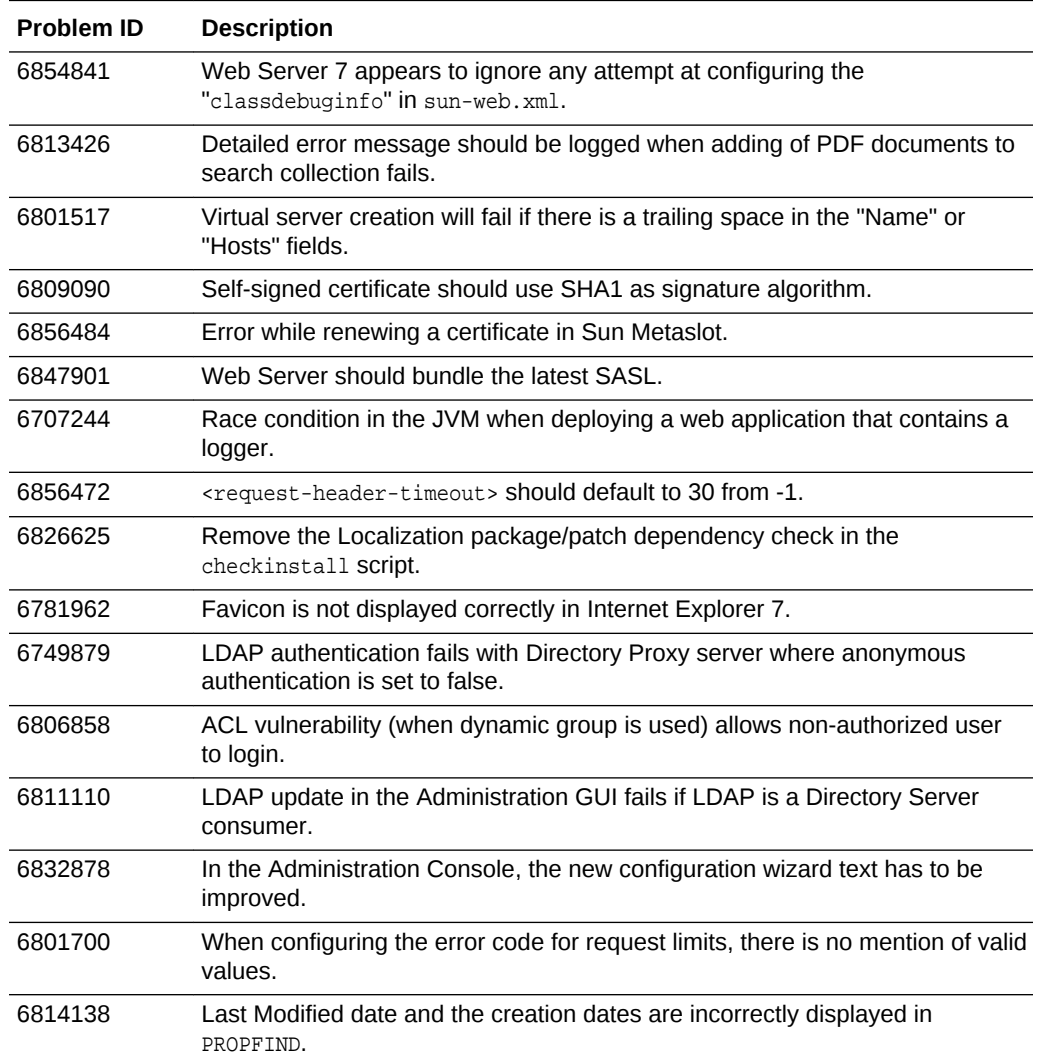

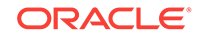

<span id="page-92-0"></span>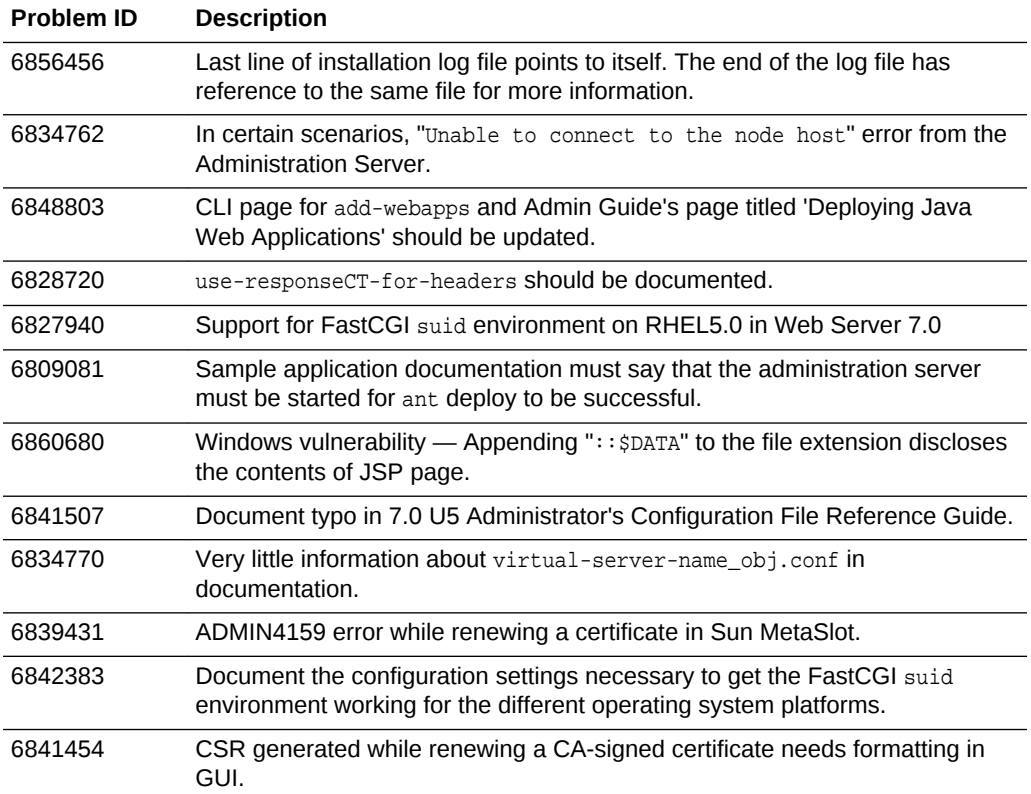

# B.22 Issues Resolved in 7.0 Update 5

This section lists the issues resolved in Sun Java System Web Server 7.0 Update 5.

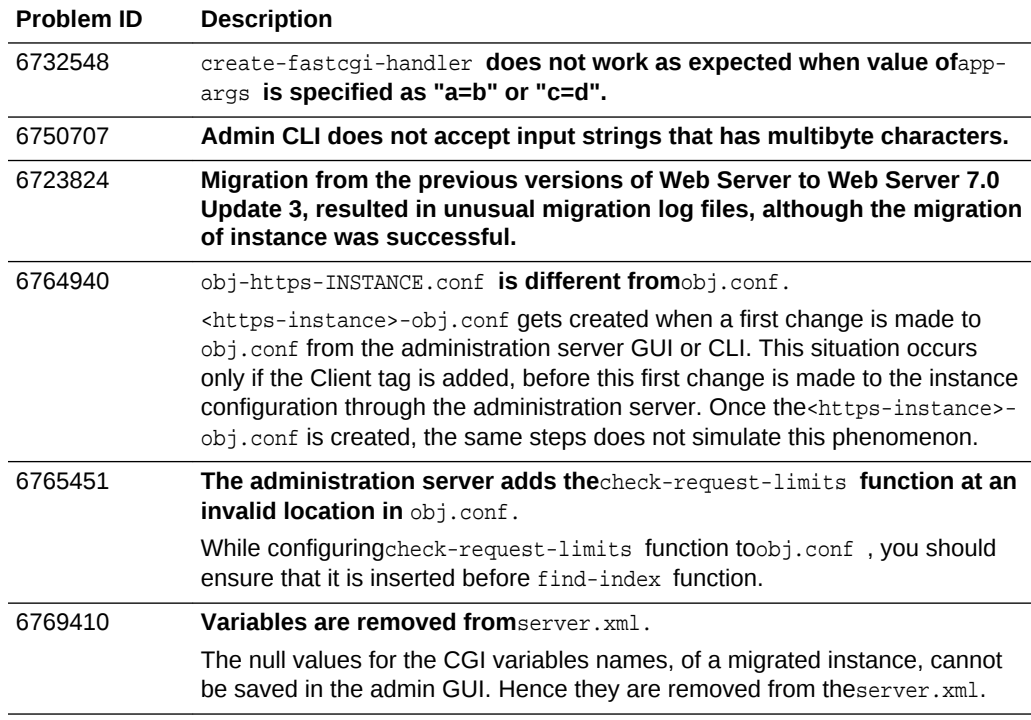

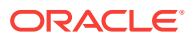

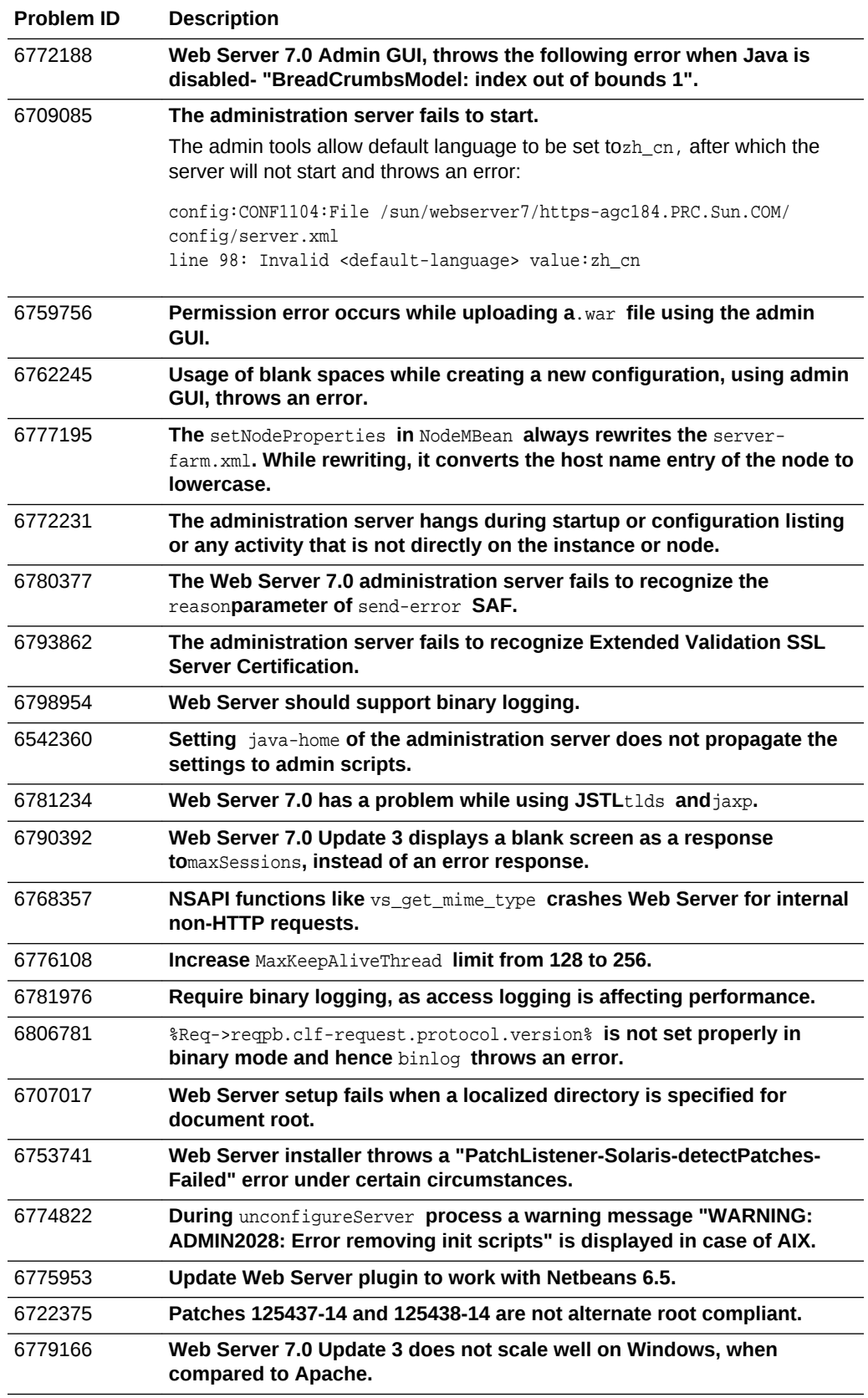

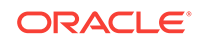

<span id="page-94-0"></span>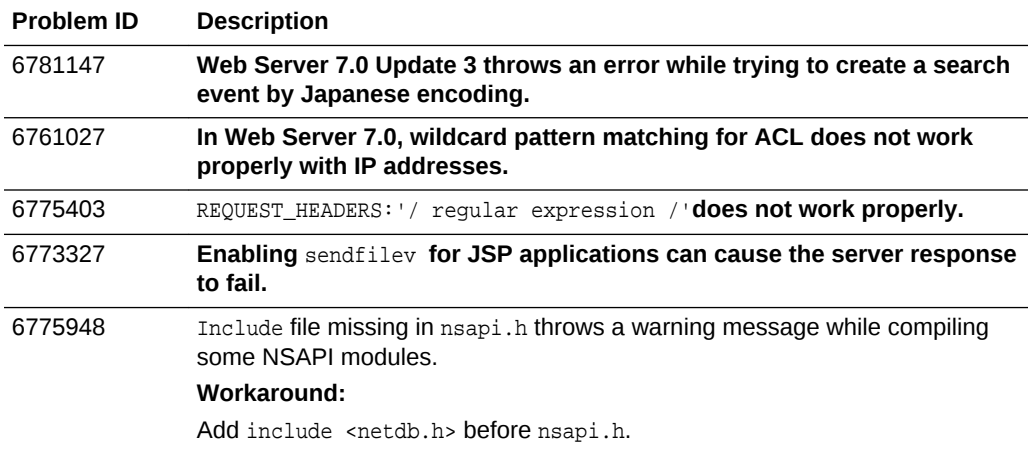

## B.23 Issues Resolved in 7.0 Update 4

The following table lists the issues resolved in Sun Java System Web Server 7.0 Update 4.

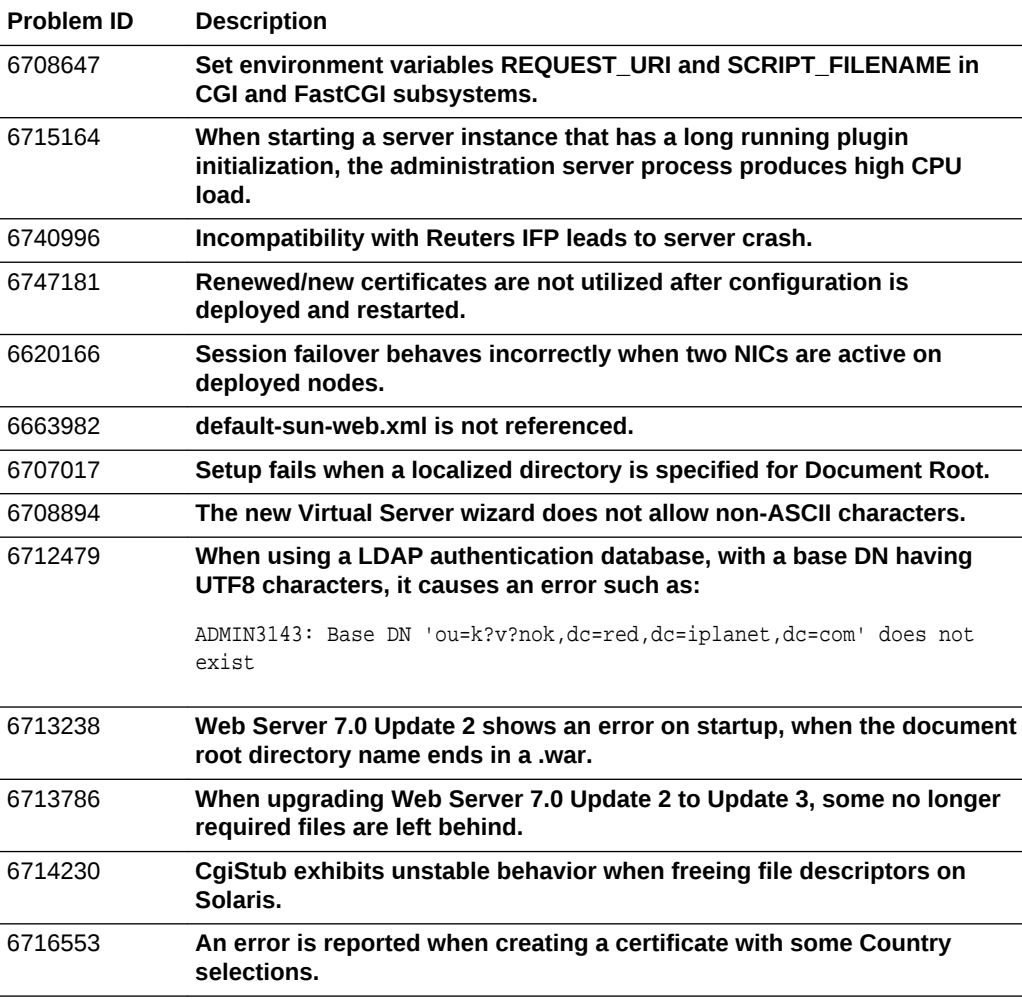

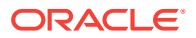

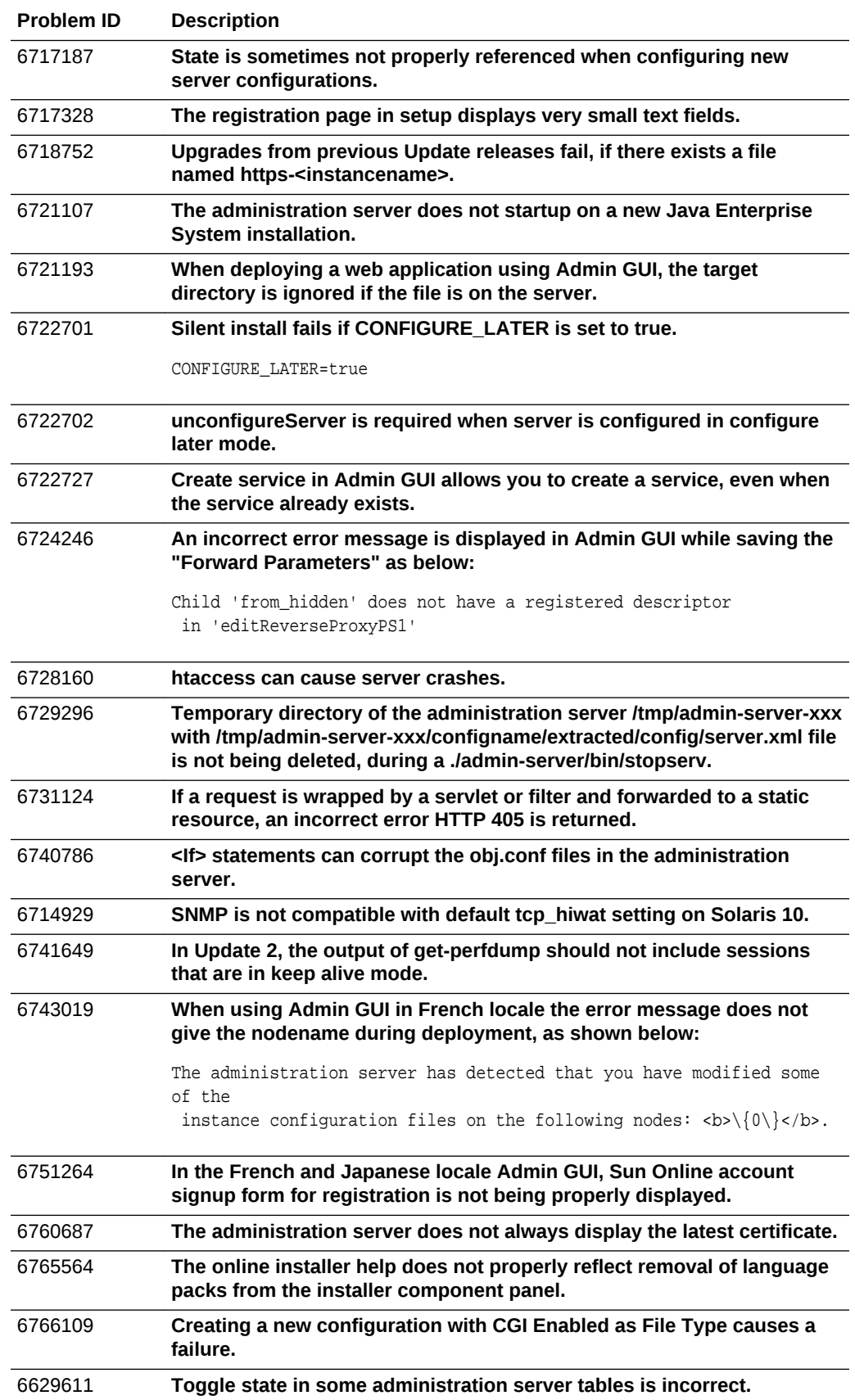

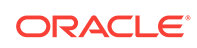

<span id="page-96-0"></span>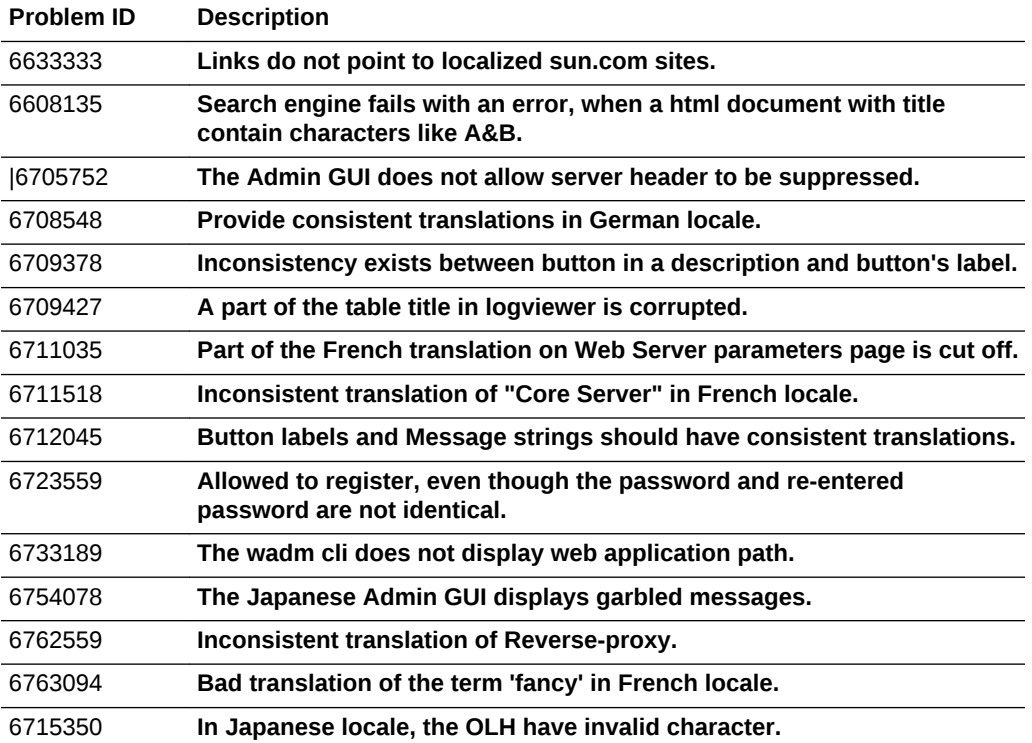

## B.24 Issues Resolved in 7.0 Update 3

The following table lists the issues resolved in Sun Java System Web Server 7.0 Update 3.

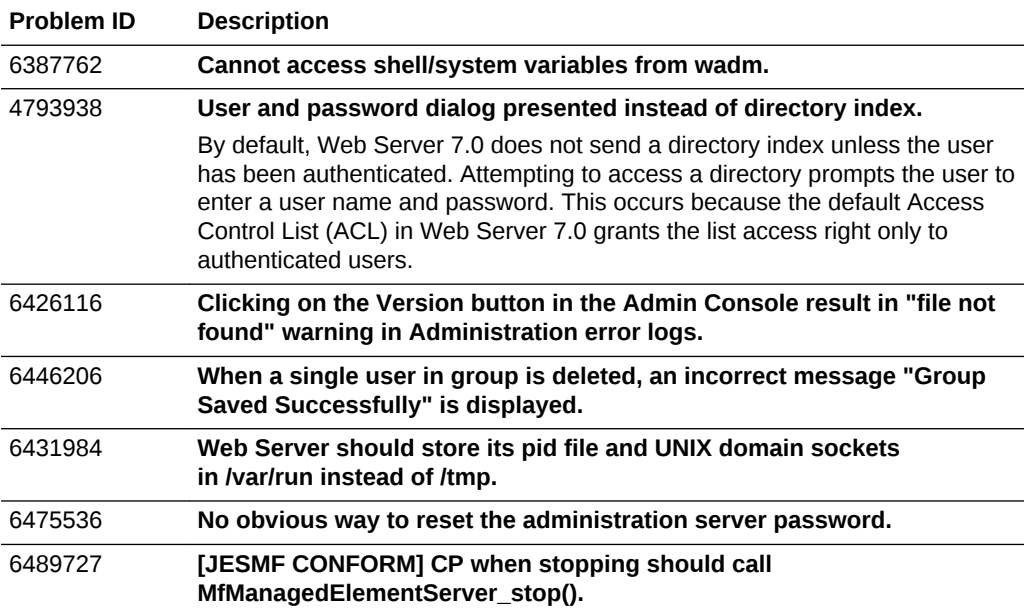

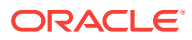

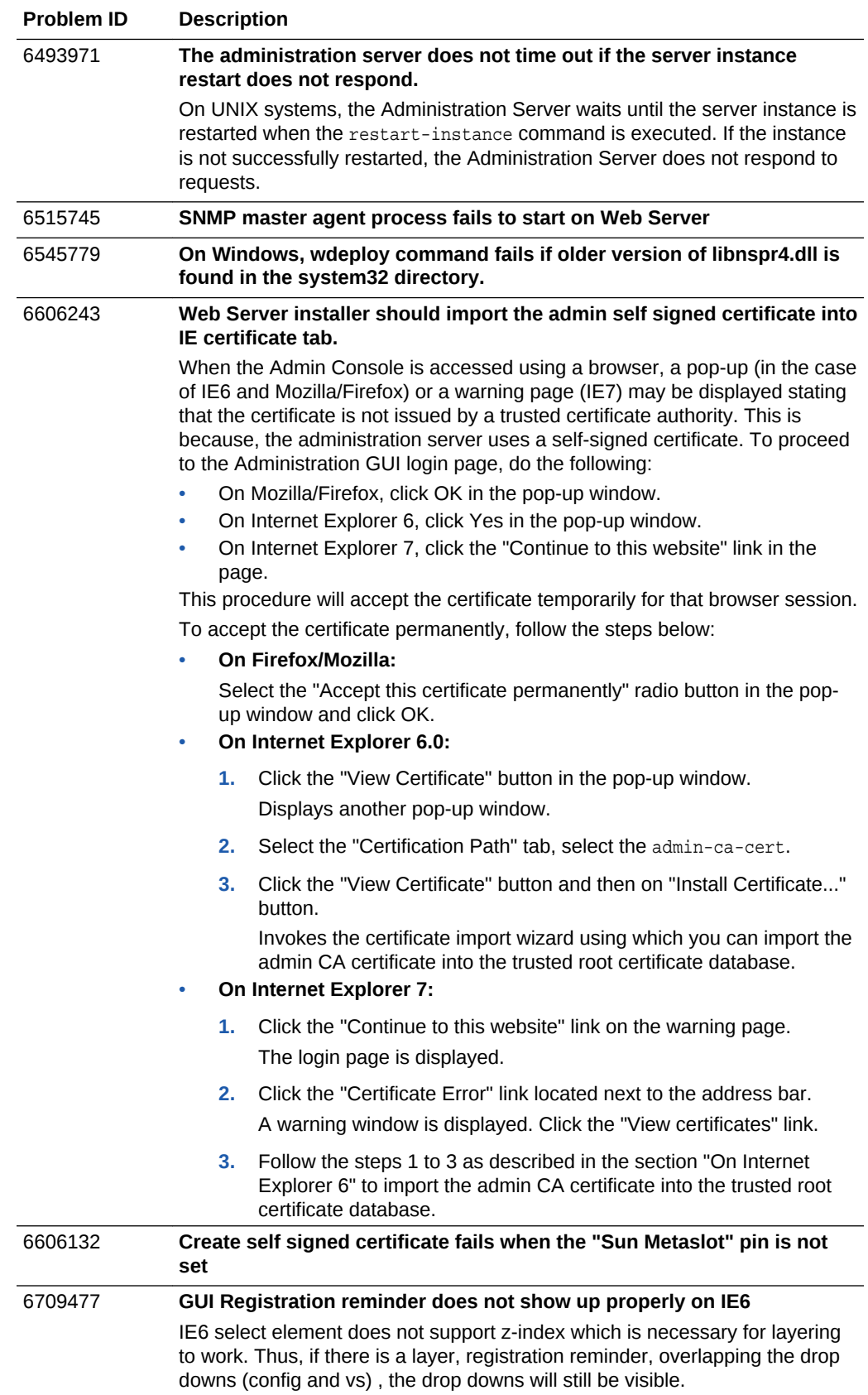

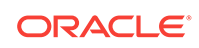

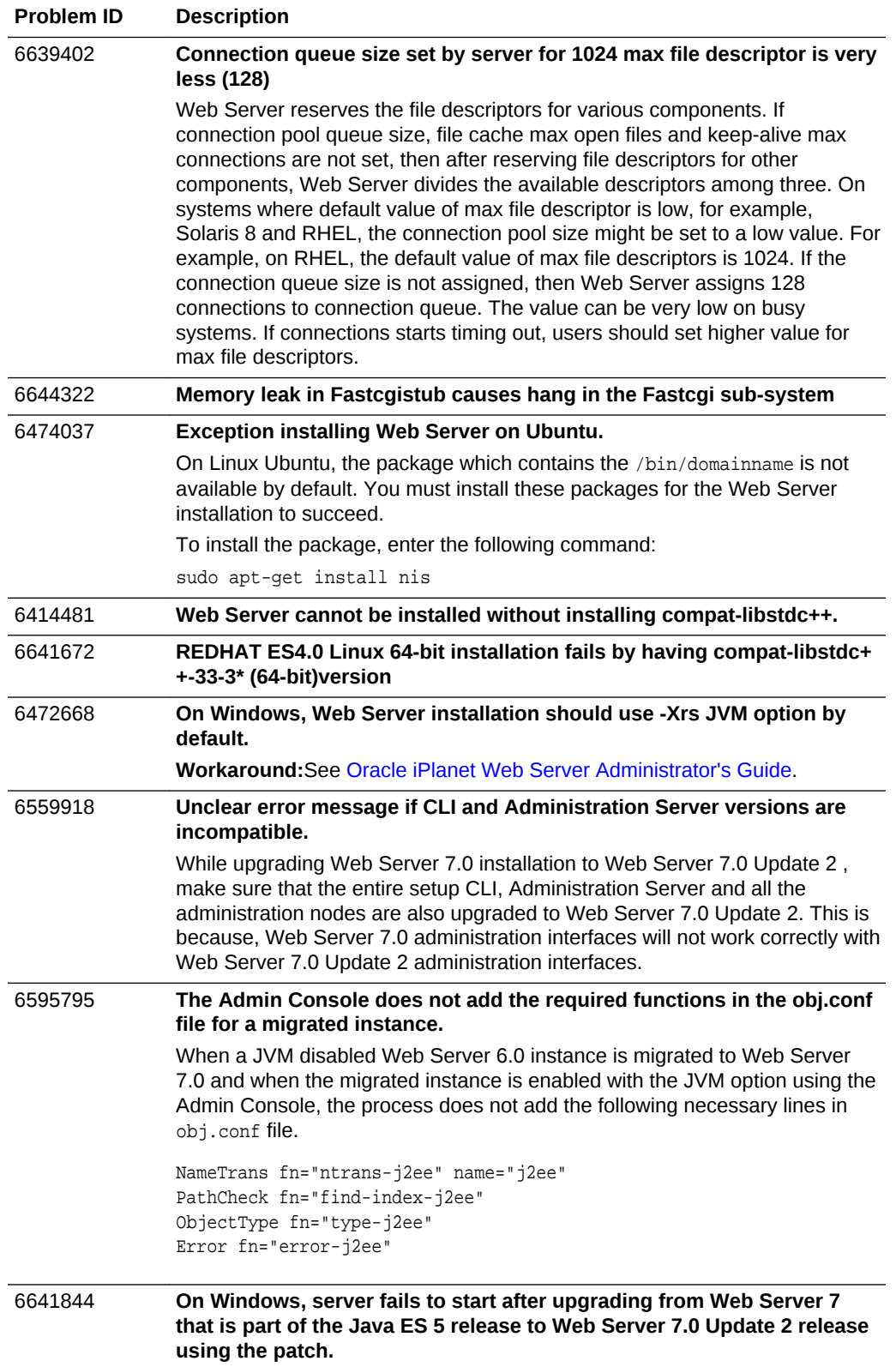

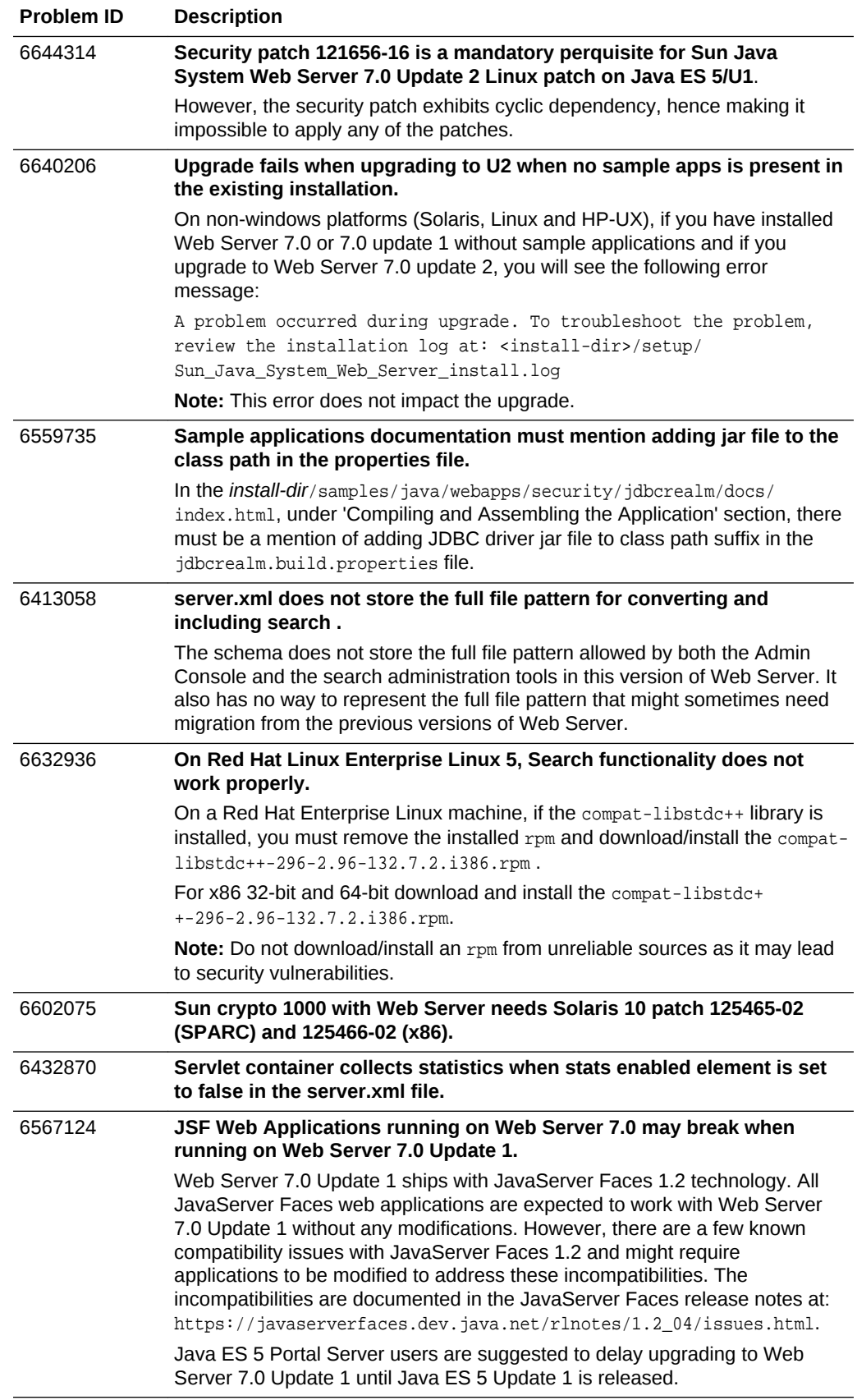

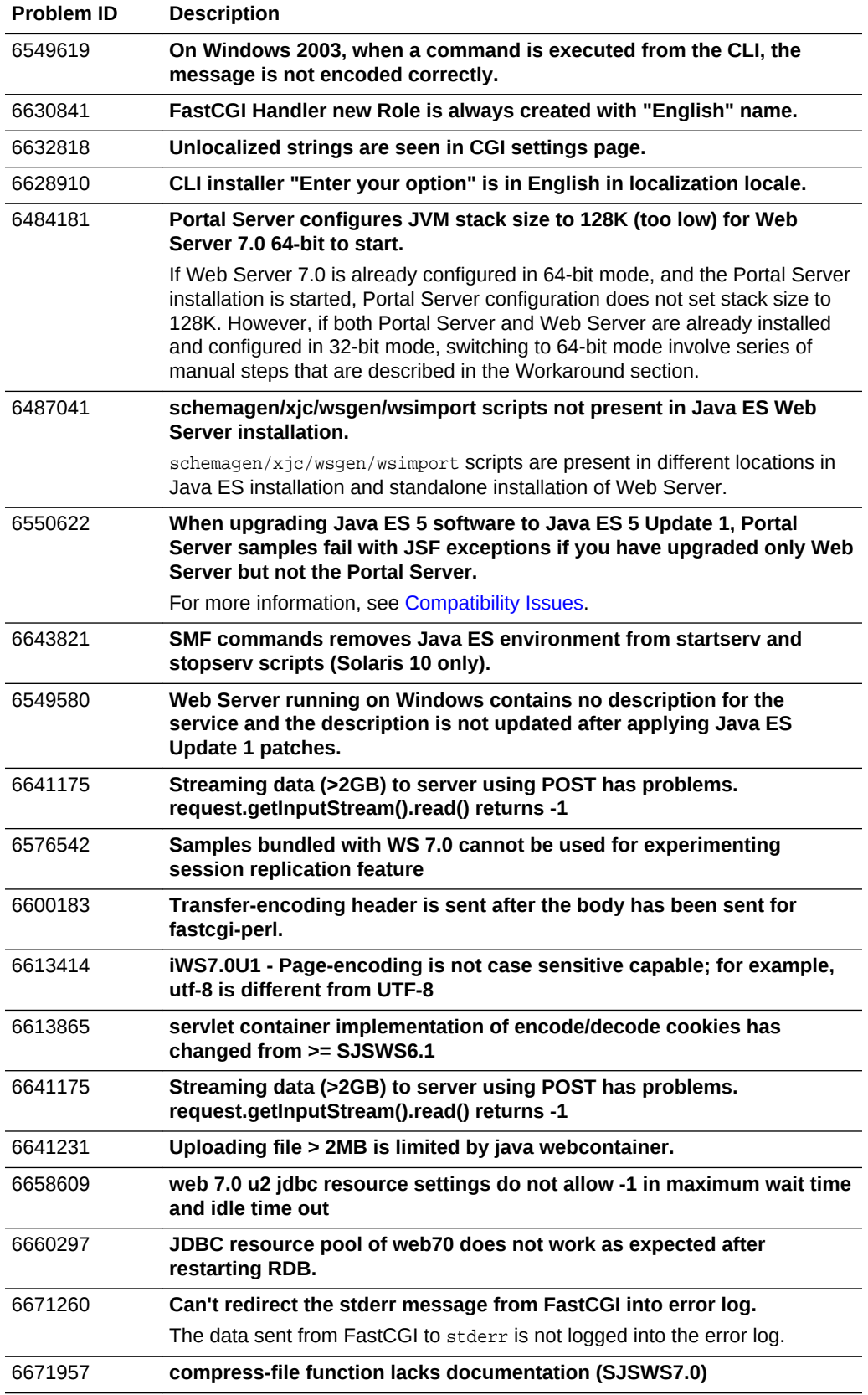

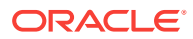

<span id="page-101-0"></span>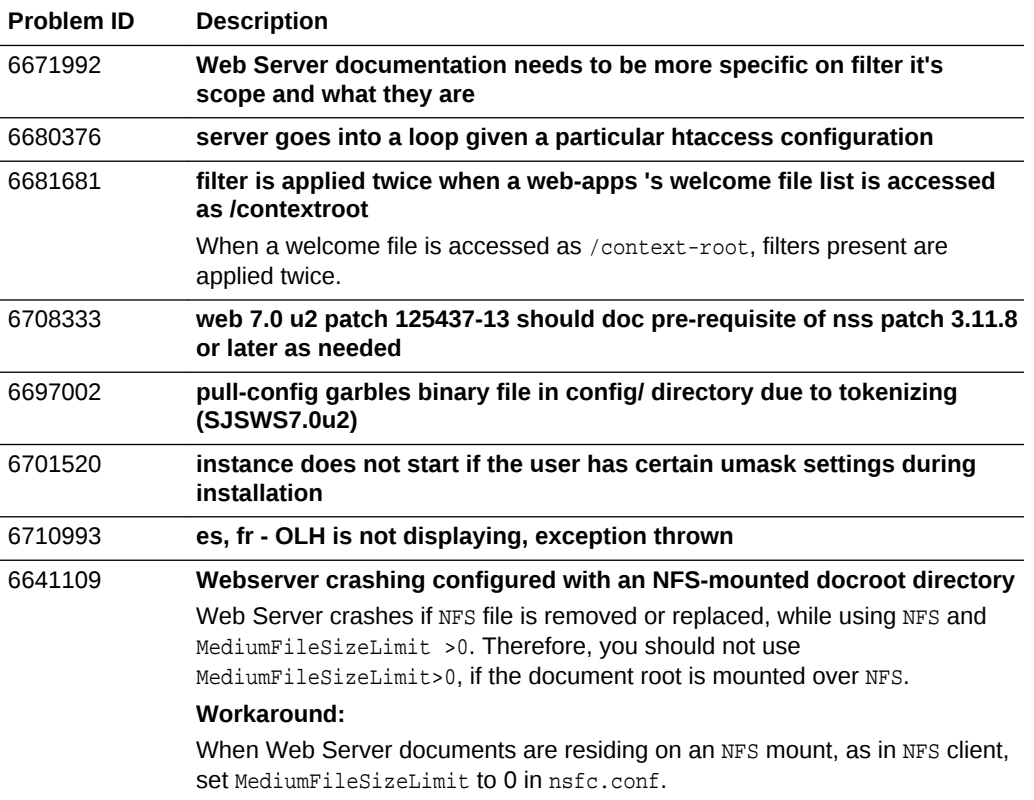

## B.25 Issues Resolved in 7.0 Update 2

The following table lists the issues resolved in Sun Java System Web Server 7.0 Update 2.

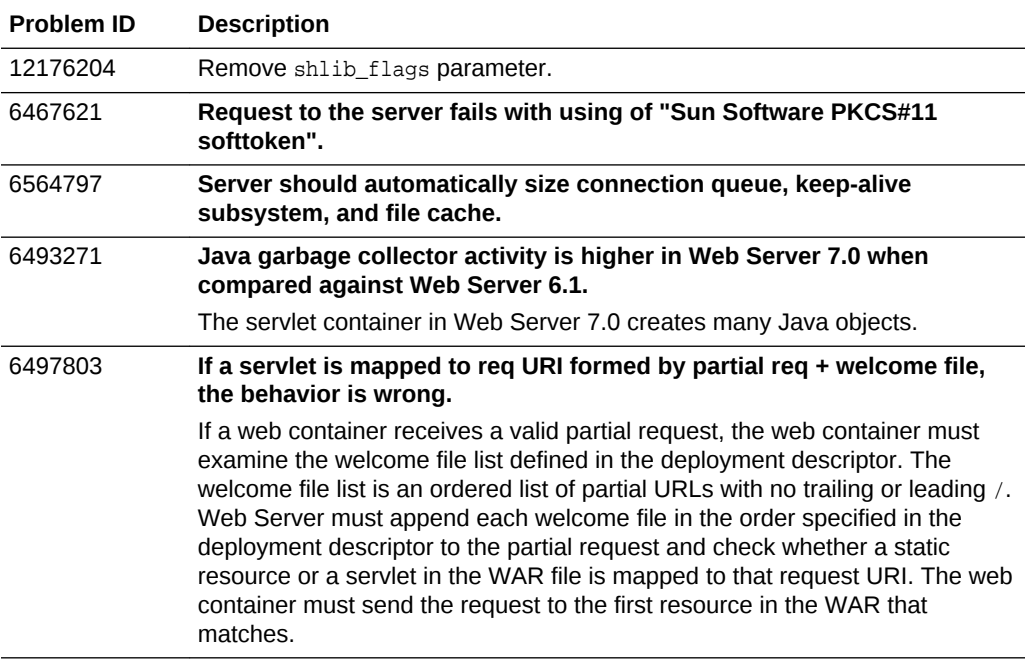

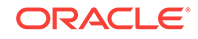

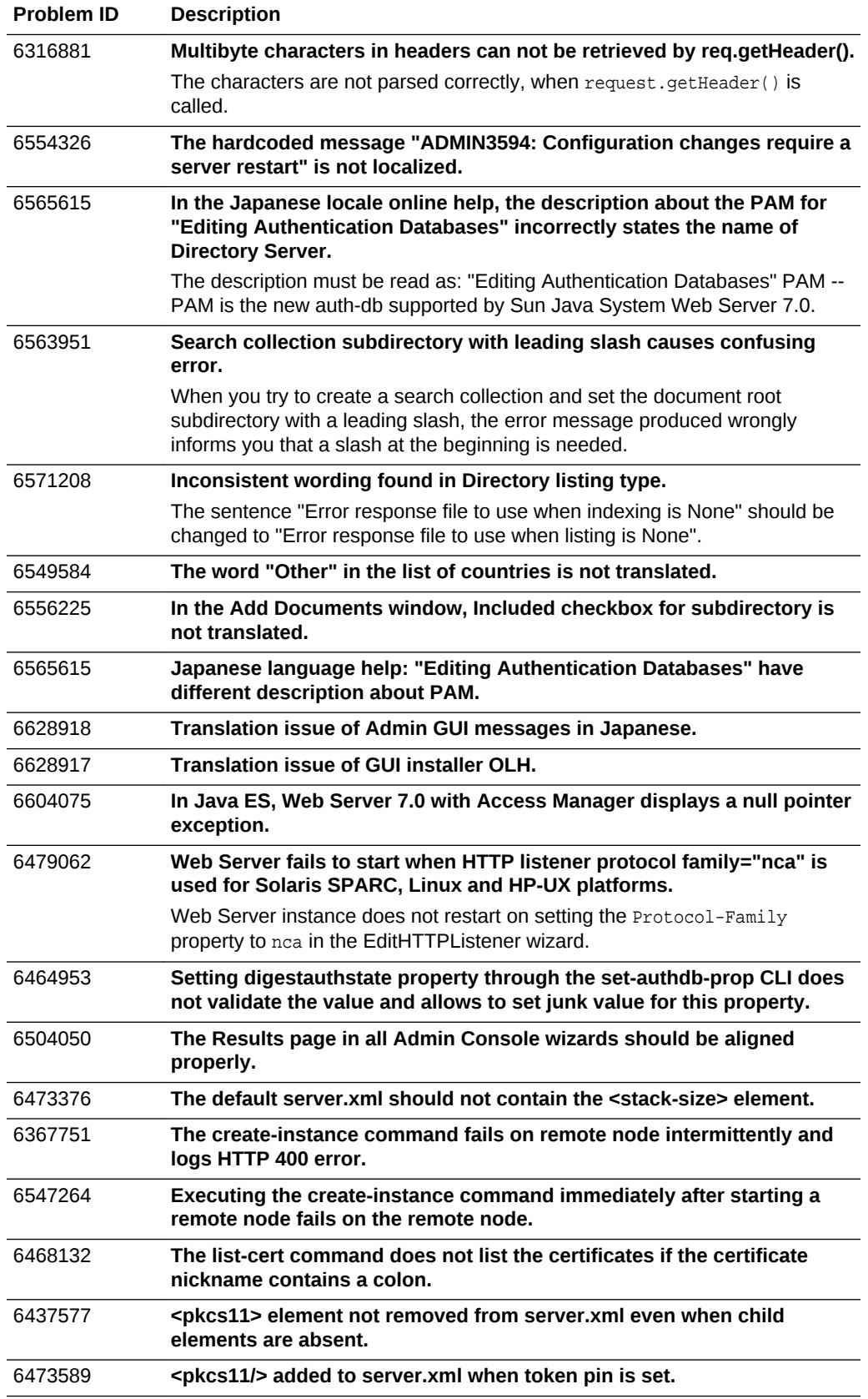

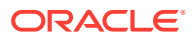

<span id="page-103-0"></span>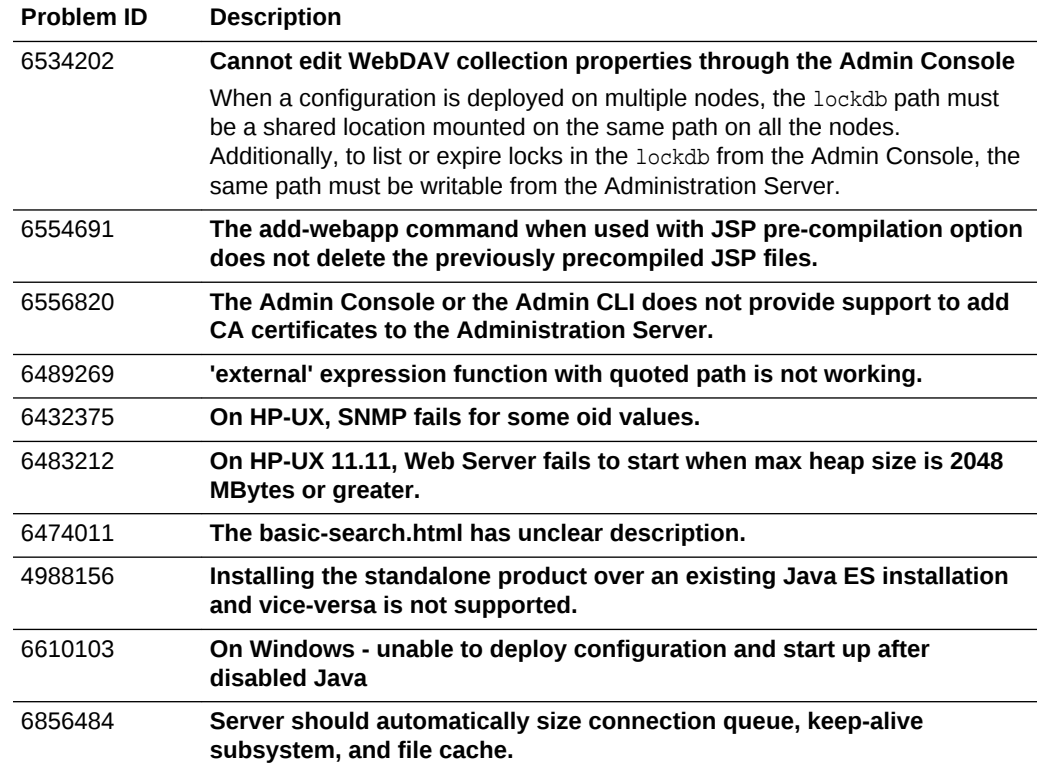

# B.26 Issues Resolved in 7.0 Update 1

The following table lists the issues resolved in Sun Java System Web Server 7.0 Update 1.

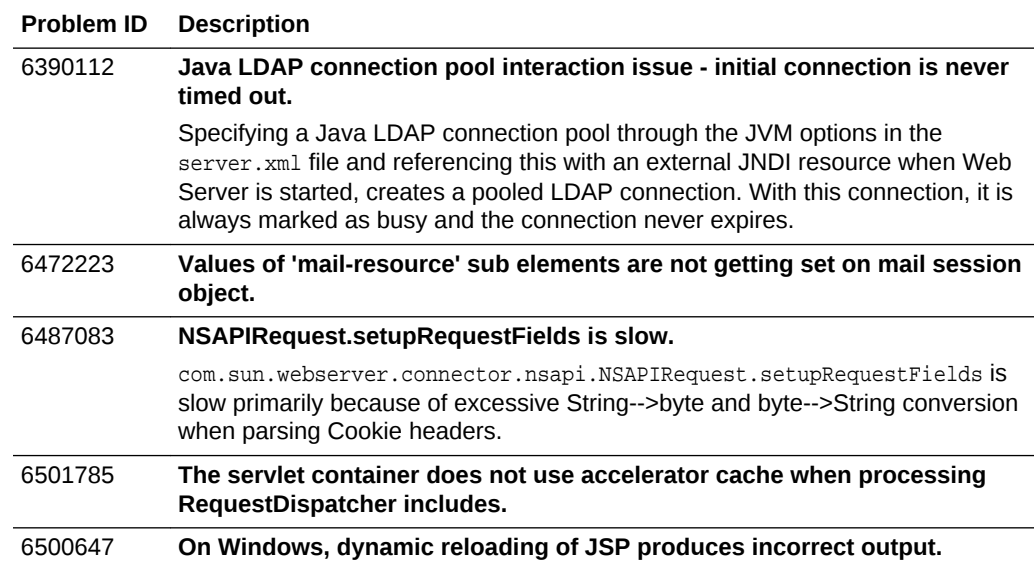

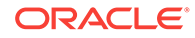

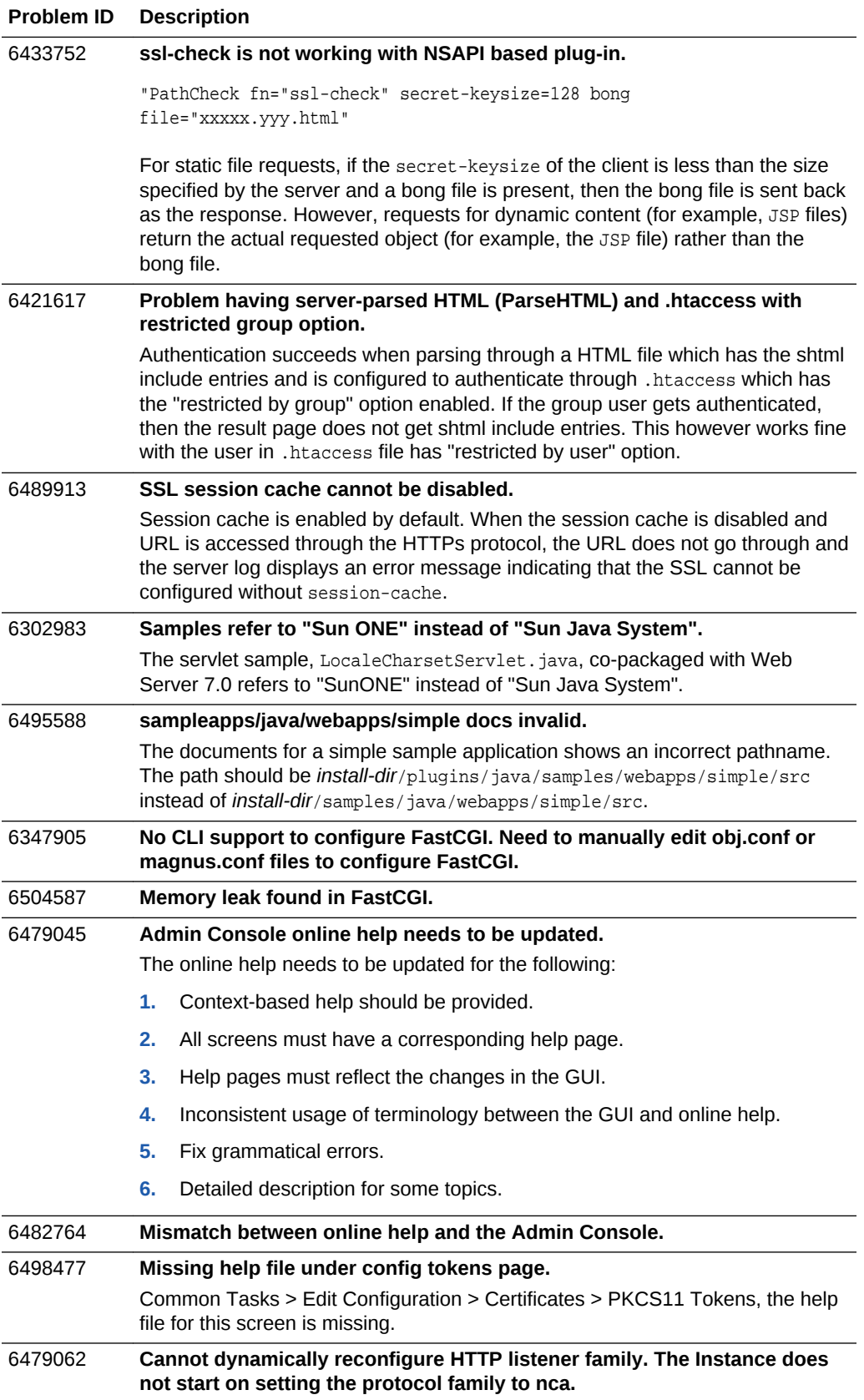

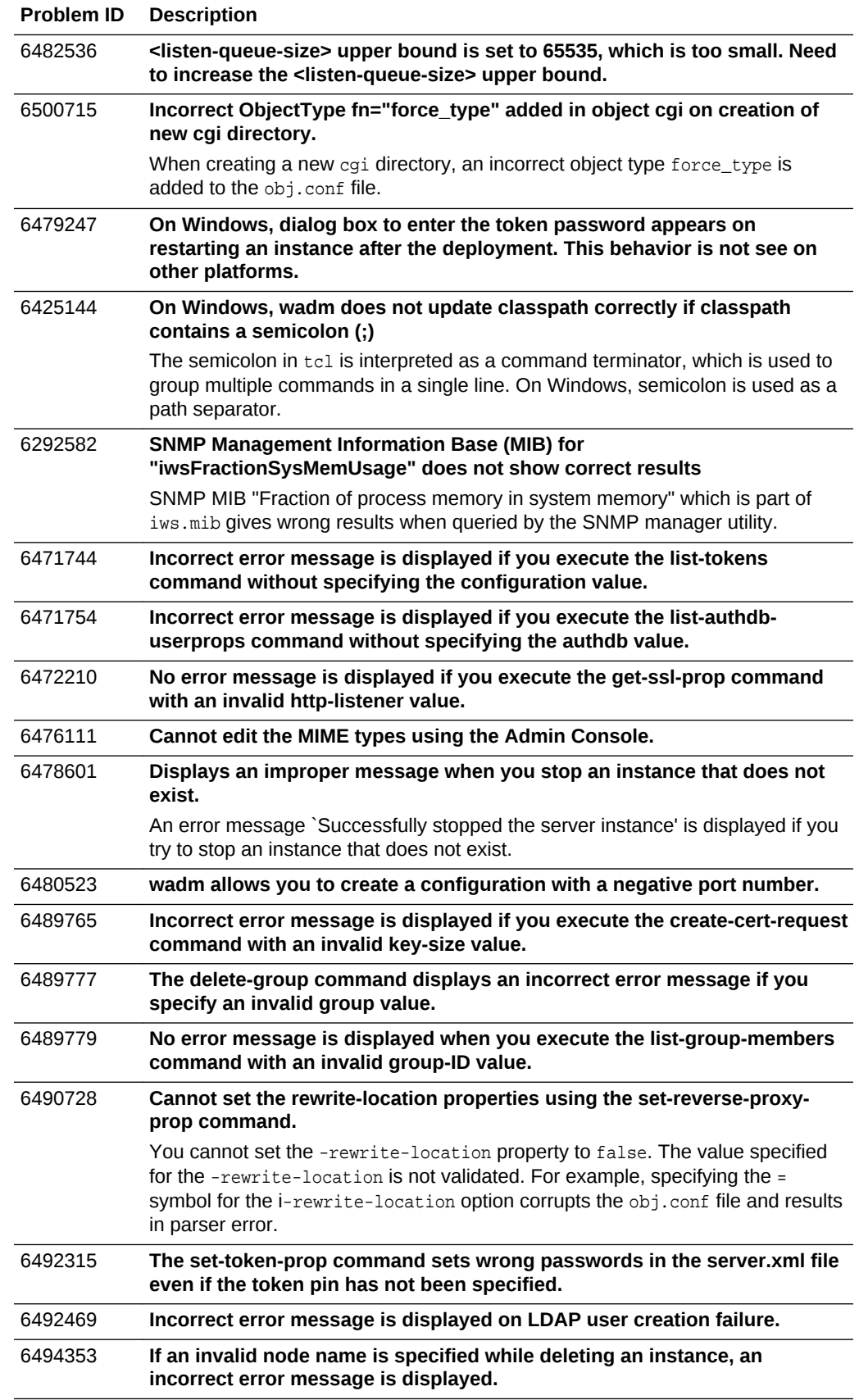

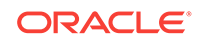

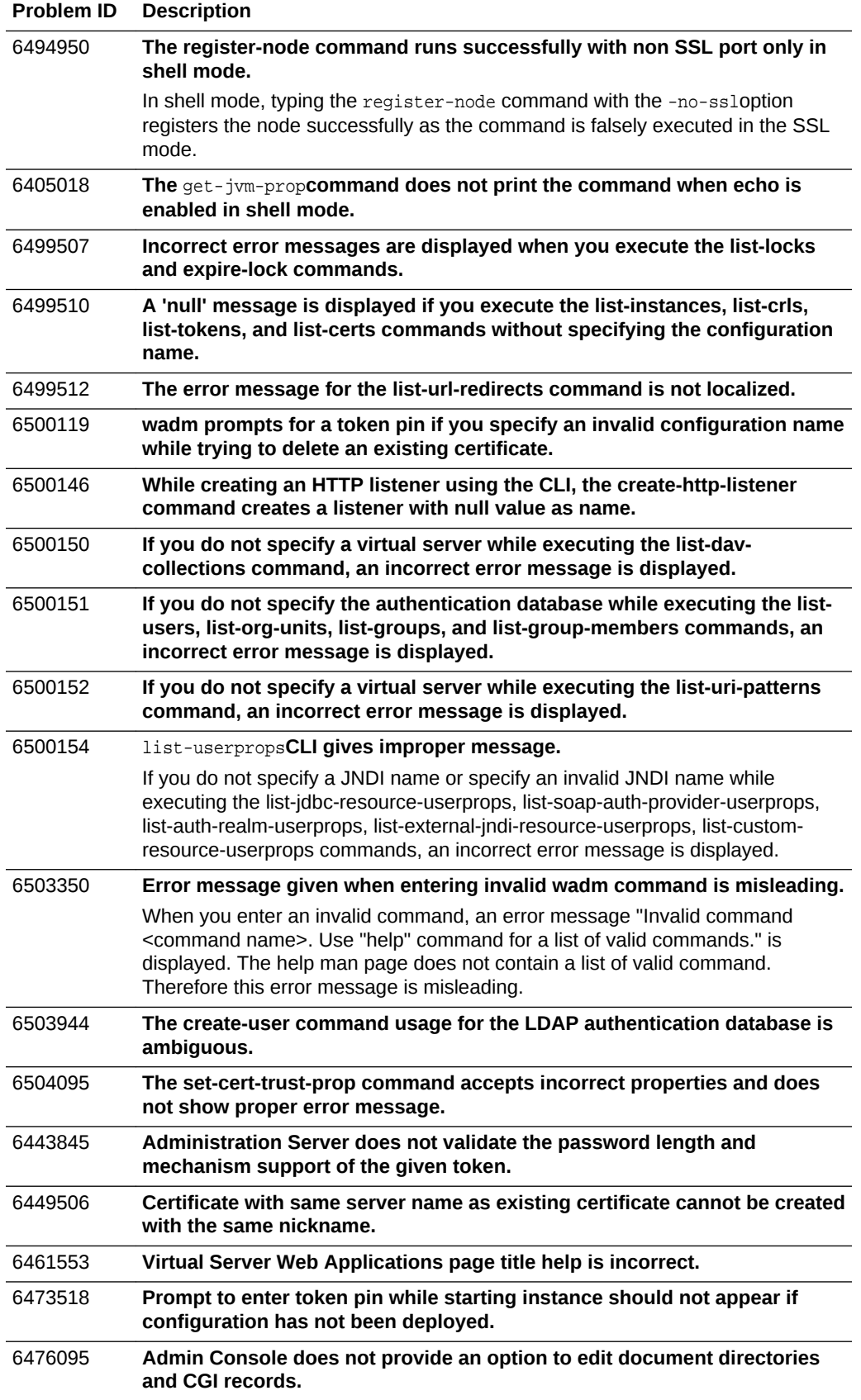

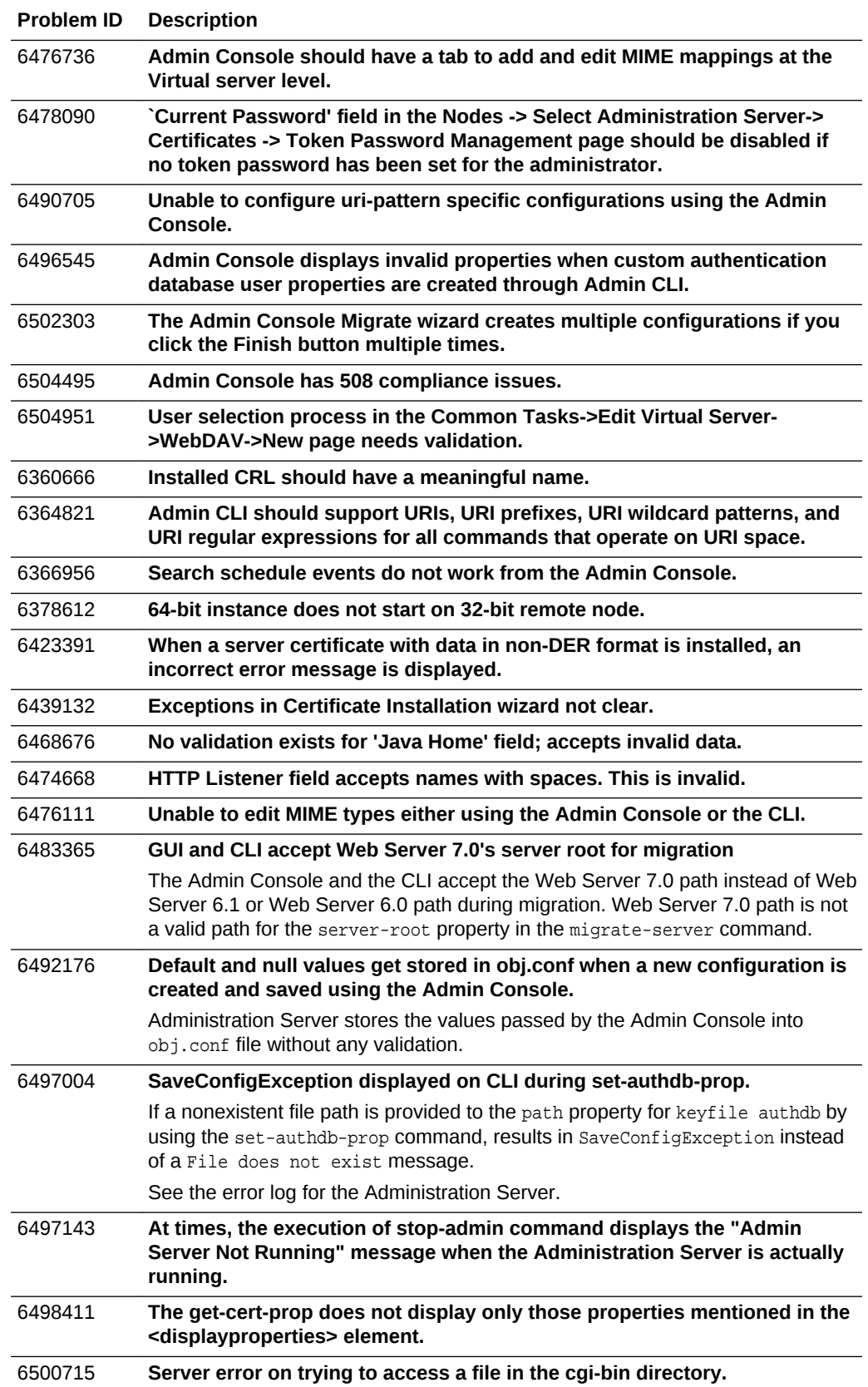
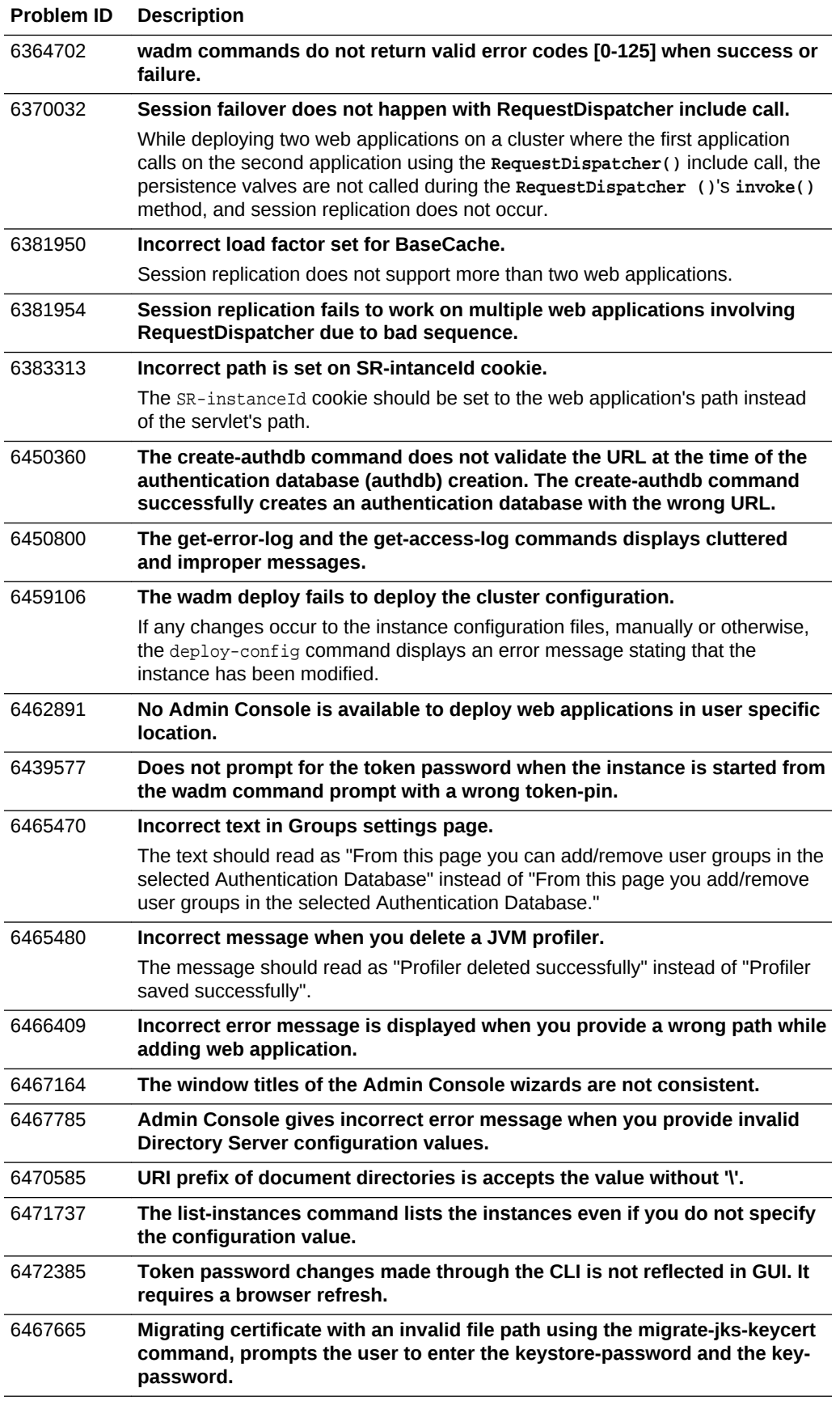

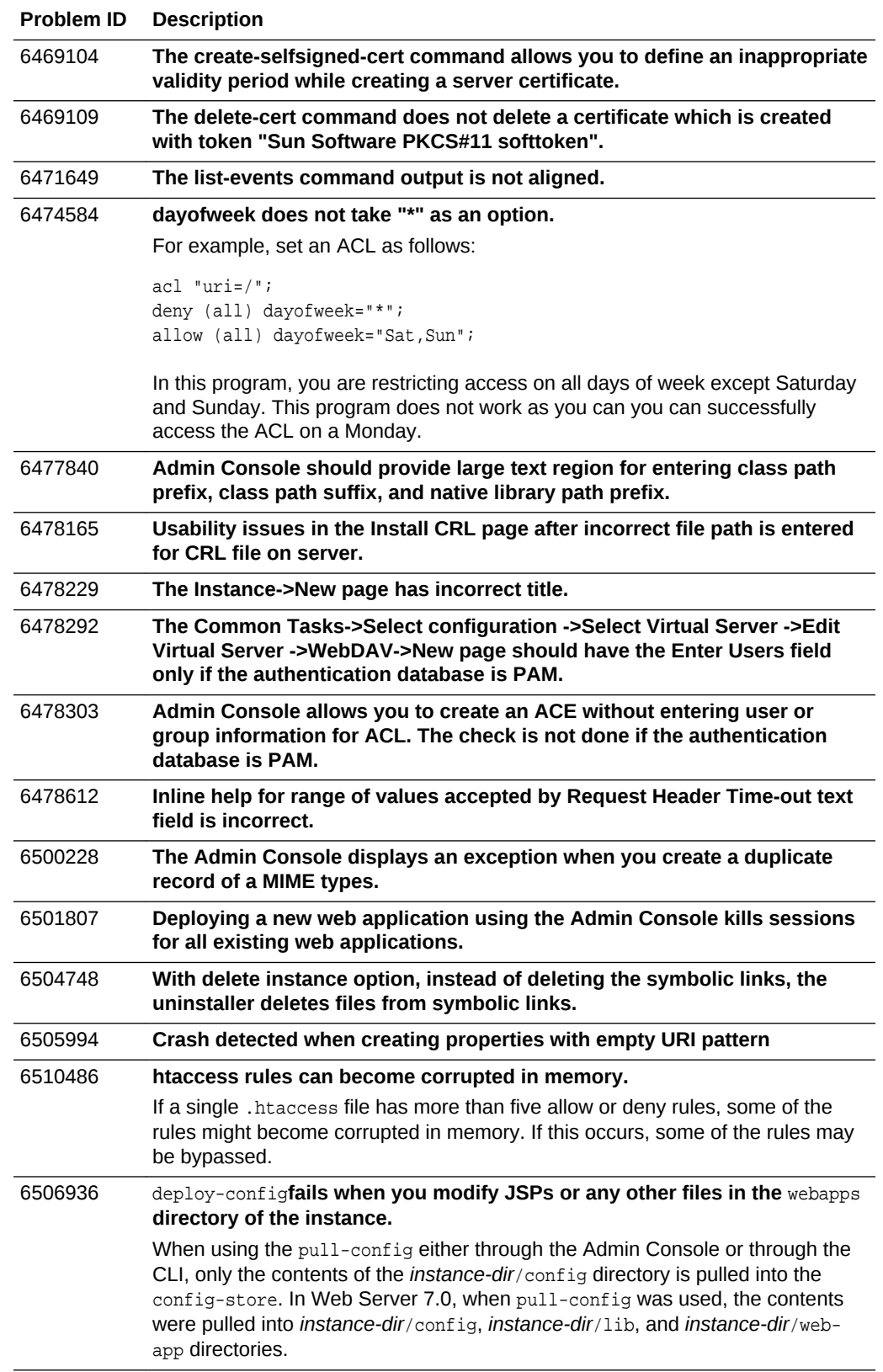

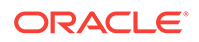

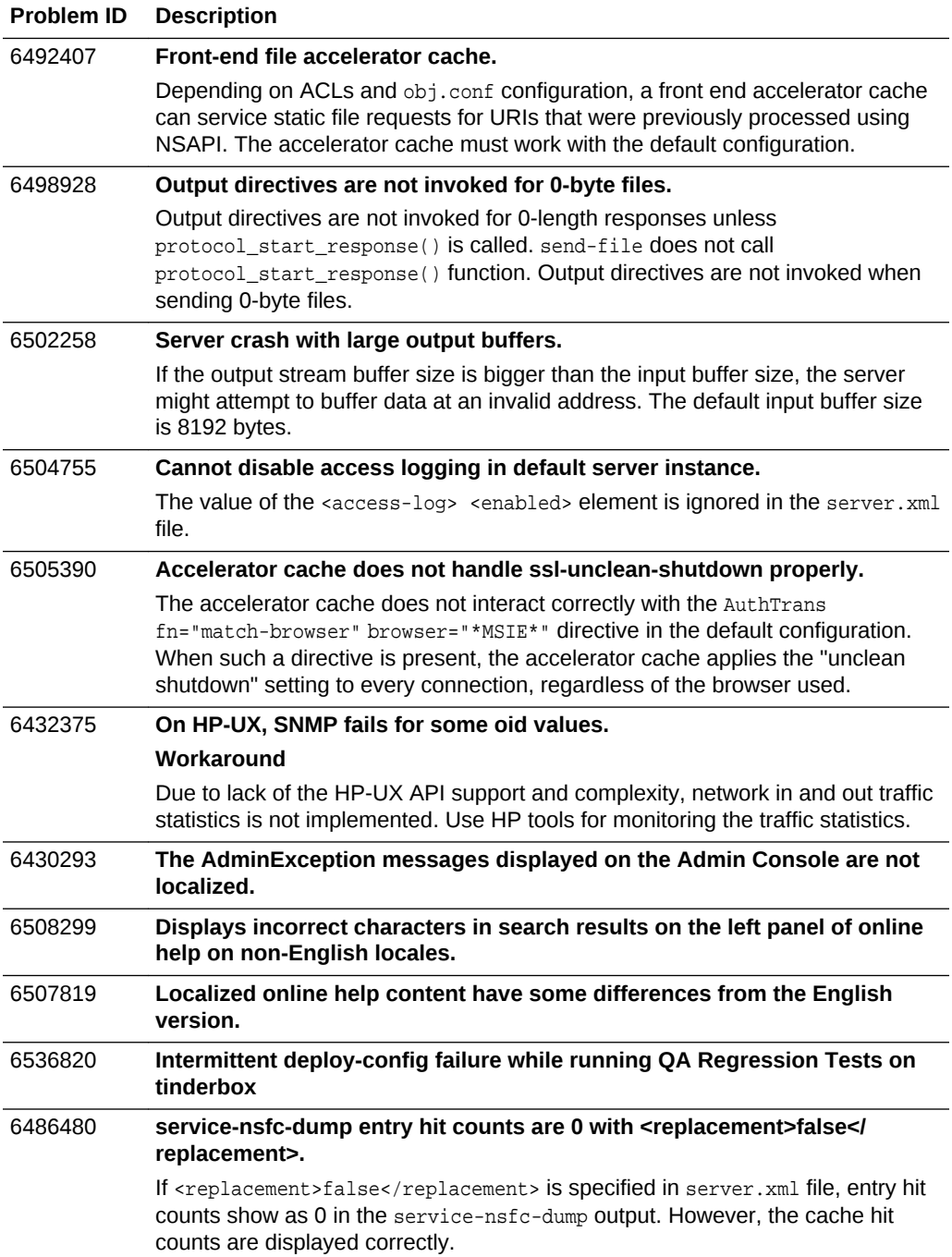

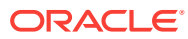